# **UNIVERSIDAD NACIONAL DE INGENIERÍA**

FACULTAD DE INGENIERÍA ELÉCTRICA Y ELECTRÓNICA

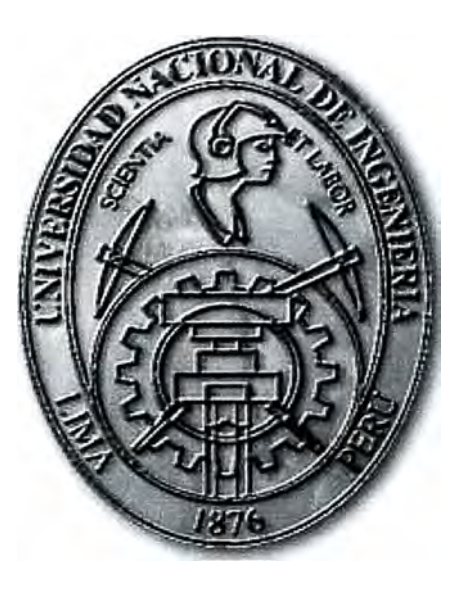

# ESTUDIO, DISEÑO, IMPLEMENTACIÓN Y CONFIGURACIÓN DE LA RED WAN DEL INADE

# **INFORME DE SUFICIENCIA**  PARA OPTAR EL TÍTULO PROFESIONAL DE: **INGENIERO ELECTRÓNICO**

# **PRESENTADO POR: JOSÉ ANTONIO AGÜERO VILLEGAS**

**PROMOCIÓN 1984-11** 

**LIMA-PERÚ 2011** 

# **ESTUDIO, DISEÑO, IMPLEMENf ACIÓN Y CONFIGURACIÓN DE LA RED WAN DEL INADE**

**Al Dios Supremo, Padre y Madre Divinos A mis Padres Mi esposa Mis hijos**

# **SUMARIO**

**El presente trabajo describe tres proyectos de ingeniería de comunicaciones informáticos implementados en una institución gubernamental en el transcurso de más de 15 años (desde 1995).** 

**El objetivo era interconectar al !NADE (Instituto Nacional de Desarrollo, público descentralizado) con Entidades Públicas y Privadas, especialmente con sus Unidades de Desarrollo (Proyectos Especiales de Desarrollo y Programas de Inversión), mediante ingeniería de comunicación, a nivel nacional como internacional. Los objetivos de los proyectos se exponen a continuación:** 

**- Etapa 1: Interconectar al !NADE y sus Unidades de Desarrollo mediante el Correo Electrónico Privado (CEP), a fin de integrarlo institucionalmente, vía líneas conmutadas y utilizando modems.** 

**- Etapa 2: Realizar la comunicación directa y dedicada entre usuarios de la Sede Central del !NADE, de las Unidades de Desarrollo mediante el uso de Redes Locales (LAN).** 

**- Etapa 3: Comunicar Integralmente al !NADE, las Unidades de Desarrollo Especiales e instituciones Públicas y Privadas mediante las Redes WAN y el Internet.** 

**La solución era necesaria ya que !NADE, inicialmente adscrito al Ministerio de la Presidencia (1995), carecía de un sistema de de comunicaciones informáticos con sus . Proyectos Especiales de Desarrollo y Programas de Inversión distribuidos a nivel nacional.** 

# **ÍNDICE**

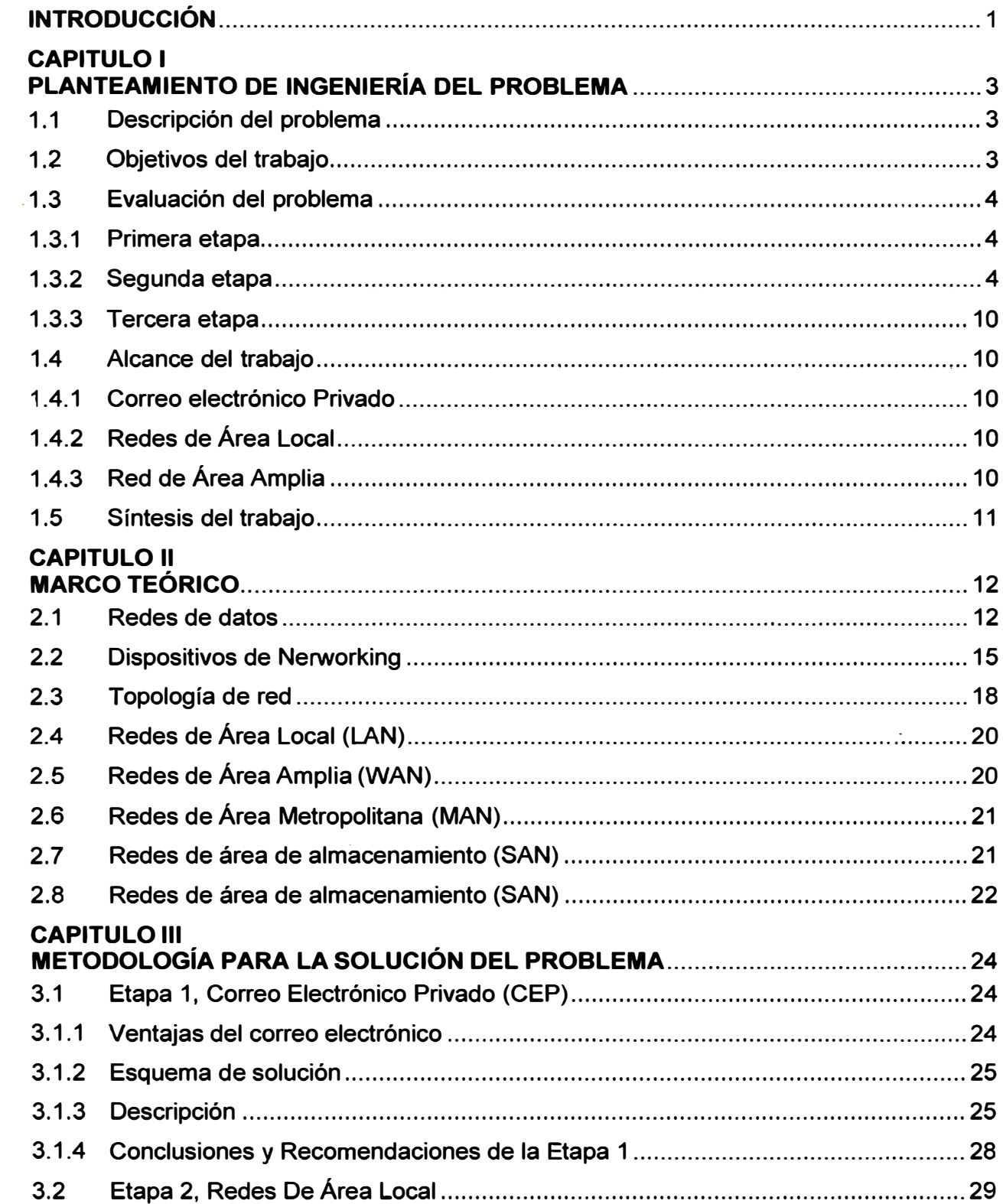

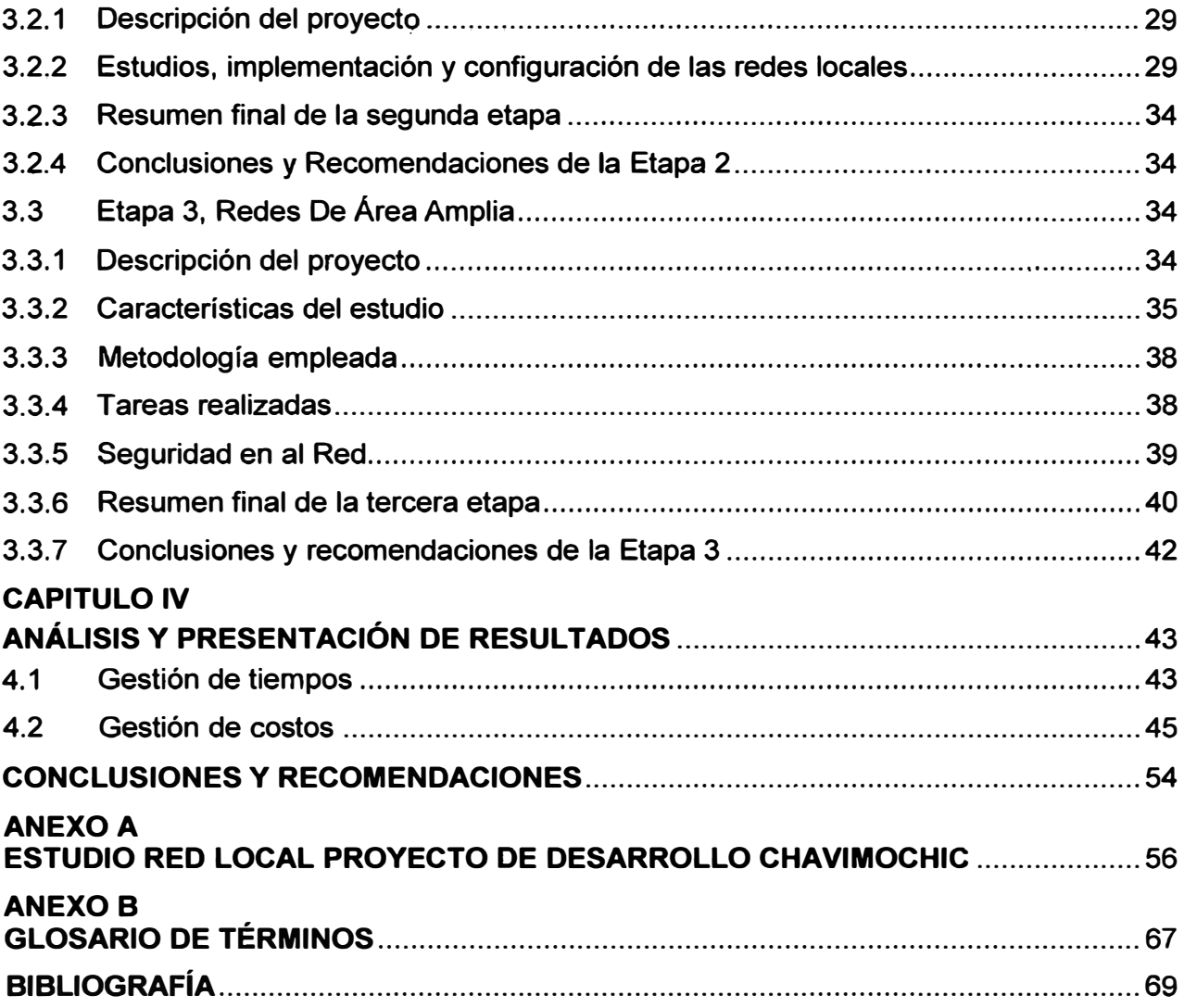

### **INTRODUCCIÓN**

**El desarrollo tecnológico de comunicaciones informáticas del INADE tiene cómo origen la necesidad de administrar la información pertinente a los Proyectos de Desarrollo y Programas de Inversión de su responsabilidad.** 

**La forma de comunicación entre el INADE (1995), sus Proyectos de Desarrollo y Programas de Inversión era básicamente mediante voz y fax, haciendo uso de la línea telefónica, radio o hot line. Las comunicaciones oficiales eran difíciles y lentas. Los**  Proyectos de Desarrollo estaban prácticamente aislados respecto al INADE y a los **demás Proyectos de Desarrollo, por lo tanto no existía una comunicación fluida lo que impedía la oportuna toma de decisiones. La información no era acertada y ni actualizada. Para este problema se buscó primeramente implementar un sistema CEP (Correo Electrónico Privado)** 

**Posteriormente el INADE (1998) considera conveniente implementar redes locales en cada Unidad de Desarrollo a fin de optimizar los trabajos relacionados a la misión del INADE. Para ello se realizaron estudios en cada sede para diseñar el equipamiento y topología adecuada a cada caso. Ejemplo de ello es mostrado en el Anexo A "Estudio de la Red Local del Proyecto de Desarrollo CHAVIMOCHIC".** 

**En el año 2000 se levantó información del estado situacional de los sistemas de comunicaciones, cómputo, telefonía, instalaciones eléctricas, como datos de equipamientos, tecnología usada, hardware y software que pueda servir, documentándose mediante fichas, verificando cantidad de oficinas, personas, distancias entre oficinas, necesidades de los usuarios. Se determina que debían interconectarse 16 LANs incluidas las de la sede central y la sede administrativa, que las LANs existentes debían ser optimizadas y que se desarrollara un plan de gestión que aprovechara su conectividad mediante una WAN brindada por un proveedor de servicios integrados.**  Desde el punto de vista del responsable técnico de las redes, se realizaron cambios **esenciales en la manera de administrar la LAN para que se adecuara a las nuevas políticas.** 

**El informe está dividido en cuatro capítulos. En el primero se hace el planteamiento del problema, haciendo una breve descripción de la problemática de INADE y de los objetivos de cada etapa. En el segundo se colocan los aspectos conceptuales básicos.** 

**El capítulo 3 se enfoca en los proyectos desarrollados:** 

**- En la primera etapa del proyecto, el CEP (Correo electrónico privado, donde se exponen las ventajas del correo electrónico, se describe el esquema de solución, y se hace una descripción del mismo, lo que incluye las conclusiones y recomendaciones de esta etapa.** 

**- En la segunda etapa (LAN), se hace la descripción del proyecto, los estudios, implementación y configuración de las redes locales, y se exponen las respectivas conclusiones y recomendaciones de la etapa. El capítulo 3 se complementa con el ANEXO A, el Caso de Estudio (Proyecto CHAVIMOCHIC) presentado a INADE en su oportunidad, el cual mantiene la misma estructura y texto por ser un documento fiel al original.** 

**- En la tercera etapa (VVAN) se describe el proyecto, las características de estudio, la metodología empleada, las tareas realizadas, la seguridad en la red, finalizando con las propias conclusiones y recomendaciones de la etapa.** 

**La bibliografía usada en el presente informe proviene de los documentos oficiales desarrollados por el autor. Las imágenes y tablas son de desarrollo propio y provienen de las mismas fuentes oficiales.** 

# **CAPÍTULO 1 PLANTEAMIENTO DE INGENIERÍA DEL PROBLEMA**

**En este capítulo se realiza el planteamiento de ingeniería del problema, para ello primeramente se describe el problema y luego se expone el objetivo del trabajo, también se evalúa el problema y se precisan los alcances del informe, para finalmente presentar una síntesis del diseño presentado.** 

# **1.1 Descripción del Problema**

**Carencia de los servicios de tecnologías de información en una entidad gubernamental.** 

**El INADE (Instituto Nacional de Desarrollo), organismo público descentralizado, inicialmente adscrito al Ministerio de la Presidencia (1995), carecía de un sistema de tecnologías de comunicaciones informático con sus Proyectos de Desarrollo distribuidos a nivel nacional (Figura 1. 1 ),** 

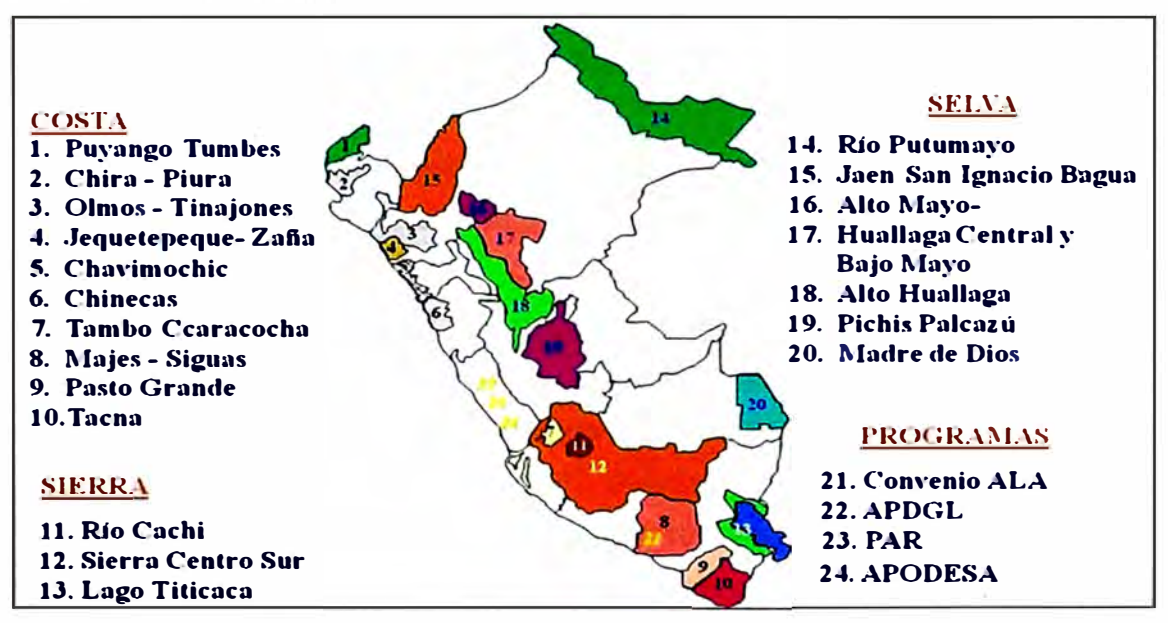

**Figura 1.1 Ámbito de los Proyectos Especiales de Desarrollo (Fuente: Elab. propia)** 

#### **1.2 Objetivos del trabajo**

**Interconectar al INADE con Entidades Públicas y Privadas, mediante tecnologías de comunicación, a nivel nacional como internacional.** 

**El objetivo se logra en tres etapas:** 

**- Interconectar al INADE y sus Proyectos de Desarrollo Especiales mediante el Correo Electrónico Privado (CEP), a fin de integrarlo institucionalmente, vía líneas conmutadas y** **utilizando modems.** 

**- Realizar la comunicación directa y dedicada entre usuarios de la Sede Central del INADE, de los Proyectos de Desarrollo Especiales mediante el uso de Redes Locales (LAN).** 

**- Comunicar Integralmente al INADE, los Proyectos de Desarrollo Especiales e instituciones Públicas y Privadas mediante las Redes WAN y el Internet.** 

# **1.3 Evaluación del problema**

**En esta sección se hace la evaluación del problema de manera separada para cada una de las etapas del proyecto de ingeniería.** 

# **1.3.1 Primera etapa**

**En el año 1995 no existe ninguna red en el INADE, cada Proyecto de Desarrollo está aislado totalmente. El análisis situacional se resume en lo siguiente:** 

**- La forma de comunicación entre el INADE, sus Proyectos de Desarrollo y Programas de Inversión es mediante voz y fax, haciendo uso de la línea telefónica, radio o hot line.** 

**- El intercambio de información es difícil y hasta lento por la ubicación de los Proyectos de Desarrollo, demorando casi hasta 1 semana.** 

**- Hay un aislamiento de cada Proyecto de Desarrollo respecto al INADE y los demás Proyectos de Desarrollo, porque no existe una comunicación fluida entre ellos, esto impide tomar decisiones rápidamente, además se carece de información acertada y actualizada.** 

**- Debido a lo extenso del la cobertura del INADE, es necesario un tipo de sistema que sea lo más óptimo para poder cubrir sus necesidades inmediata; lo cual en este caso es el Correo Electrónico.** 

# **1.3.2 Segunda etapa**

**En 1998, con la finalidad de evaluar la red de INADE se realizaron visitas técnicas a fin de recopilar información tanto de la Sede Central, de cada Proyecto de Desarrollo y Programa de Inversión, efectuándose el levantamiento de datos para tener una apreciación del estado de los servicios de comunicaciones, del equipamiento de cómputo y de las instalaciones existentes. El estudio se resume en lo siguiente:** 

- **- Descripción de la Red de Comunicaciones.**
- **- Evaluación del Equipamiento Integral de Comunicaciones,**
- **- Evaluación de los Ambientes e Instalaciones.**
- **- Evaluación del Funcionamiento de la Red.**
- **- Análisis del tráfico interno de Comunicaciones.**

#### **a. Descripción de la Red de Comunicaciones**

**Este es el resumen situacional. Se divide en: Conmutación, Información y Cómputo.**

**En las restantes secciones (b, c, d y e) se brinda información detallada sobre el análisis.** 

#### **a.1 Conmutación**

**Desde el punto de vista del servicio telefónico la Sede Central de INADE cuenta con líneas directas de DON (Discado Directo Nacional) y DDI (Discado Directo Internacional), en todas sus áreas y gerencias teniendo acceso a la comunicación de voz vía la red de teléfonos de la Compañía Telefónica del Perú.** 

**Para el caso de los Proyectos de Desarrollo y Programas de Inversión se observó que algunos . Proyectos de Desarrollo contaban con centrales telefónicas pequeñas para interconectarse entre sus áreas, también se observó que cuentan con líneas directas de DON en algunas de sus áreas gerenciales más importantes.** 

**Para los Programas de Inversión solamente se cuenta con líneas directas de DDN e DDI, generalmente para la dirección ejecutiva, administrativa; similarmente cada Proyecto de desarrollo tiene en Lima su Oficina de Enlace contando solamente con líneas telefónica directas Discado Directo Nacional y Discado Directo Internacional.** 

**En lo que se refiere a los sistemas de transmisión, INADE y los Proyectos de Desarrollo cuentan en algunos casos de radios punto a punto que operan en HF y en VHF para comunicarse entre sus talleres, centros de abastecimiento y almacenes en sus diferentes campamentos.** 

#### **a.2 Información**

**INADE Sede Central, sus Proyectos de desarrollo y Programas cuentan con información variada que va desde documentos simples hasta información reservada (memorándum, oficios, cartas, informes, memorias, estados financieros, etc.)** 

**Esta información es transmitida vía cartero, portapliegos o a través de la Compañía de Correos, también se recurre al facsímil; esta correspondencia documentaría es trasladada ya sea vía terrestre o aérea según la necesidad e importancia y urgencia de la correspondencia.** 

### **a.3 Cómputo.**

**Respecto al sistema de cómputo que tiene el INADE Sede Central, sus Proyectos de Desarrollo y Programas de Inversión, la gran mayoría tiene equipos de cómputo obsoletos y otros de tecnología actual, variando en su marca, tipo y calidad.** 

**Para el caso de la Sede Central de INADE, en su generalidad cuenta con computadoras e impresoras que en su mayoría son obsoletas y no tienen una Red Local para poder integrar sus sistemas de información.** 

**En los Proyectos de Desarrollo y Programas en parte cuentan con computadoras e impresoras que están distribuidas en áreas estratégicas para el normal desarrollo de sus actividades, solo 02 Proyectos de Desarrollo cuentan con redes locales y están**  **integrados mediante sus red�s. Respecto a Sistemas de Información Gerencial la mayoría no cuentan con aplicativos administrativos y técnicos.** 

#### **b. Evaluación del Equipamiento Integral de Comunicaciones**

**Para poder tener una idea mas detallada del equipamiento que tienen los Proyectos de Desarrollo y Programas de Inversión se elaboró una Ficha Técnica Integral en la cual, se indaga por los servicios que tienen y se muestra los resultados obtenidos.** 

#### **b.1 Datos de Proyecto**

**Se observa que algunos Proyectos de Desarrollo cuentan con 3 líneas telefónicas y hasta 2 teléfonos de fax, mientras que para otros sólo tiene 1 teléfono directo y 1 para fax.** 

# **b.2 Telefonía y Conmutación**

**La gran mayoría de Proyectos de Desarrollo no cuenta con central privada de Teléfonos, teniendo muy pocos este servicio.** 

**Respecto al tipo de teléfonos directos, con discado directo nacional, los Proyectos de Desarrollo y Programas de Inversión en su totalidad cuentan con éste servicio, más una gran mayoría también cuentan con acceso al discado directo internacional. Respecto a los teléfonos celulares indican que muy pocos tienen este servicio. Referente al servicio de beepers ningún programa ni proyecto cuenta con esta facilidad 0/er Tabla 1.1)** 

#### **b.3 Trasmisión**

**Para la transmisión de datos y de documentos todos cuentan con facsímil, también con modems y fax-modems. Referente a la transmisión de voz, la gran mayoría tiene equipos de comunicación como son radios en HF, y VHF, siendo algunos móviles, variando las frecuencias de operación ya sea, de 5425 Hz o 6980 Hz en HF y entre 130 Mhz y 150 Mhz para VHF. La Tabla 1.2 muestra la ficha técnica.** 

#### **b.4 Cómputo - Hardware**

**Del total de Proyectos de Desarrollo y Programas de Inversión solo 02 cuentan con redes Novel! la versión 3.12 y 01 con Wíndows NT versión 3.5, todos usan la topología bus, teniendo servidores desde 486 sx de 25 Mhz, hasta servidores IBM de 50 mhz, con discos que van de 540 Mb a 1 Gb.** 

**Respecto a las estaciones o computadoras monousuarias existe variedad en el tipo de procesador, siendo el mas común de todos el procesador '386 y el '486.** 

**Los monitores de las computadoras varían desde VGA (blanco y Negro) hasta colores, teniendo una cantidad mayor en las de colores.** 

**Respecto a las impresoras hay mas incidencia de las impresoras matriciales ya sea de carro angosto y ancho, teniendo como máximo algunos Proyectos de Desarrollo 01 impresora láser, muy pocos tienen plotters de plumillas y solo uno tiene plotters de**  **Inyección a tinta. La Tabla 1.3 muestra la ficha técnica.** 

#### **b.5 Cómputo - Software**

**La gran mayoría tiene el Sistema Operativo DOS versión 6.2, y también el Windows versión 3.11, para el caso hojas de cálculo se tiene el Qpro ver 5. O, el Lotus ver 2.2 y el Excel ver 5.0.** 

**Para el caso de base de datos se esta usando el Dbase ver 1. 1 y el Foxpro 2.5, para el caso de procesadores de texto se esta usando el Word perfect 6. O, el 5. 1 el Word ver 5. O. Referente a software especializado, solo muy pocos usan el Are lnfo ver. 3.42 y el Are View ver 2.0, otros usan el autocad ver 12. O.** 

# **b.6 lnformacióri**

**Respecto al tipo de correspondencia, todos los Proyectos de Desarrollo y Programas envían memorándum, oficios, cartas, informes, boletines, presupuestos, estados financieros, contratos, memorias, teniendo una correspondencia con INADE en forma diaria, semanal y mensual** 

**Entre Proyectos de Desarrollo la correspondencia es generalmente semanal y mensual, mientras que para su Oficina de Enlace es diaria.** 

**La forma de transmisión, es de todas las formas según la ficha técnica remitida, ósea, mediante diskettes, de documentos, encomiendas, teléfonos, radio y fax; siendo generalmente la vía de transmisión terrestre y aérea.** 

|                            | <b>Costa</b><br>10 |                         | <b>Sienta</b> |                 | <b>Selva</b> |                         | Prog. Inv. |             | <b>Sede</b>             |           |
|----------------------------|--------------------|-------------------------|---------------|-----------------|--------------|-------------------------|------------|-------------|-------------------------|-----------|
| <b>Localidades</b>         |                    |                         |               |                 |              |                         |            |             |                         |           |
|                            | <b>SI</b>          | <b>NO</b>               | <b>SI</b>     | <b>NO</b>       | <b>SI</b>    | <b>NO</b>               | <b>SI</b>  | <b>NO</b>   | <b>SI</b>               | <b>NO</b> |
| <b>Central Telefónica</b>  | $2^{\circ}$        | 8                       | 4             | 2 <sup>th</sup> |              | 7.                      |            | $2^{\circ}$ |                         | 1         |
| <b>Anexos</b>              | 48                 |                         | 60            |                 |              |                         |            |             |                         |           |
| <b>Troncales</b>           | 5                  |                         | 4             |                 |              |                         |            |             |                         |           |
| Líneas telefónicas         |                    |                         |               |                 |              |                         |            |             |                         |           |
| <b>DDN</b>                 | 22                 |                         | 5             |                 | 10           |                         | 4          |             | 4                       |           |
| <b>DDI</b>                 | 10                 |                         | 3             |                 | 5            |                         | 4          |             | $\overline{2}$          |           |
| <b>Celulares</b>           | 3                  |                         |               |                 |              | $\overline{\mathbf{4}}$ | ï          | G.          | $\overline{\mathbf{1}}$ |           |
| Disc. Nacional             | 3                  |                         |               |                 |              |                         |            |             |                         |           |
| Disc. Internacional        | 3                  |                         |               |                 |              |                         |            |             |                         |           |
| Tipo Cel 2000              |                    |                         |               |                 |              |                         |            |             |                         |           |
| <b>Tipo Cel Telefónica</b> | 4                  |                         |               |                 |              |                         | 1          |             | 1                       |           |
| <b>Beepers</b>             | 1 <sub>1</sub>     | $\overline{\mathbf{3}}$ |               | 1.              |              | $\overline{\mathbf{A}}$ | 1          |             |                         |           |
| <b>Cobertura Local</b>     |                    |                         |               |                 |              |                         |            |             |                         |           |
| <b>Cobertura Nacional</b>  |                    |                         |               |                 |              |                         |            |             |                         |           |

|                    | <b>Costa</b><br>10 |           | <b>Sierra</b>    | <b>Selva</b>   |           | Prog. Inv.<br>2 |                | <b>Sede</b>    |           |           |
|--------------------|--------------------|-----------|------------------|----------------|-----------|-----------------|----------------|----------------|-----------|-----------|
| <b>Localidades</b> |                    |           | 3                |                |           |                 |                |                |           |           |
|                    | <b>SI</b>          | <b>NO</b> | SI               | <b>NO</b>      | <b>SI</b> | <b>NO</b>       | SI             | <b>NO</b>      | <b>SI</b> | <b>NO</b> |
| <b>Datos</b>       |                    |           |                  |                |           |                 |                |                |           |           |
| Fax                | 12                 |           | 5                |                | 10        |                 | 4              |                | 4         |           |
| Modem              | 4                  | 6         |                  | $\overline{2}$ |           | 7               | $\overline{2}$ |                |           |           |
| Fax-modem          | 1                  | 9         | $\overline{2}$   | 1              | 4         | 3               |                | 2              |           |           |
| <b>Voz</b>         |                    |           |                  |                |           |                 |                |                |           |           |
| Radio              | 10                 | 5         | $\boldsymbol{4}$ | 1              | 7         | 1               |                | $\overline{2}$ |           | 1         |
| HF                 | 7.513              |           | 6980             |                | 5425:     |                 |                |                |           |           |
| <b>VHF</b>         | 150                |           | 150-130          |                | 63.05     |                 |                |                |           |           |
| Radio móvil        | 10                 |           | 10               | 1              |           | $\overline{2}$  |                | $\overline{2}$ |           | 1         |
| ΗFΙ                | 4                  |           |                  |                |           |                 |                |                |           |           |
| <b>VHF</b>         | 150                |           | 150-130          |                |           |                 |                |                |           |           |

Tabla 1.2 Ficha técnica de transmisión (Fuente: propia)

**Tabla 1.3 Ficha técnica de cómputo (Fuente: propia)** 

| <b>Localidades</b>   | <b>Costa</b><br>10 |           | <b>Sierra</b> | <b>Selva</b> |                | Prog. Inv.<br>$\mathbf 2$ |                | <b>Sede</b>    |                |           |
|----------------------|--------------------|-----------|---------------|--------------|----------------|---------------------------|----------------|----------------|----------------|-----------|
|                      |                    |           | 3             |              |                |                           |                |                |                |           |
|                      | <b>SI</b>          | <b>NO</b> | SI            | <b>NO</b>    | SI             | <b>NO</b>                 | <b>SI</b>      | <b>NO</b>      | <b>SI</b>      | <b>NO</b> |
| <b>Redel Locales</b> | 1                  | 9         |               | 3            | $\overline{2}$ | 5                         |                | $\overline{2}$ |                | 1         |
| <b>Novell</b>        |                    |           |               |              | $\overline{2}$ |                           |                |                |                |           |
| Win NT               |                    |           |               |              |                |                           |                |                |                |           |
| <b>Topología Bus</b> |                    |           |               |              | $\overline{2}$ |                           |                |                |                |           |
| Serv. 486 dx         |                    |           |               |              | $\overline{2}$ |                           |                |                |                |           |
| <b>PCs</b>           |                    |           |               |              |                |                           |                |                |                |           |
| Pentium              |                    |           |               |              |                |                           | $\overline{2}$ |                |                |           |
| 486                  | 61                 |           | 32            |              | 48             |                           | 10             |                | 4              |           |
| 386                  | 36                 |           | 12            |              | 29             |                           | 5              |                | $\overline{2}$ |           |
| 286                  |                    |           |               |              | 6              |                           |                |                |                |           |
| <b>XT</b>            |                    |           | 3             |              |                |                           | $\overline{2}$ |                |                |           |

# **d. Evaluación de los Ambientes e Instalaciones**

**Se describe para cada caso.**

# **d.1 Ambientes**

**Existe un centro de cómputo en cada Proyecto de Desarrollo, algunas veces siendo muy pequeño, con pocas seguridades contra contingencias, también en la mayoría de los Proyectos de Desarrollo visitados existe computadoras en la mayoría de sus áreas, teniendo teléfonos directos o anexos compartidos, algunos con centrales telefónicas; respecto al mobiliario no es lo mas eficiente que pueda ser.** 

**Para el caso de los Programas de Inversión, cuentan con pequeñas oficina de cómputo, con pocas seguridades contra contingencias, existen pocas computadoras en sus oficinas, cuentan con teléfonos directos o anexos compartidos, algunos con centrales telefónicas, faltando mobiliario apropiado para este fin.** 

#### **d.2 Instalaciones**

**La mayoría de Proyectos de Desarrollo y Programas de Inversión, respecto a la parte eléctrica, no cuentan con pozo a tierra para todas las computadoras, y respecto al cableado de datos, este no está documentado y se aprecia gran desorden en su tendido, con riesgos de accidentes e interferencias o inducciones electromagnéticas.** 

# **e. Evaluación del Funcionamiento de la Red**

**Esta es evaluada según su antigüedad, dimensionamiento y trasmisión.**

#### **e.1 Antigüedad**

**Los equipos merecen ser cambiadas o repotenciadas, generalmente en el servidor, y porque se cuenta con una topología BUS. La mayoría de redes tiene una antigüedad de poco más o menos 2 a 3 años.** 

#### **e.2 Dimensionamiento**

**No se han realizado diseños detallados para la implementación de su red, por lo que constantemente esta variando el número de estaciones anexadas a la red y poco a poco se va complicando la estructura de la red.** 

# **e.3 Trasmisión**

**La transmisión en estas redes suele ser buena cuando las estaciones son pocas pero cuando se ponen mas estaciones, la red es lenta por lo que la transmisión es mala, para esto es necesario tener poderosos servidores y no las compatibles que actualmente existen, así como modificar la topología, y los equipos de comunicaciones.** 

# **f. Análisis del tráfico interno de Comunicaciones**

**Se enfoca en las siguientes tipos de sedes.**

#### **f.1 De los Programas de Desarrollo**

**Existe deficiencia en las comunicaciones internas, porque no se cuentan con los teléfonos directos, ni con los anexos necesarios para un buen desempeño de la labor.** 

#### **f.2 De los Proyectos de Inversión**

**Las comunicaciones en la mayoría de Proyectos es crítica, porque cuentan con menos teléfonos directos y en algunos casos no tienen centrales telefónicas y sí quisieran comunicarse con el exterior, ósea con otras entidades o otros Proyectos es difícil el acceso.** 

#### **f.3 Del INADE Sede Central**

**No cuenta con una central telefónica, mas bien cada área tiene un teléfono directo** 

para sus comunicaciones; así mismo tiene sus intercomunicadores con lo cual suple de **alguna manera la intercomunicación entre oficinas o áreas.** 

#### **1.3.3 Tercera etapa**

**En el año 2000 se levantó información del estado situacional de los sistemas de comunicaciones, cómputo, telefonía, instalaciones eléctricas, como datos de equipamientos, tecnología**  hardware y software que pueda servir, **documentándose mediante fichas, verificando cantidad de oficinas, personas, distancias entre oficinas, necesidades de los usuarios.** 

**Se determina que debían interconectarse 16 LANs incluidas las de la sede central y la sede administrativa.** 

**Para el caso de la sede central del INADE, su LAN posibilita interconectar sus usuarios, contando con un parque informático de 160 computadoras ( PC · s, PC portátiles y servidores), así mismo cuenta con 3 servidores de Red, 01 Servidor para propósitos Administrativos, 01 Servidor Web y 01 Servidor de Correo Electrónico y 01 servidor de archivos y de dominios; así también con 95 impresoras entre matriciales, inyección a tinta y láser, y plotters y tableros digitalizadores.** 

#### **1.4 Alcance del trabajo**

**El alcance es orientado a los objetivos e�pecíficos de cada etapa** 

# **1.4.1 Correo electrónico Privado**

**Son los siguientes** 

**- Comunicar las Direcciones Ejecutivas de los Proyectos y Programas para el envío de correspondencia confidencial, rápida y segura.**

**- Implementar la Red Local y Remota de INADE, bajo la infraestructura del Correo Electrónico.**

# **1.4.2 Redes de Área Local**

**Son los siguientes:** 

**- Implementar la LAN de la Sede Central y la red administrativa del INADE en Lima.**

**- Ampliar las redes locales en los Proyectos Especiales de Desarrollo y Programas de Inversión.**

**- Integrar las redes de los Proyectos Especiales del INADE, mediante la Red Telefónica publica.**

# **1.4.3 Red de Área Amplia**

**Se muestra a continuación:** 

**- Elaboración del Estudio Situacional y propuesta Informática.**

**- Implementar la red WAN del INADE entre la Sede Central, Administrativa y las redes Locales de los Proyectos Especiales.**

**- Realizar la ampliación y optim\zación de las redes locales en los Proyectos Especiales y Programas de Inversión, preparándolos para la integración de las redes.** 

**- Integración de las redes de los Proyectos Especiales del INADE, mediante la Red Telefónica publica.** 

# **1.5 Síntesis del trabajo**

**En el capítulo 3 se describe la implementación de cada etapa. Dado que cada etapa es un proyecto en particular, en la sección correspondiente se describe el trabajo realizado, el equipamiento utilizado y las conclusiones y recomendaciones de dicha etapa. La Figura 1.2 muestra el cuadro sinóptico de lo desarrollado en el informe. Así mismo la Figura 1.3 presenta el esquema del estudio de la LAN del Proyecto de desarrollo CHAVIMOCHIC (Anexo A).** 

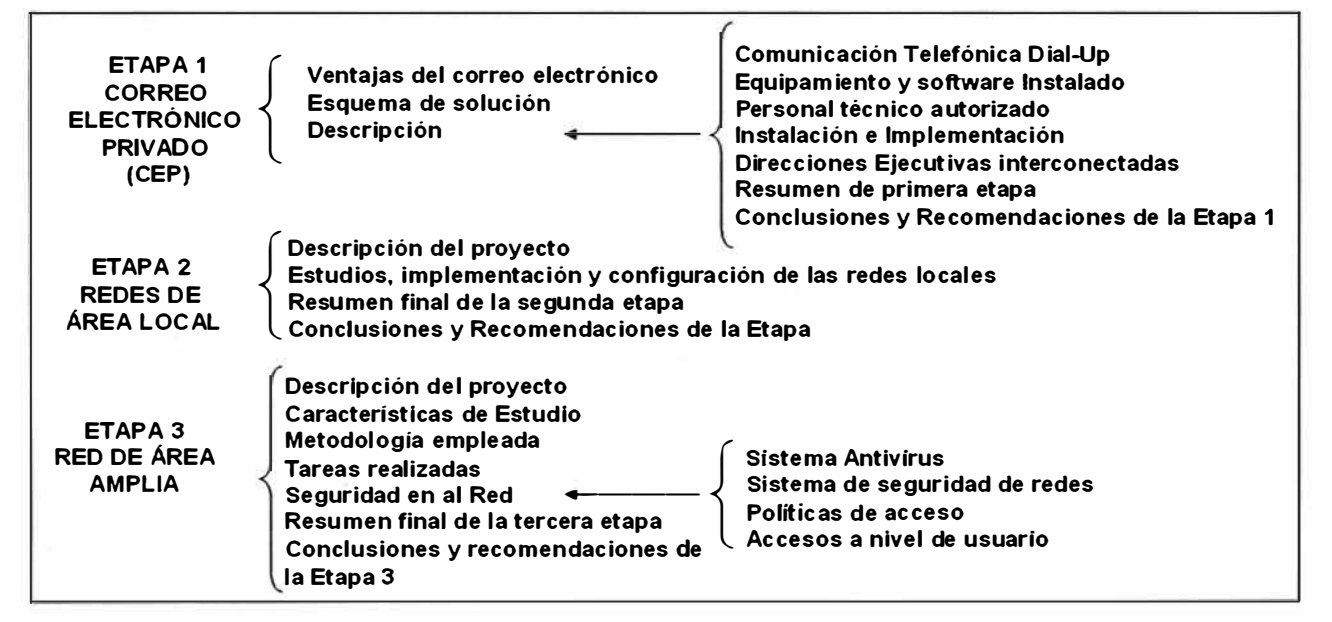

**Figura 1.2 Síntesis del informe (Fuente; Elaboración Propia)** 

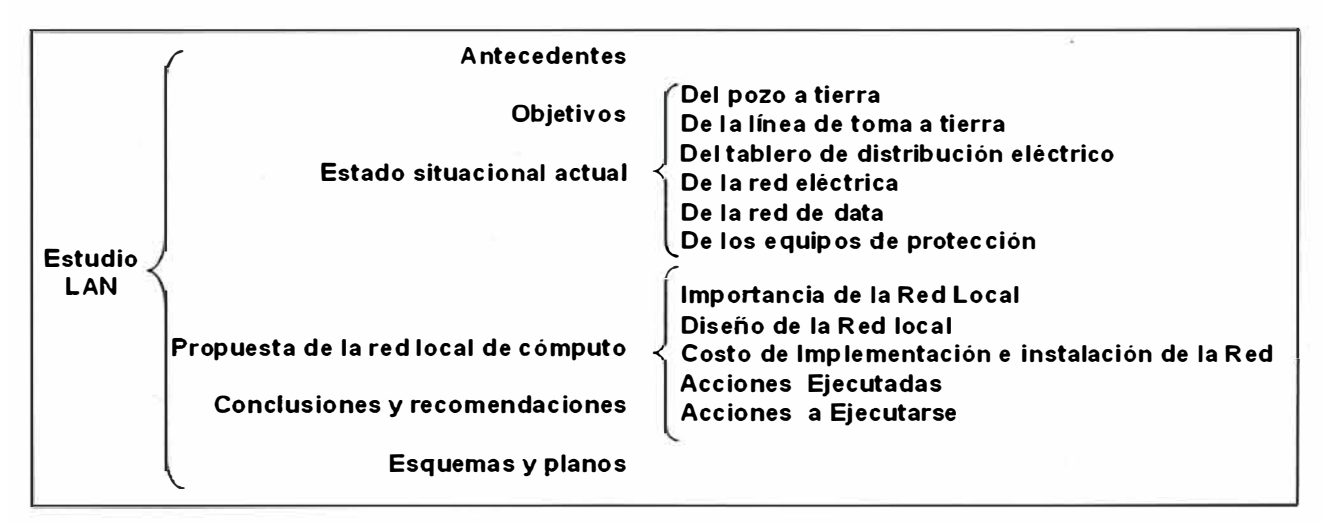

**Figura 1.3 Estudio Red Local Proyecto de Desarrollo CHAVIMOCHIC (Anexo A)** 

# **CAPÍTULO 11 MARCO TEÓRICO**

**En este capítulo se presentan los aspectos conceptuales más importantes relacionados con el trabajo desarrollado.** 

# **2.1 Redes de datos**

**Las redes de datos se desarrollaron como consecuencia de aplicaciones comerciales diseñadas para microcomputadores. Por aquel entonces, los microcomputadores no estaban conectados entre sí como sí lo estaban las terminales de computadores mainframe, por lo cual no había una manera eficaz de compartir datos entre varios computadores. Se tornó evidente que el uso de disquetes para compartir datos no era un método eficaz ni económico para desarrollar la actividad empresarial. La red a pie creaba copias múltiples de los datos. Cada vez que se modificaba un archivo, había que volver a compartirlo con el resto de sus usuarios. Si dos usuarios modificaban el archivo, y luego intentaban compartirlo, se perdía alguno de los dos conjuntos de modificaciones. Las empresas necesitaban una solución que resolviera con éxito los tres problemas siguientes:** 

**- Cómo evitar la duplicación de equipos informáticos y de otros recursos**

- **- Cómo comunicarse con eficiencia**
- **- Cómo configurar y administrar una red**

**Las empresas se dieron cuenta de que la tecnología de networking podía aumentar la productividad y ahorrar gastos. Las redes se agrandaron y extendieron casi con la misma rapidez con la que se lanzaban nuevas tecnologías y productos de red. A principios de la década de 1980 networking se expandió enormemente, aun cuando en sus inicios su desarrollo fue desorganizado.** 

**A mediados de la década de 1980, las tecnologías de red que habían emergido se habían creado con implementaciones de hardware y software distintas. Cada empresa dedicada a crear hardware y software para redes utilizaba sus propios estándares corporativos. Estos estándares individuales se desarrollaron como consecuencia de la competencia con otras empresas. Por lo tanto, muchas de las nuevas tecnologías no eran compatibles entre sí. Se tornó cada vez más difícil la comunicación entre redes que usaban distintas especificaciones. Esto a menudo obligaba a deshacerse de los equipos** 

**de la antigua red al implementar equipos de red nuevos.** 

**Una de las primeras soluciones fue la creación de los estándares de Red de área local (LAN - Local Area Network, en inglés). Como los estándares LAN proporcionaban un conjunto abierto de pautas para lacreación de hardware** y **software de red, se podrían compatibilizar los equipos provenientes de diferentes empresas. Esto permitía la estabilidad en la implementación de las LAN (Figura 2.1 ).** 

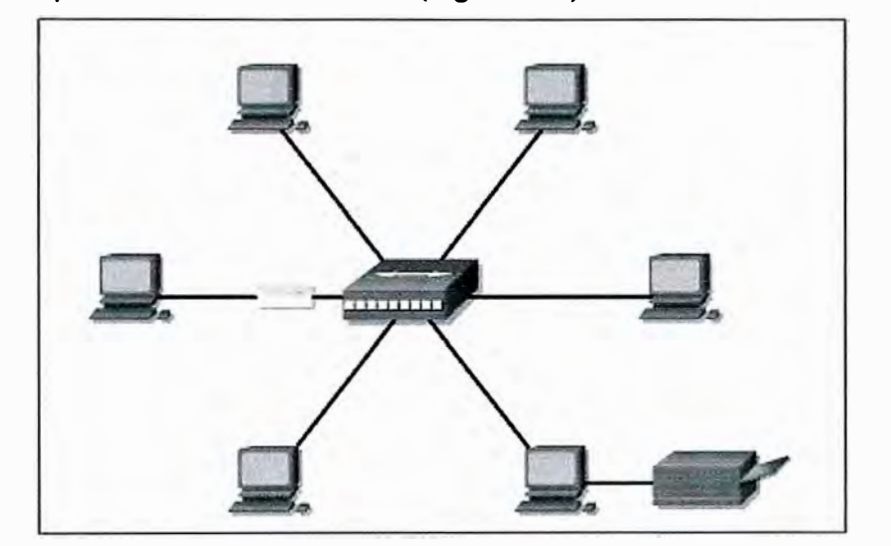

**Figura 2.1 Esquema de LAN (Fuente; Curso CCNA módulo 1)** 

**En un sistema LAN, cada departamento de la empresa era una especie de isla electrónica. A medida que el uso de los computadores en las empresas aumentaba, pronto resultó obvio que incluso las LAN no eran suficientes (Figura 2.2)** 

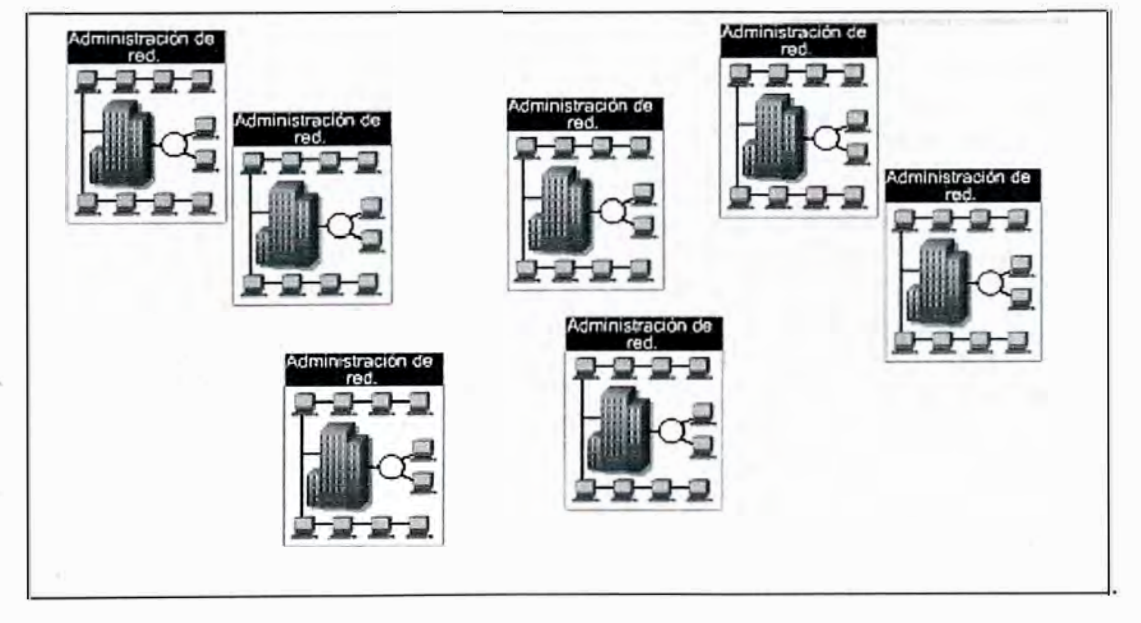

**Figura 2.2 LAN Aisladas (Fuente: Ibídem)** 

**Lo que se necesitaba era una forma de que la información se pudiera transferir rápidamente** y **con eficiencia, no solamente dentro de una misma empresa sino también de una empresa a otra (Figura 2.3). La solución fue la creación de redes de área** 

metropolitana (MAN) y redes de área amplia (WAN). Como las WAN podían conectar redes de usuarios dentro de áreas geográficas extensas, permitieron que las empresas se comunicaran entre sí a través de grandes distancias. La Figura 2.4 resume las dimensiones relativas de las LAN y las WAN.

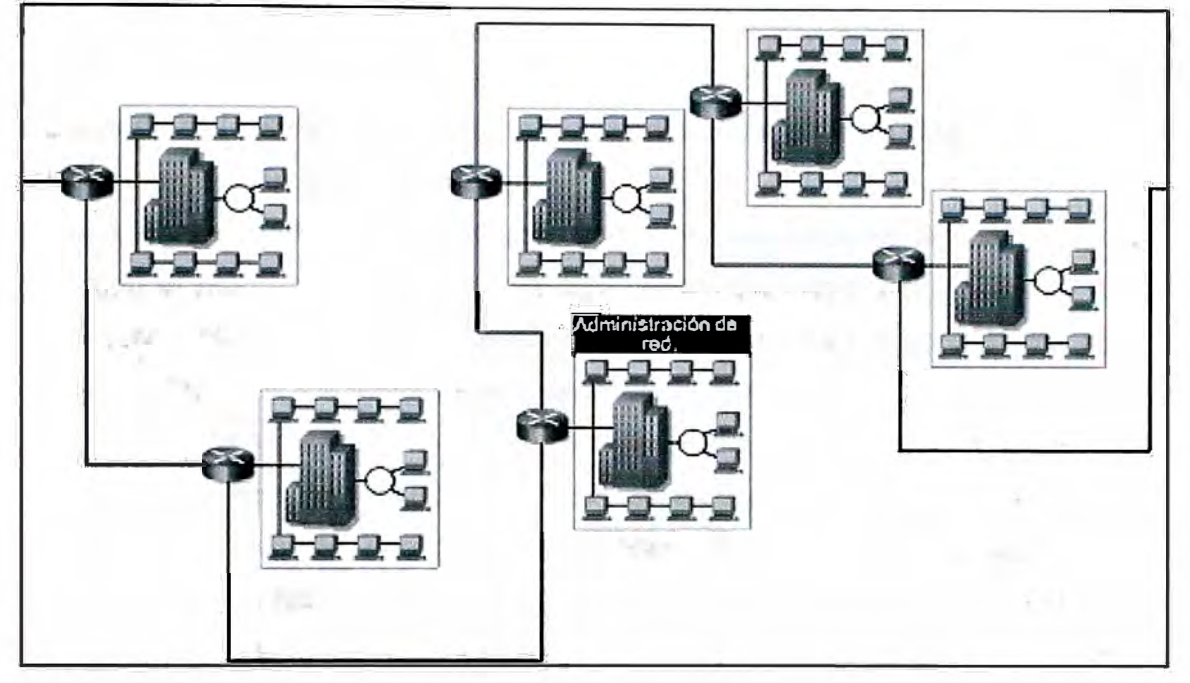

Figura 2.3 LAN interconectadas (Fuente: Ibidem)

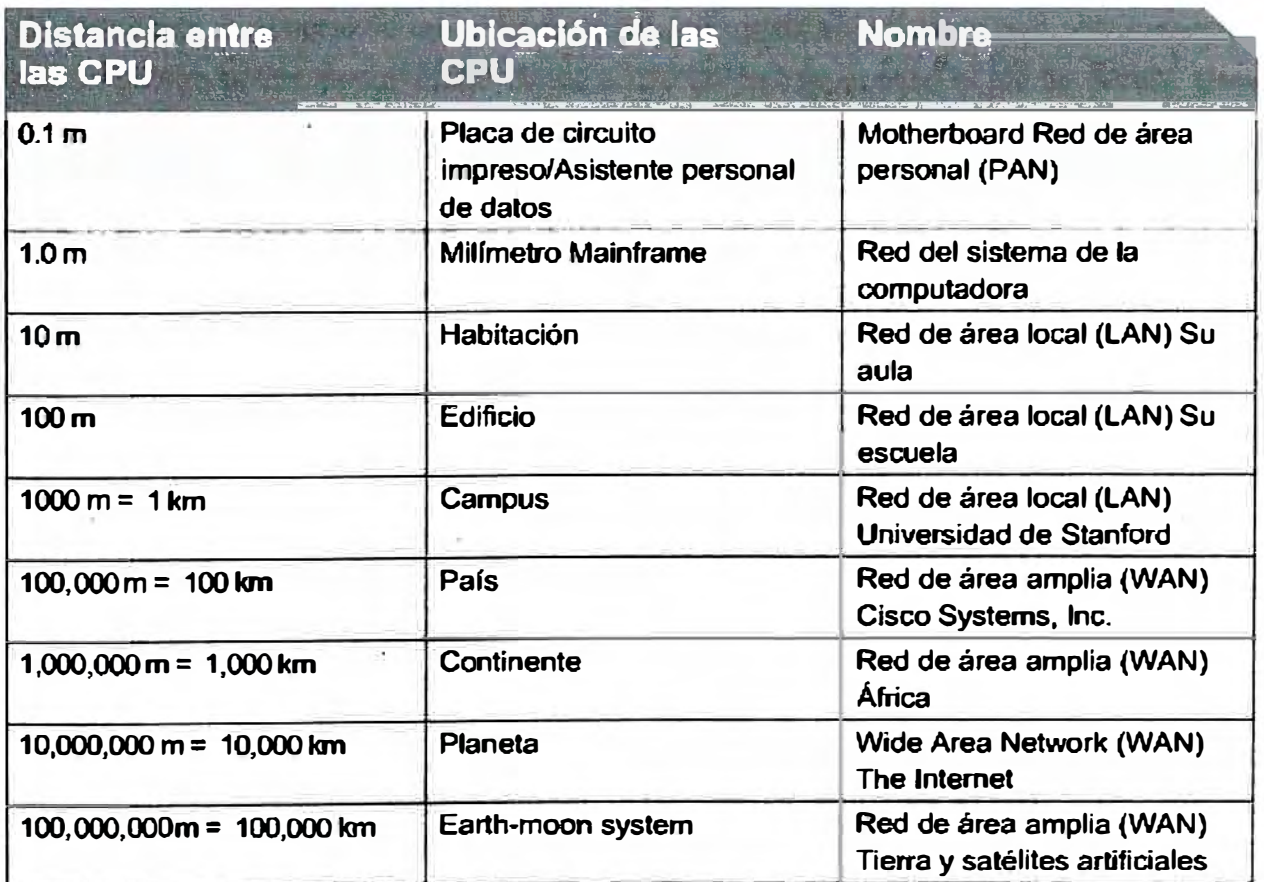

Figura 2.4 Designación de redes según su alcance (Fuente: Ibídem)

#### **2.2 Dispositivos de Nerworkin�**

**Los equipos que se conectan de forma directa a un segmento de red se denominan dispositivos. Estos dispositivos se clasifican en dos grandes grupos. El primer grupo está compuesto por los dispositivos de usuario final. Los dispositivos de usuario final incluyen los computadores, impresoras, escáneres, y demás dispositivos que brindan servicios directamente al usuario. El segundo grupo está formado por los dispositivos de red. Los dispositivos de red son todos aquellos que conectan entre sí a los dispositivos de usuario final, posibilitando su intercomunicación.** 

**Los dispositivos de usuario final que conectan a los usuarios con la red también se conocen con el nombre de hosts. Estos dispositivos permiten a los usuarios compartir, crear y obtener información. Los dispositivos host pueden existir sin una red, pero sin la red las capacidades de los hosts se ven sumamente limitadas.** 

**Los dispositivos· host están físicamente conectados con los medios de red mediante una tarjeta de interfaz de red (NIC). Utilizan esta conexión para realizar las tareas de envío de correo electrónico, impresión de documentos, escaneado de imágenes o acceso a bases de datos. Un NIC es una placa de circuito impreso que se coloca en la ranura de expansión de un bus de la motherboard de un computador, o puede ser un dispositivo periférico. También se denomina adaptador de red. Las NIC para computadores portátiles o de mano por lo general tienen el tamaño de una tarjeta PCMCIA. Cada NIC individual tiene un código único, denominado dirección de control de acceso al medio (MAC). Esta dirección se utiliza para controlar la comunicación de datos para el host de la red. Hablaremos más sobre la dirección MAC más adelante. Tal como su nombre lo indica, la NIC controla el acceso del host al medio.** 

**No existen símbolos estandarizados para los dispositivos de usuario final en la industria de networking. Son similares en apariencia a los dispositivos reales para permitir su fácil identificación Figura 2.5.** 

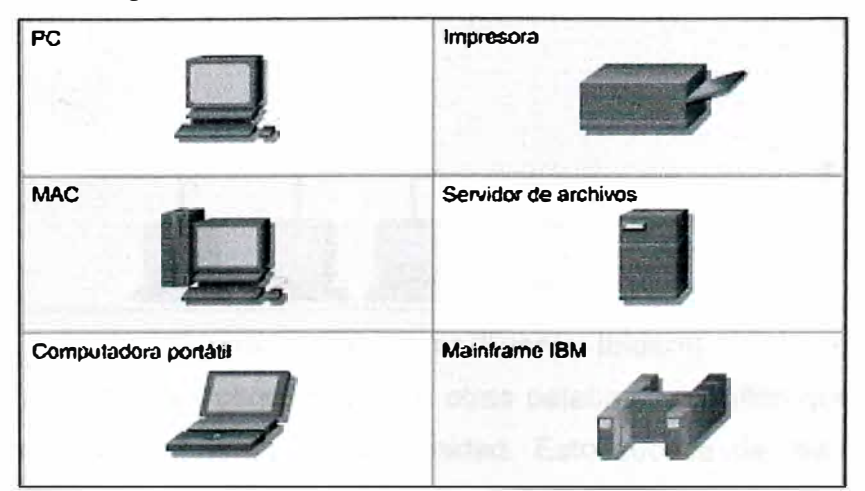

**Figura 2.5 Dispositivos de usuario (Fuente: Ibídem)** 

**Los dispositivos de red (Figura 2.6) son los que transportan los datos que deben transferirse entre dispositivos de usuario final. Los dispositivos de red proporcionan el tendido de las conexiones de cable, la concentración de conexiones, la conversión de los formatos de datos y la administración de transferencia de datos.** 

**Algunos ejemplos de dispositivos que ejecutan estas funciones son los repetidores, hubs, puentes, switches y routers. Todos los dispositivos de red que aquí se mencionan, se tratarán con mayor detalle más adelante en el curso. Por ahora se brinda una breve descripción general de los dispositivos de networking.** 

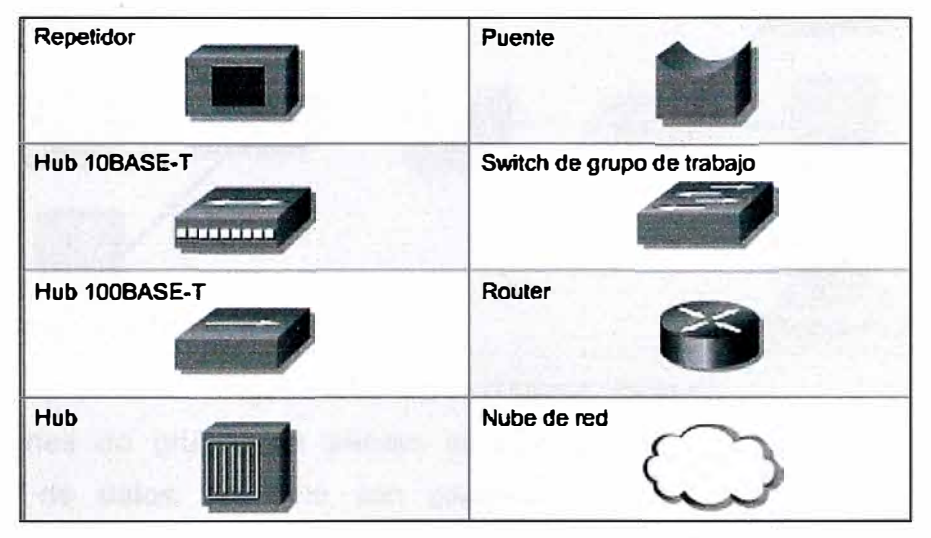

**Figura 2.6 Dispositivos de red (Fuente: Ibídem)** 

**Un repetidor es un dispositivo de red que se utiliza para regenerar una señal. Los repetidores regeneran señales analógicas o digitales que se distorsionan a causa de pérdidas en la transmisión producidas por la atenuación. Un repetidor no toma decisiones inteligentes acerca del envío de paquetes como lo hace un router o puente.** 

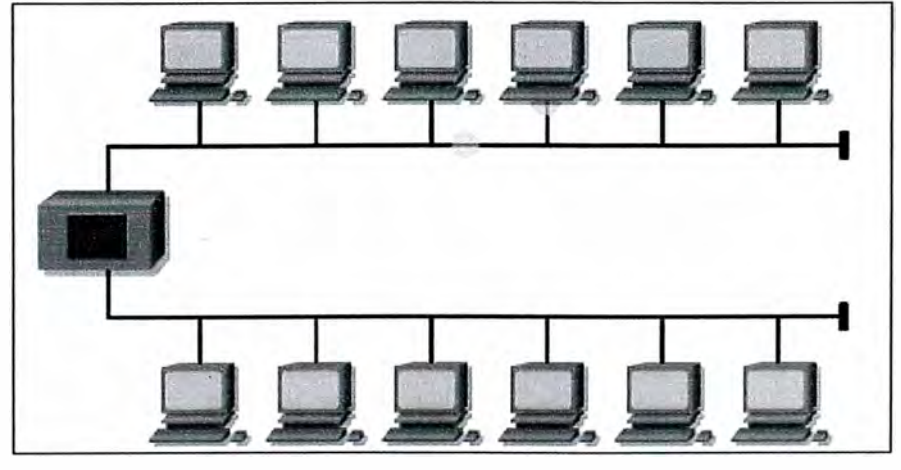

**Figura 2.7 Repetidor (Fuente: Ibídem)** 

**Los hubs concentran las conexiones. En otras palabras, permiten que la red trate un grupo de hosts como si fuera una sola unidad. Esto sucede de manera pasiva, sin interferir en la transmisión de datos. Los hubs activos no sólo concentran hosts, sino que** 

**además regeneran señales.** 

**Los puentes (Figura 2.8) convierten los formatos de transmisión de datos de la red además de realizar la administración básica de la transmisión de datos. Los puentes, tal como su nombre lo indica, proporcionan las conexiones entre LAN. Los puentes no sólo conectan las LAN, sino que además verifican los datos para determinar si les corresponde o no cruzar el puente. Esto aumenta la eficiencia de cada parte de la red.** 

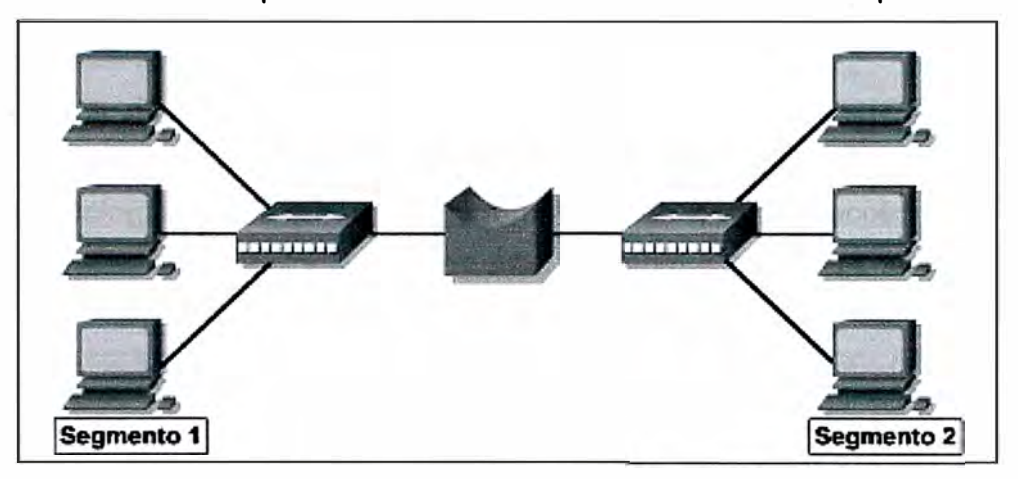

**Figura 2.8 Puente (Fuente: Ibídem)** 

**Los switches de grupos de trabajo agregan inteligencia a la administración de transferencia de datos. No sólo son capaces de determinar si los datos deben permanecer o no en una LAN, sino que pueden transferir los datos únicamente a la conexión que necesita esos datos. Otra diferencia entre un puente y un switch es que un switch no convierte formatos de transmisión de datos.** 

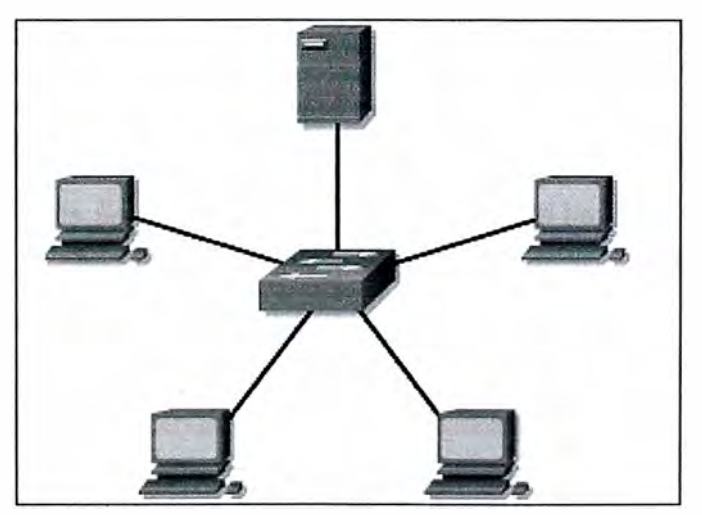

**Figura 2.9 Switch (Fuente: Ibídem)** 

Los routers (Figura 2.10) poseen todas las capacidades indicadas arriba. Los routers **pueden regenerar señales, concentrar múltiples conexiones, convertir formatos de transmisión de datos, y manejar transferencias de datos. También pueden conectarse a una WAN, lo que les permite conectar LAN que se encuentran separadas por grandes distancias. Ninguno de los demás dispositivos puede proporcionar este tipo de conexión.** 

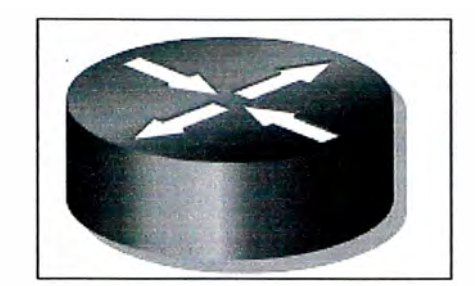

**Figura 2.10 Router (Fuente: Ibídem)** 

# **2.3 Topología de red**

**La topología de red define la estructura de una red, Una parte de la definición topológica es la topología física, que es la disposición real de los cables o medios. La otra parte es la topología lógica, que define la forma en que los hosts acceden a los medios para enviar datos. Las topologías físicas más comúnmente usadas se muestran el la Figura 2.11.** 

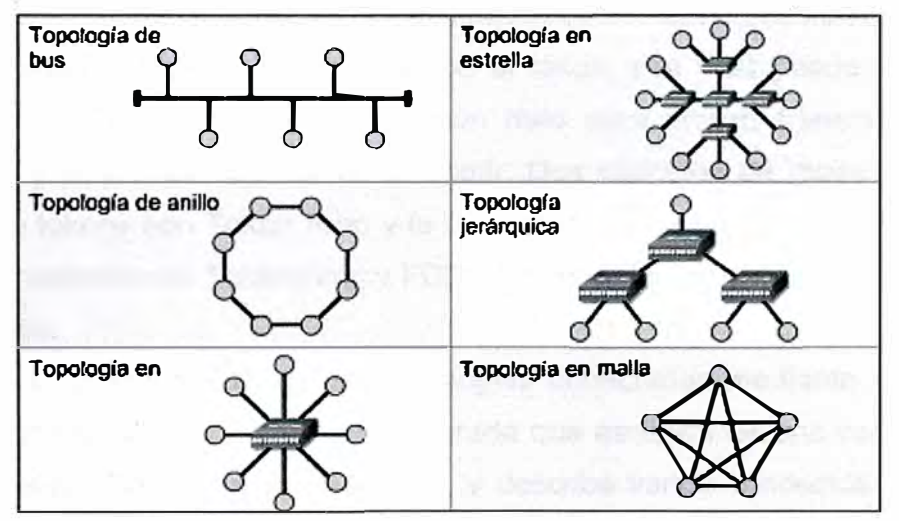

**Figura 2.11 Topologías de red (Fuente: Ibídem)** 

**- Una topología de bus usa un solo cable backbone que debe terminarse en ambos extremos. Todos los hosts se conectan directamente a este backbone.** 

**- La topología de anillo conecta un host con el siguiente y al último host con el primero. Esto crea un anillo físico de cable.** 

**- La topología en estrella conecta todos los cables con un punto central de concentración.**

**- Una topología en estrella extendida conecta estrellas individuales entre sí mediante la conexión de hubs o switches. Esta topología puede extender el alcance y la cobertura de la red.** 

**- Una topología jerárquica es similar a una estrella extendida. Pero en lugar de conectar los hubs o switches entre sí, el sistema se conecta con un computador que controla el tráfico de la topología.** 

**- La topología de malla se implementa para proporcionar la mayor protección posible para evitar una interrupción del servicio. El uso de una topología de malla en los sistemas** 

**de control en red de una planta nuclear sería un ejemplo excelente, Como se puede observar en el gráfico, cada host tiene sus propias conexiones con los demás hosts. Aunque la Internet cuenta con múltiples rutas hacia cualquier ubicación, no adopta la topología de malla completa.** 

**La topología lógica de una red es la forma en que los hosts se comunican a través del medio. Los dos tipos más comunes de topologías lógicas son broadcast y transmisión de tokens.** 

**La topología broadcast simplemente significa que cada host envía sus datos hacia todos los demás hosts del medio de red. No existe una orden que las estaciones deban seguir para utilizar la red. Es por orden de llegada. Ethernet funciona así, tal como se explicará en el curso más adelante.** 

**La segunda topología lógica es la transmisión de tokens. La transmisión de tokens controla el acceso a la red mediante la transmisión de un token electrónico a cada host de forma secuencial. Cuando un host recibe el token, ese host puede enviar datos a través de la red. Si el host no tiene ningún dato para enviar, transmite el token al siguiente host y el proceso se vuelve a repetir. Dos ejemplos de redes que utilizan la transmisión de tokens son Token Ring y la Interfaz de datos distribuida por fibra (FDDI), Arcnet es una variación de Token Ring y FDDI. Arcnet es la transmisión de tokens en una topología de bus.** 

**La Figura 2.12 muestra diferentes topologías conectadas mediante dispositivos de red. Muestra una LAN de complejidad moderada que es típica de una escuela o de una pequeña empresa. Tiene muchos símbolos, y describe varios conceptos de networking que lleva cierto tiempo aprender.** 

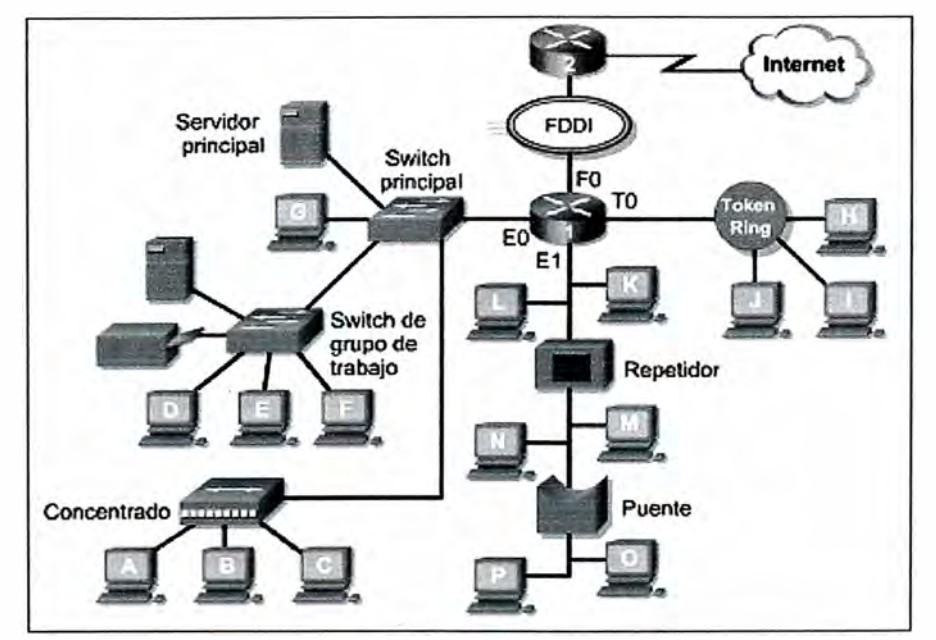

**Figura 2.12 Topologías de red (Fuente: Ibídem)** 

# **2.4 Redes de Área Local (LAN)**

**Las LAN constan de los siguientes componentes;** 

- **- Computadores**
- **- Tarjetas de interfaz de red**
- **- Dispositivos periféricos**
- **- Medios de networking**
- **- Dispositivos de networking**

**Las LAN permiten a las empresas aplicar tecnología informática para compartir localmente archivos e impresoras de manera eficiente, y posibilitar las comunicaciones internas. Un buen ejemplo de esta tecnología es el correo electrónico. Los que hacen es conectar los datos, las comunicaciones locales y los equipos informáticos. Algunas de las tecnologías comunes de LAN son: Ethernet, Token Ring, FDDI.** 

#### **2.5 Redes de Área Amplia (WAN)**

**Las WAN interconectan las LAN, que a su vez proporcionan acceso a los computadores o a los servidores de archivos ubicados en otros lugares. Como las WAN conectan redes de usuarios dentro de un área geográfica extensa, permiten que las empresas se comuniquen entre sí a través de grandes distancias. Las WAN permiten que los computadores, impresoras y otros dispositivos de una LAN compartan y sean compartidas por redes en sitios distantes. Las WAN proporcionan comunicaciones instantáneas a través de zonas geográficas extensas. El software de colaboración brinda acceso a información en tiempo real y recursos que permiten realizar reuniones entre personas separadas por largas distancias, en lugar de hacerlas en persona. Networking de área amplia también dio· lugar a una nueva clase de trabajadores, los empleados a distancia, que no tienen que salir de sus hogares para ir a trabajar. Las WAN están diseñadas para realizar lo siguiente:** 

- **- Operar entre áreas geográficas extensas y distantes**
- **- Posibilitar capacidades de comunicación en tiempo real entre usuarios**
- **- Brindar recursos remotos de tiempo completo, conectados a los servicios locales**

**- Brindar servicios de correo electrónico, World Wide Web, transferencia de archivos y comercio electrónico** 

**Algunas de las tecnologías comunes de WAN son:** 

- **- Módems**
- **- Red digital de servicios integrados (RDSI)**
- **- Línea de suscripción digital (DSL - Digital Subscriber Line)**
- **- Frame Relay**
- **- Series de portadoras para EE.UU. (T) y Europa (E): T1, E1, T3, E3**

# **- Red óptica síncrona (SONET )**

#### **2.6 Redes de Área Metropolitana (MAN)**

**La MAN es una red que abarca un área metropolitana, como, por ejemplo, una ciudad o una zona suburbana. Una MAN generalmente consta de una o más LAN dentro de un área geográfica común. Por ejemplo, un banco con varias sucursales puede utilizar una MAN. Normalmente, se utiliza un proveedor de servicios para conectar dos o más sitios LAN utilizando líneas privadas de comunicación o servicios ópticos. También se puede crear una MAN usando tecnologías de puente inalámbrico enviando haces de luz a través de áreas públicas.** 

# **2. 7 Redes de área de almacenamiento (SAN)**

**Una SAN (Figura 2.13) es una red dedicada, de alto rendimiento, que se utiliza para trasladar datos entre servidores y recursos de almacenamiento. Al tratarse de una red separada y dedicada, evita todo conflicto de tráfico entre clientes y servidores,** 

**La tecnología SAN permite conectividad de alta velocidad, de servidor a almacenamiento, almacenamiento a almacenamiento, o servidor a servidor. Este método usa una infraestructura de red por separado, evitando así cualquier problema asociado con la conectividad de las redes existentes.** 

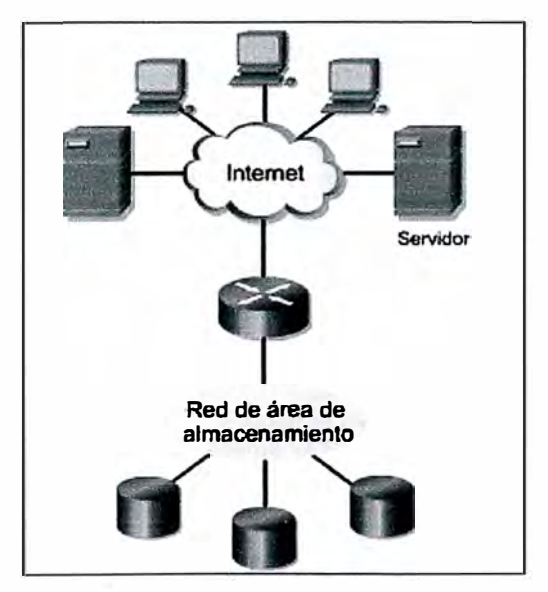

**Figura 2.13 SAN (Fuente; Ibídem)** 

**Las SAN poseen las siguientes características:** 

**- Rendimiento: Las SAN permiten el acceso concurrente de matrices de disco o cinta por dos o más servidores a alta velocidad, proporcionando un mejor rendimiento del sistema.** 

**- Disponibilidad: Las SAN tienen una tolerancia incorporada a los desastres, ya que se** puede hacer una copia exacta de los datos mediante una SAN hasta una distancia de10 **kilómetros (km) o 6,2 millas.** 

**- Escalabilidad: Al igual que una LAN/WAN, puede usar una amplia gama de tecnologías.**

**Esto permite la fácil reubicación de datos de copia de seguridad, operaciones, migración de archivos, y duplicación de datos entre sistemas.** 

# **2.8 Red privada virtual (VPN)**

**Una VPN es una red privada que se construye dentro de una infraestructura de red pública, como la Internet global. Con una VPN, un empleado a distancia puede acceder a la red de la sede de la empresa a través de Internet, formando un túnel seguro entre el PC del empleado y un router VPN en la sede.** 

**La VPN es un servicio que ofrece conectividad segura y confiable en una infraestructura de red pública compartida, como la Internet. Las VPN conservan las mismas políticas de seguridad y administración que una red privada. Son la forma más económica de establecer una conexión punto-a-punto entre usuarios remotos y la red de un cliente de la empresa (Figura 2.14).** 

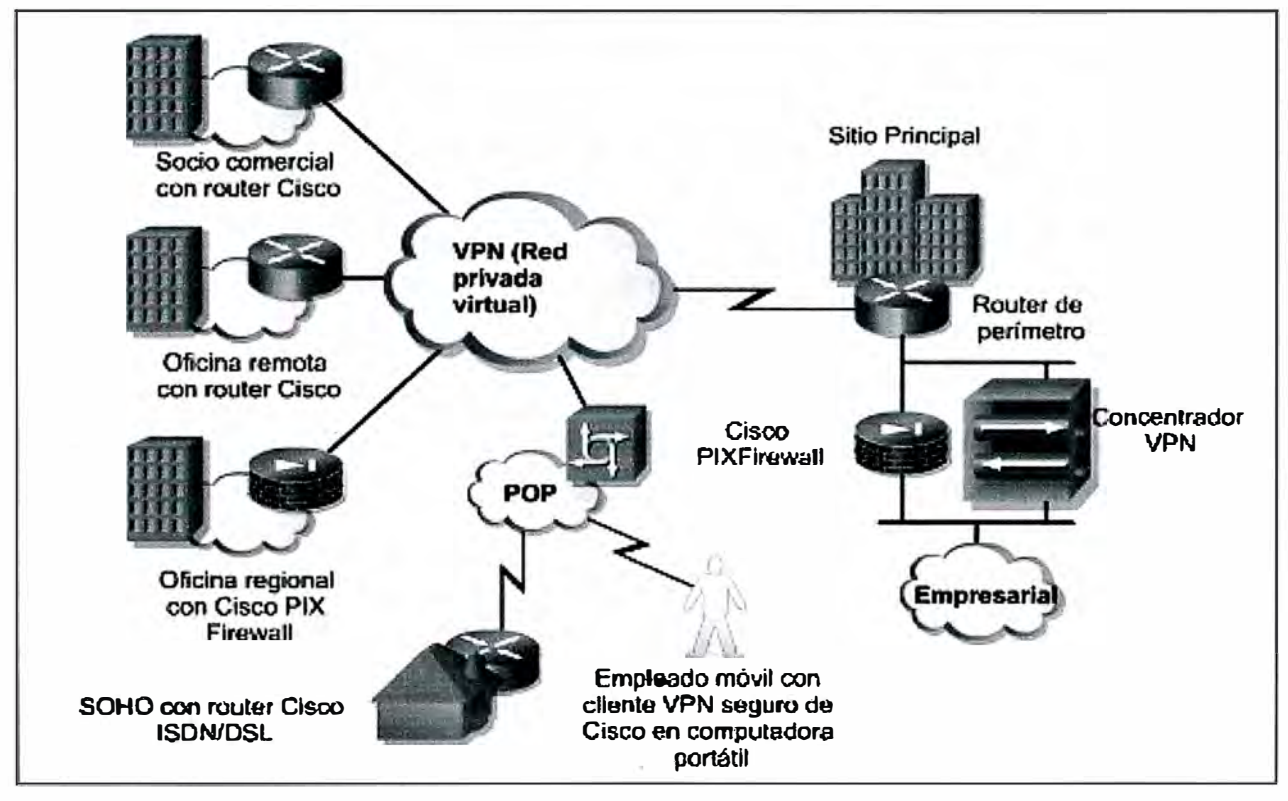

**Figura 2.14 VPN (Fuente; Ibídem)** 

**Se describen los tres principales tipos de VPN (Figura 2.15)** 

**- VPN de acceso: Las VPN de acceso brindan acceso remoto a un trabajador móvil y una oficina pequeña/oficina hogareña (SOHO), a la sede de la red interna o externa, mediante una infraestructura compartida. Las VPN de acceso usan tecnologías analógicas, de acceso telefónico, RDSI, línea de suscripción digital (DSL), IP móvil y de cable para brindar conexiones seguras a usuarios móviles, empleados a distancia y sucursales.** 

**- Redes internas VPN: Las redes internas VPN conectan a las oficinas regionales y remotas a la sede de la red interna mediante una infraestructura compartida, utilizando**  conexiones dedicadas. Las redes internas VPN difieren de las redes externas VPN, va **que sólo permiten el acceso a empleados de la empresa.** 

**- Redes externas VPN: Las redes externas VPN conectan a socios comerciales a la sede de la red mediante una infraestructura compartida, utilizando conexiones dedicadas. Las redes externas VPN difieren de las redes internas VPN, ya que permiten el acceso a. usuarios que no pertenecen a la empresa.** 

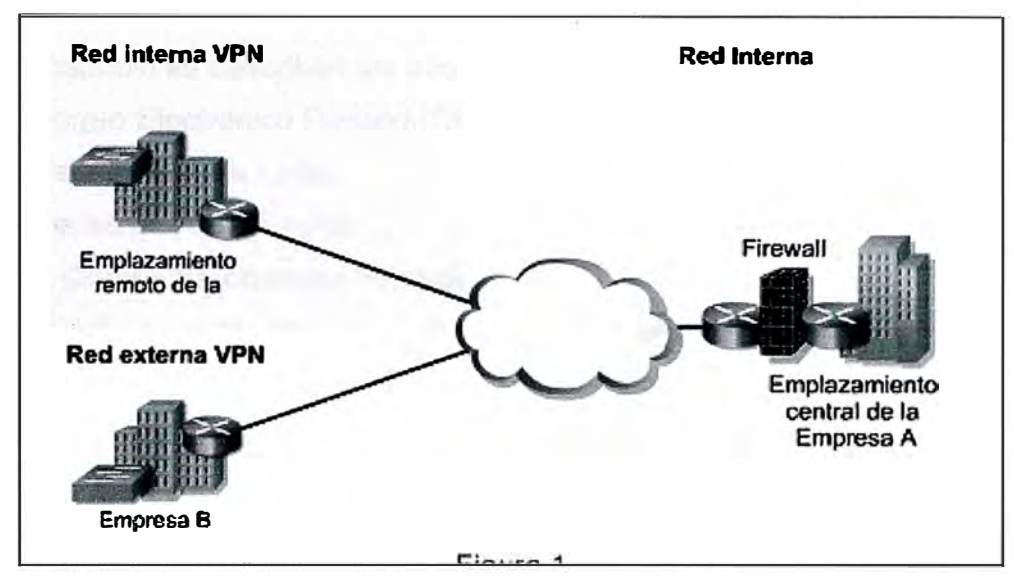

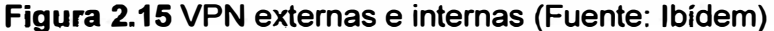

Una de las configuraciones comunes de una LAN es una red interna, a veces **denominada "intranet". Los servidores de Web de red interna son distintos de los servidores de Web públicos, ya que es necesario que un usuario público cuente con los correspondientes permisos y contraseñas para acceder a la red interna de una organización. Las redes internas están diseñadas para permitir el acceso por usuarios con privilegios de acceso a la LAN interna de la organización. Dentro de una red interna, los servidores de Web se instalan en la red. La tecnología de navegador se utiliza como interfaz común para acceder a la información, por ejemplo datos financieros o datos basados en texto y gráficos que se guardan en esos servidores.** 

**Las redes externas hacen referencia a aplicaciones y servicios basados en la red interna, y utilizan un acceso extendido y seguro a usuarios o empresas externas Este acceso generalmente se logra mediante contraseñas, identificaciones de usuarios, y seguridad a nivel de las aplicaciones. Por lo tanto, una red externa es la extensión de dos o más estrategias de red interna, con una interacción segura entre empresas participantes y sus respectivas redes internas.**

# **CAPÍTULO 111 METODOLOGÍA PARA LA SOLUCIÓN DEL PROBLEMA**

**En este capítulo se describen las tres etapas del proyecto:** 

- **- Etapa 1, Correo Electrónico Privado (CEP).**
- **- Etapa 2, Redes De Área Local.**
- **- Etapa 3, Redes de Área Amplia.**

# **3.1 Etapa 1, Correo Electrónico Privado (CEP)**

**En esta sección se describe la realización de cómo se llevo a cabo la implementación del Correo Electrónico según la evaluación realizada a todos los proyectos mediante una encuesta haciendo uso de Ficha Técnica Integral.** 

**El objetivo de esta etapa era la de integrar INADE, sus Proyectos de Desarrollo y Programas de Inversión mediante las comunicaciones vía Correo Electrónico compartiendo sus recursos actualizados y en tiempo real para la toma de decisiones en bien del País.** 

# **3.1.1 Ventajas del correo electrónico**

Son las siguientes:

- **- Integración de los Proyectos de Desarrollo y Programas de Inversión.**
- **- Rapidez en el envío y recepción de correspondencia.**
- **- Mejor control y supervisión de actividades pertinentes**
- **- Acceso inmediato a información actualizada**
- **- Toma de decisiones basada en información fidedigna**
- **- Confiabilidad en la información almacenada**
- **- Capacidad de Interconexión a nuevos sistemas de redes**
- **- Posibilidad de soportar nuevos software y hardware a medida que éstos se encuentren disponibles, de modo que siempre podra utilizar la última tecnología.**

**- Satisface las necesidades actuales y las metas futuras de largo plazo de su organización.** 

**- Es un sistema diseñado para ofrecer un alto grado de seguridad.**

**- Mediante una sola contraseña los usuarios tendrán acceso a los recursos empresariales.**

**- Velocidad de entrega de los mensajes**

**- La recepción de correspondencia es más rápida, segura y confidencial.**

**- Los mensajes pueden ir acompañados con documentos y a la vez comentados y modificados por el destinatario sin necesidad de usar papel ni mensajero** 

- **- Copias automáticas de entrega simultánea y con certificación de recepción o cargo**
- **A los mensajes se le pueden anexar (A TT ACH) programas fuentes y ejecutables.**

# **3.1.2 Esquema de solución**

**La Figura 3. 1 muestra el esquema de red del Correo Electrónico Privado** 

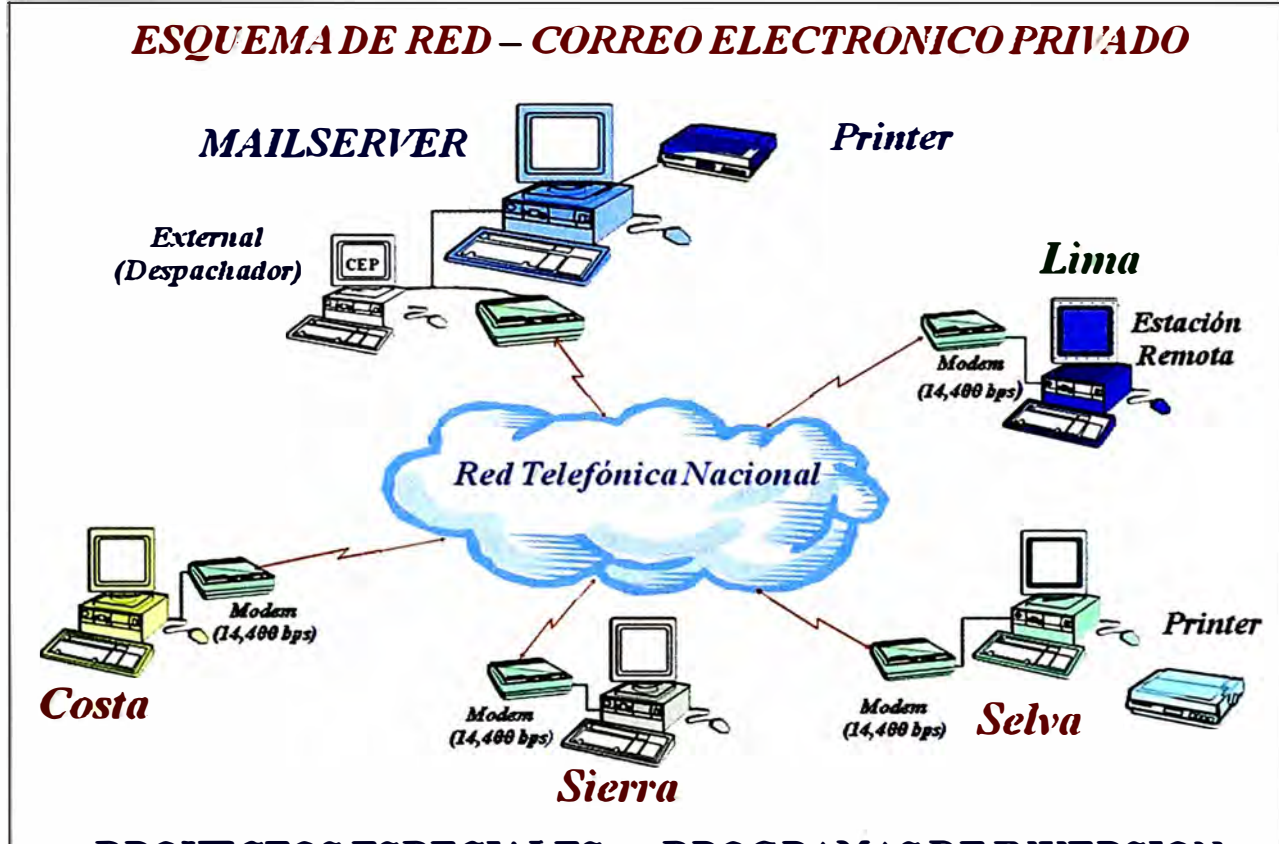

# **PROYECTOSESPECIALES y PROGRAMASDEINVERSION**

**Figura 3.1 Esquema de red del Correo Electrónico Privado (Fuente; Elab. propia)** 

**Se puede apreciar de manera resumida a los Proyectos Especiales de Desarrollo y a los Programas de Inversión de cada región geográfica, así cómo a la sede de Lima. Se destaca en este gráfico al Servidor Mail Server. El servicio de Correo Electrónico Privado se llega a implementar mediante el uso de modems de 14,400 bps a través de la Red Telefónica Nacional.** 

# **3.1.3 Descripción**

**Aquí se describe: La comunicación telefónica Dial-Up, y el equipamiento y software Instalado.** 

# **a. Comunicación Telefónica Dial-Up**

**Se usó la tecnología de Transferencia por Telefonía Conmutada (Dial-Up), ya que se cuenta por lo menos con una línea telefónica en la Sede Central así como en los**  **Programas de Inversión y Proyectos Especiales de Desarrollo. Al ser INADE de ámbito nacional se hace uso de la infraestructura de la empresa de telefonía fija.** 

**Mediante la línea telefónica de los Directores Ejecutivos de cada Proyecto o Programa de Inversión, se accedía vía modem la red telefónica nacional.** 

**En el Centro de Operaciones del Correo Electrónico se instaló una línea directa telefónica exclusiva para recibir las llamadas desde los lugares remotos, Proyectos de Desarrollo y Programas de Inversión ubicados en Provincias. Al servidor se lo programó solo para recibir llamadas.** 

**El método de enlace implementado fue mediante el DDN (Discado Directo Nacional). Cada Proyecto de Desarrollo o Programa de Inversión pagaba su consumo por la transferencia de información de datos, equivalente a una llamada telefónica para comunicación de voz.** 

#### **b. Equipamiento y software Instalado**

**Para la implementación del CEP se usó el siguiente equipamiento**

# **b.1 En los Proyectos de Desarrollo y Programas de Inversión**

**En cada Computadora Remota se instaló y configuró el Software de correo MS-Mail, y se le entregó un diskette llave en el cual contiene el nombre de usuario, código y acceso hacia el servidor principal. El siguiente es el equipamiento utilizado:** 

**- Computador 386 con 4 MB de Memoria RAM con espacio libre en disco disponible de 50 MB y una disketera de 1.44 MB de 3.5".** 

**- Mouse para operar el WINDOWS MSMAIL**

**- Monitor a Color**

**- Línea telefónica o extensión compartida en el área de ubicación del computador que tiene acceso al Correo Electrónico, ésta línea telefónica deberá tener acceso al discado directo nacional DDN.** 

**- Modem Robotics de 14,400 Bps Remoto**

**- Licencia del MS-MAIL remoto**

#### **b.2 En INADE Sede Central: Encargada del Correo Electrónico**

**Se instaló y configuró el Software Servidor de Correo Electrónico MS-Mail Server, creándose los casilleros PO BOX (Post Office Box) de los usuarios de cada Proyecto, Programa y del INADE Sede Central, mediante su administrador ADMIN, el cual permite la configuración, supervisión, administración de usuarios y accesos e toda la Red de Correo electrónico. Se usó el siguiente equipamiento:** 

#### **Servidor de Correo:**

**- Computador 486 DX2 de 66 Mhz, con una disketera de 3.5"/ y 02 discos de 500 Mb Monitor a color, teclado y mouse.** 

- **- 01 Software Windos NT ver. 4.0**
- **- 01 Software Ms mail Central**

# **Despachador- External**

- **- Computador 386 de 40 Mhz, con disquetera de 3.5" y disco de 120 MB,**
- **- Modem Robotics de 14,400 bps LOCAL**
- **- UPS de 1000 vatios de 1 O minutos de tolerancia.**

# **c. Personal técnico autorizado**

**Se estableció el siguiente personal:**

**- .Personal en los Proyectos y Programas: Usuario autorizado responsable del manejo del Correo Electrónico, a quién se le entrega el nombre del usuario y la clave de acceso.** 

**- Personal en INADE encargado de Correo Electrónico: El Administrador del Centro de Operaciones del Correo Electrónico quien es el responsable de la Administración, supervisión y manejo y soporte técnico** 

### **d. Instalación e Implementación**

**Se agrupa en:**

**- Centro de Operaciones - Correo Electrónico - Lima**

**- Configuración y pruebas del Correo Electrónico.**

# **d.1 Centro de Operaciones - Correo Electrónico - Lima**

**Se coordinó la ubicación permanente del Centro de Operaciones del Correo Electrónico en APODESA, instalando y configurando, el hardware y software de red.** 

**Se instaló el software de Red Windows NT ver. 3.5, creando el administrador de la Red y usuarios correspondientes para el manejo de la red.** 

**Se instaló el Servidor del Correo Electrónico MS-MAIL SERVER en APODESA y también un computador mas pequeño, para que desempeñe la labor de despachador del correo electrónica, instalándole el Externa!.** 

**Se creó los usuarios del correo electrónico y sus respectivos códigos de acceso mediante el disquete llave, para cada usuario del Programa, Proyecto y de la Sede Central del INADE.** 

**Se instaló y se configuró el enlace entre el servidor y el modem Robotics de 14,400 bps.** 

# **d.2 Configuración y pruebas del Correo Electrónico**

**Se configuró y personalizó los nombres y claves de acceso de todos los Programas, Proyectos y Gerencias de INADE que integran el correo.** 

**Se instaló el modem del Servidor en la línea telefónica No. 442-7679 y N<sup>º</sup>440 0513 de APODESA, para que todas las Gerencias, Proyectos y Programas puedan accesar al Correo Electrónico.** 

**Se realizaron las pruebas de enlace entre los modems del Centro de Operaciones del Correo Electrónico y los Proyectos interconectados.** 

**Se efectuaron las pruebas correspondientes de comunicación local y remota, tanto para el envío como para la recepción de correspondencia de textos, hojas de cálculo, gráficos, bases de datos y archivos binarios.** 

# **e. Direcciones Ejecutivas interconectadas**

**La Tabla 3.1 resume las direcciones ejecutivas interconectadas**

**Tabla 3.1 Direcciones Ejecutivas interconectadas {Fuente: propia)** 

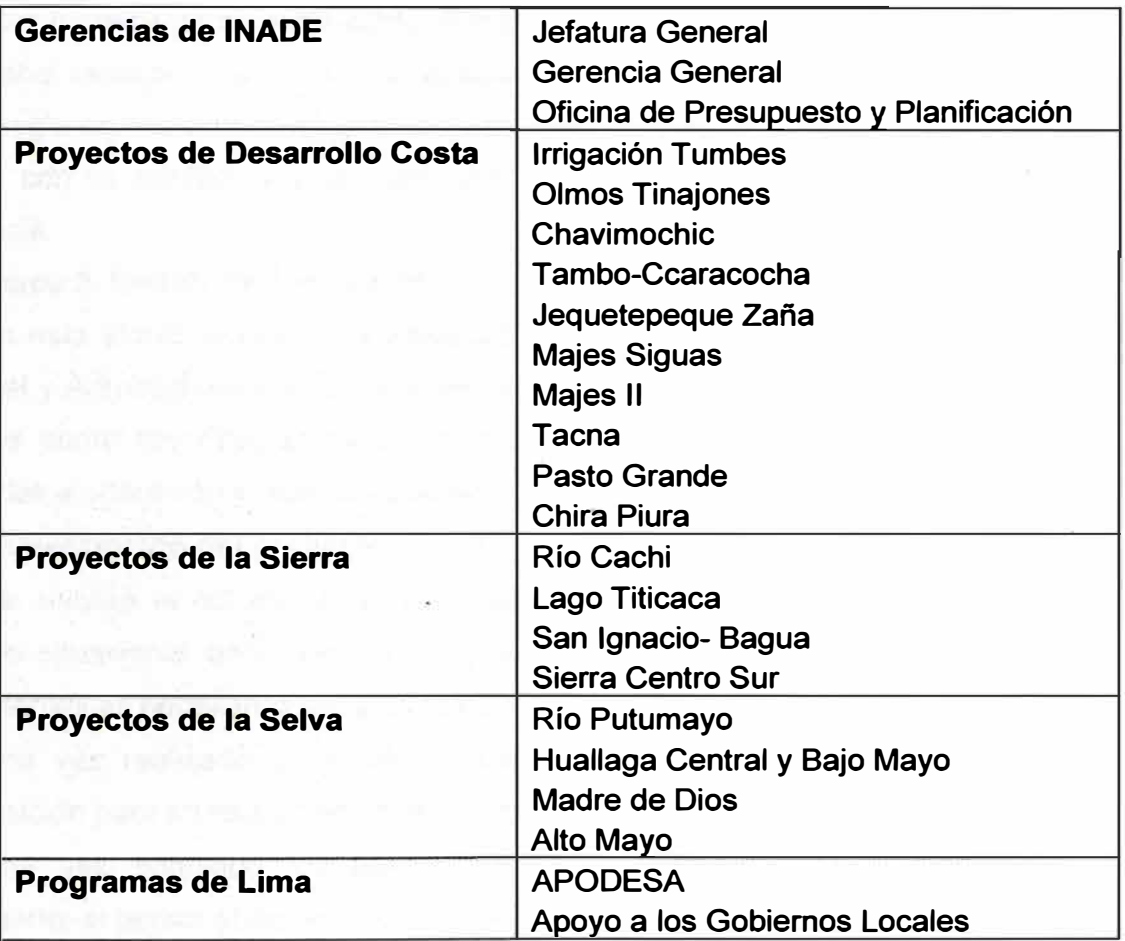

# **f. Resumen de primera etapa**

**Se implementó e instaló el correo electrónico en diferentes Gerencias del lnade Sede Central y todos los Proyectos de Desarrollo y Programas de Inversión, las cuales fueron interconectadas y podían hacer uso del envío y recepción de su correspondencia.** 

**Se capacitó tanto al personal Técnico responsable como al personal que opera el Correo Electrónico, realizando conjuntamente sesiones de capacitación y transferencia de correspondencia tanto de prueba, como transferencias formales y tiempo real.** 

#### **3.1.4 Conclusiones y Recomendaciones de la Etapa 1**

**Se previó la necesidad de contar con un modem y una línea adicional, debido al tráfico que se esperaba existiría por la comunicación fluida entre el INADE y su** 

**Proyectos de Desarrollo y Programas de Inversión.** 

**Se recomendó a la alta dirección que tome políticas y procedimientos de Interconexión, con la finalidad de dar mas apoyo al Correo Electrónico y también autorizar al personal para el manejo y operación.** 

**Se determinó que el Correo tenga su sede en INADE, para una interconexión más eficaz y a la vez sea parte complementaria de la LAN que se pueda implementar en INADE.** 

**Dado la poca capacidad para manejar la transferencia dé información entre las distintas localidades se recomendó (e implementó) establecer horarios de transferencia.** 

**Cabe resaltar que para esa época el éxito alcanzado fue muy grande, con la tecnología de ese entonces. El ahorro tanto de tiempo como de dinero, fue evaluado y se contó con la confianza y presupuesto para realizar una segunda etapa por la alta gerencia.** 

# **3.2 Etapa 2, Redes De Área Local**

**En esta etapa se realizó la elaboración del estudio de las redes locales de la Sede Central y Administrativa en Lima y de los Proyectos Especiales de Costa, Sierra y Selva así de como los Programas de Inversión, para luego implementarlas, configurarlas, ponerlas a operación y realizar la capacitación necesaria a nivel de administración.** 

# **3.2.1 Descripción del proyecto**

**Se elaboró el estudio de la Red Local de cada Proyecto, en la cual se incluía el estado situacional de la red, si lo tuviera, para luego diseñar uno de acuerdo a las características necesarias del proyecto, ampliarlas o mejorarlas.** 

**Una vez realizado el estudio, y con los presupuestos previstos, se solicitaba la adquisición para su respectiva implementación por cada proyecto.** 

**Una vez adquirido los equipos, software, hardware, componentes y cableado necesario, el personal del INADE Lima viajaba al Proyecto para liderar la implementación, instalación y configuración de la Red.** 

**Luego se procedía a la capacitación a nivel técnico en la administración, supervisión y mantenimiento de la red al responsable o encargado de la red.** 

**Similarmente se procedía a la capacitación de usuarios en el manejo de la red y sus principales características como ingreso, compartir recursos, forma de impresión, correo electrónico interno y externo, así como el manejo del software de oficina.** 

**Finalmente se enviaba el software administrativo y técnico para que se pueda operar en la Red.** 

#### **3.2.2 Estudios, implementación y configuración de las redes locales**

**La Red de la Sede Central del INADE estaba conformada por las siguientes áreas:** 

- **- Jefatura General**
- **- Gerencia General**
- **- Oficina de Presupuesto y Planificación**
- **- Gerencia de Sierra y Selva**
- **- Gerencia de Costa**
- **- Gerencia de Estudios**
- **- Proyecto de Estudio Automatizados Especializados**
- **- Oficina de Auditoria**
- **- Oficina de Asesoría Legal**

**- Oficinas de Enlace y Coordinación de los Proyectos Especiales de Desarrollo de Costa, Sierra y Selva.** 

# **La Figura 3.2 muestra la solución LAN para la Sede Central**

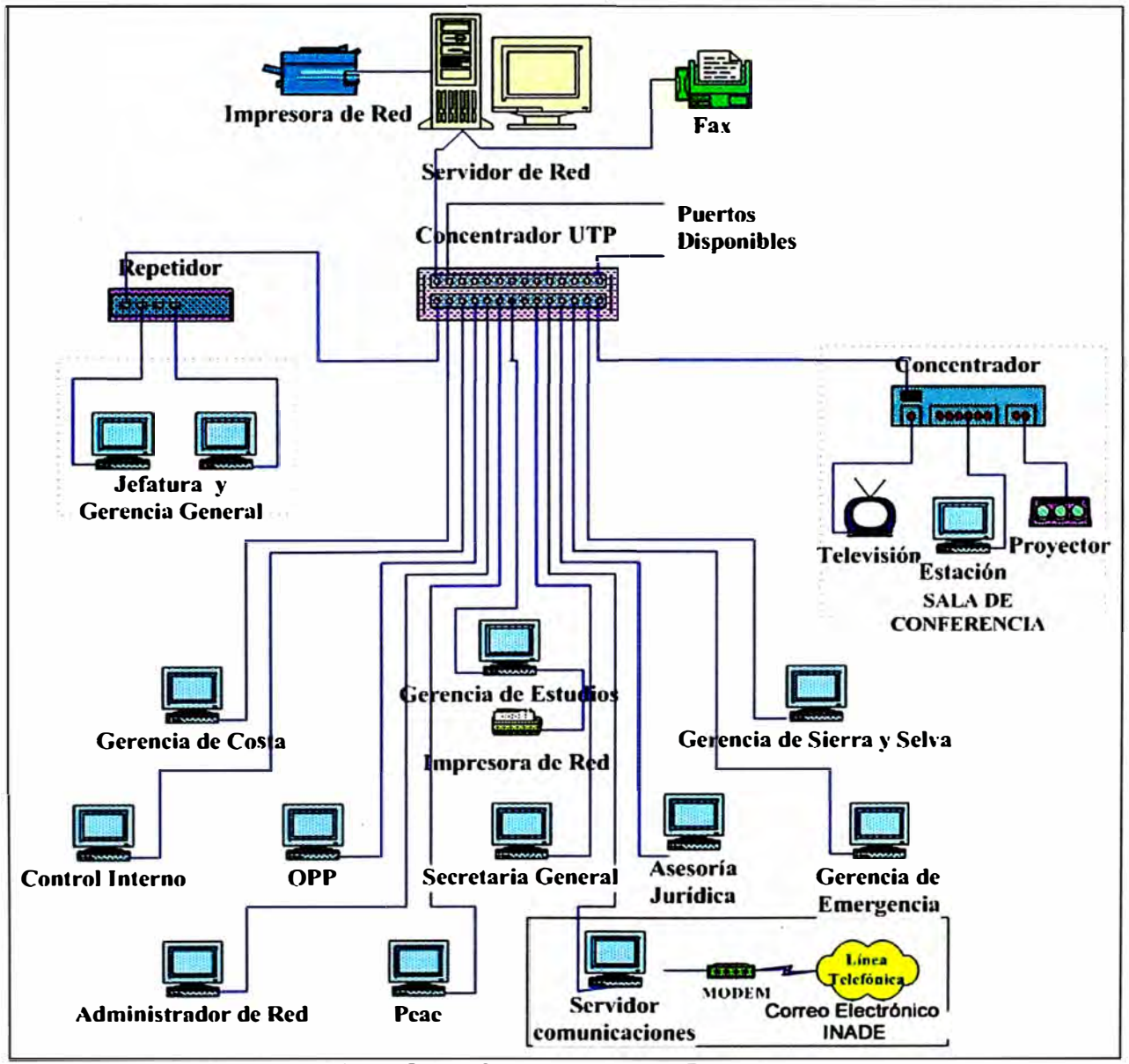

**Figura 3.2 LAN Sede Central (Fuente: Elaboración Propia)**
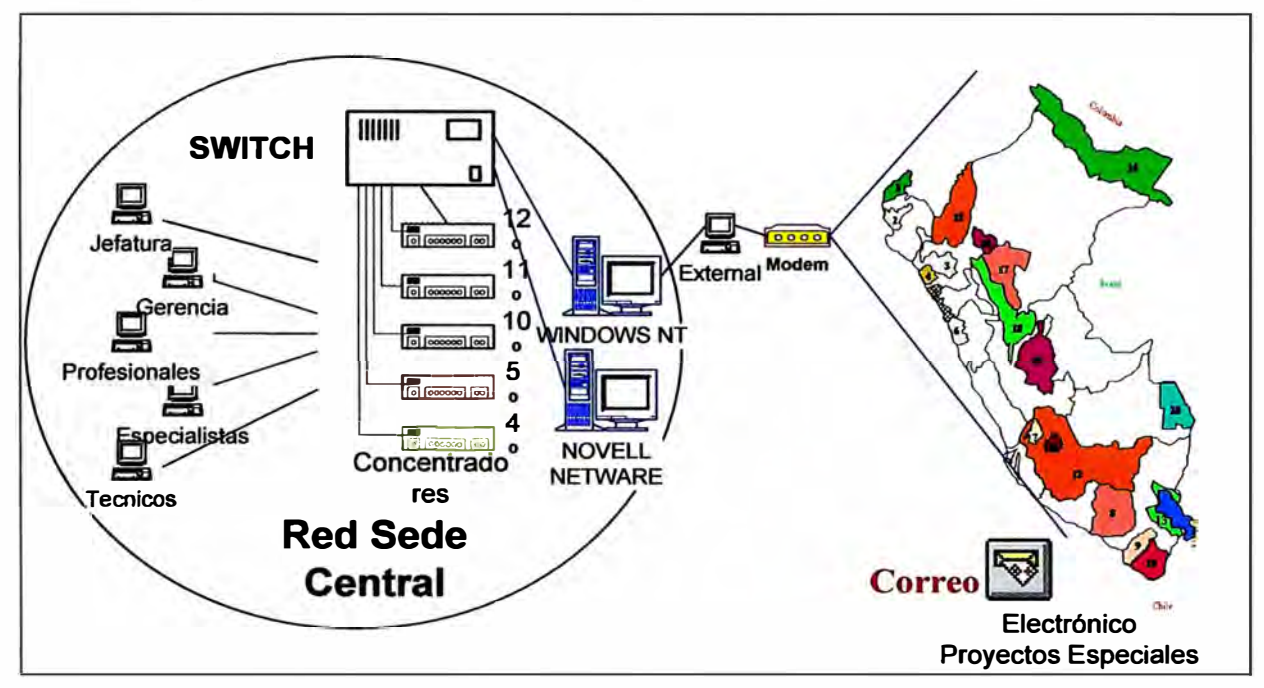

**La Figura 3.3 muestra la conectividad de la LAN con los Proyectos de Desarrollo y Programas de Inversión a través del Correo Electrónico Pirvado de INADE.** 

**Figura 3.3. LAN Sede Central y Proyectos de Desarrollo (Fuente: Elab. propia)** 

**La Red Local Administrativa (Figura 3.4) del INADE estaba conformada por:** 

- **- Oficina General de Administración**
- **- Contabilidad**
- **- Tesorería**
- **- Control Patrimonial**
- **- Almacén**

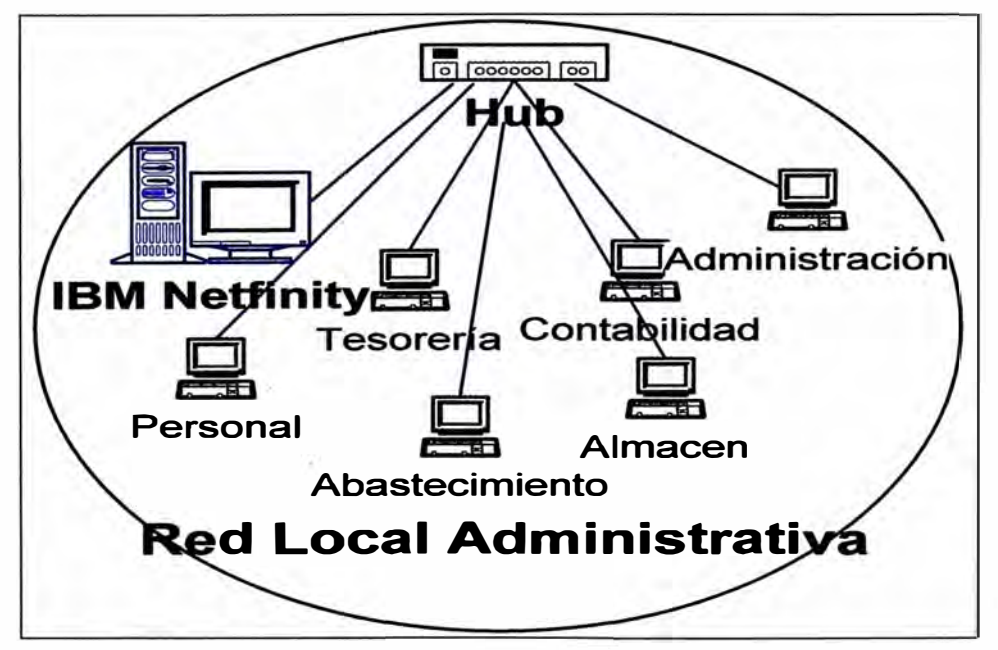

**Figura 3.4 LAN Administrativa (Fuente: ibidem)** 

**Se implementaron redes locales en cada Proyecto de Desarrollo y Programa de Inversión en Costa, Sierra y Selva. Ver Tabla 3.2.** 

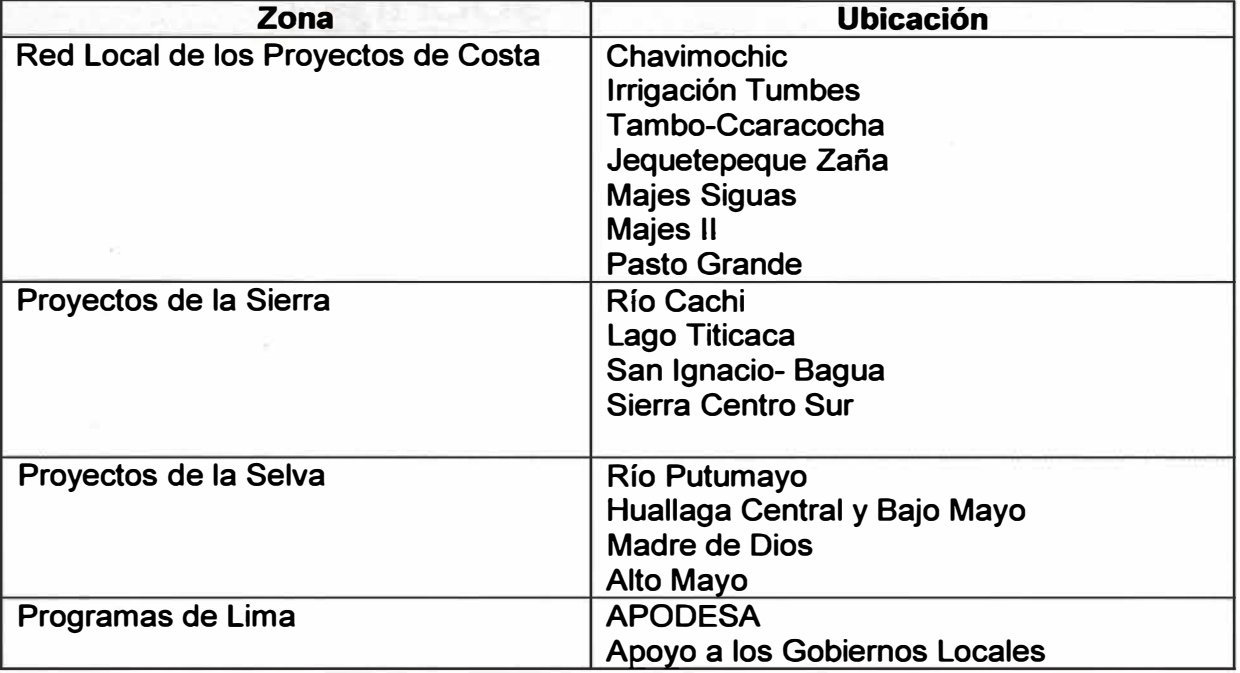

**Tabla 3.2 Redes Locales implementadas (Fuente: Elab. propia)** 

**A continuación se muestran las carátulas de los estudios y planes realizados para cada caso. Estas tenían en promedio una extensión de 40 páginas.** 

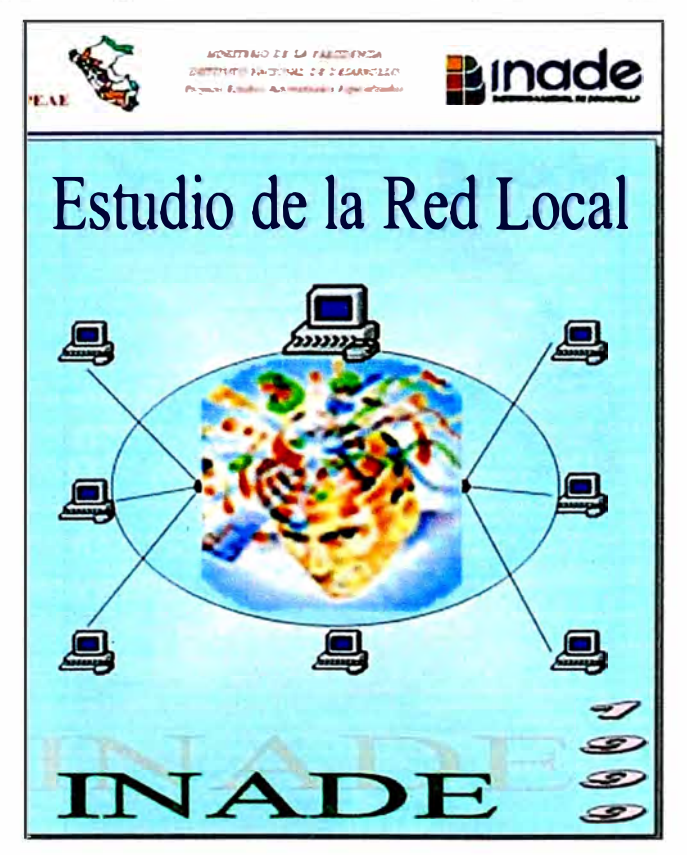

**Figura 3.5 Estudio de la red local INADE (Fuente; ibidem)** 

**La Figura 3.5 es del estudio de la red local INADE, La figura 3.6 es elplan de** 

implementación Sistema Informático INADE, la Figura 3.7 es el estudio de la Red Local del Proyecto CHAVIIMOCHIC.

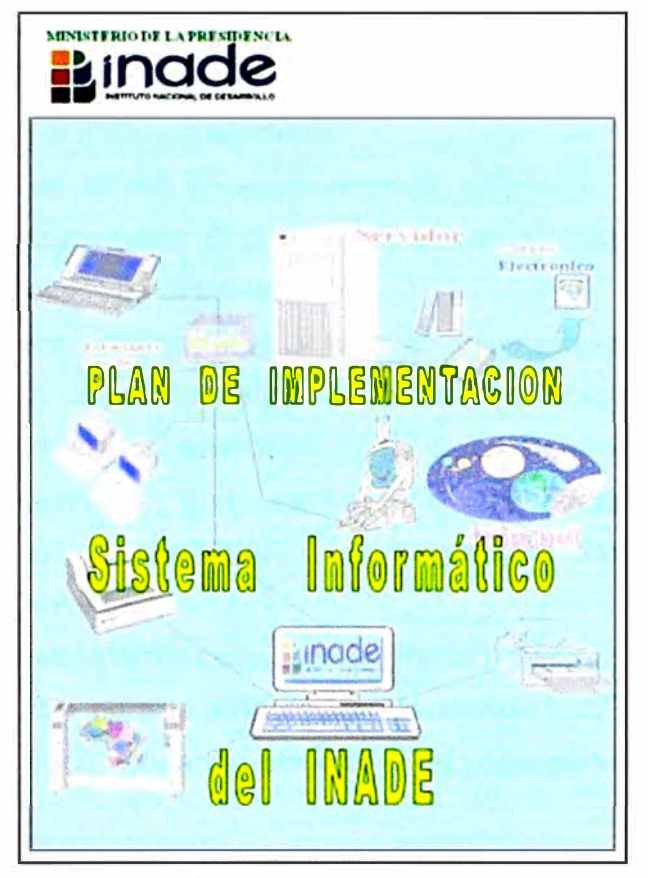

Figura 3.6 Plan de implementación Sistema Informático INADE (Fuente: ibidem)

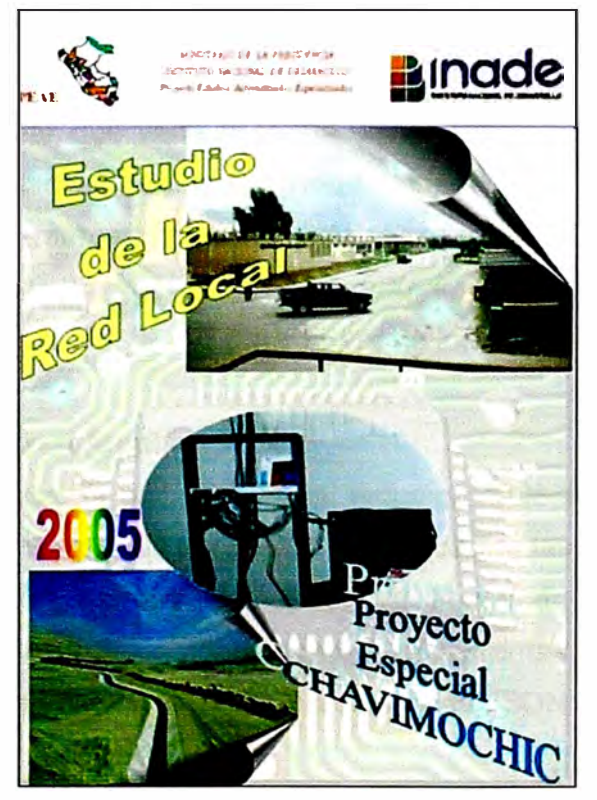

Figura 3.7 Estudio de la Red Local del Proyecto CHAVIMOCHIC (Fuente: ibidem)

## **3.2.3 Resumen final de la segunda etapa**

**Se implementaron e instalaron las redes locales de la mayoría de los Proyectos Especiales de Costa, Sierra y Selva y Programas de Inversión, estandarizando el sistema operativo en lo posible en los Servidores de Red, y también en los computadores de los usuarios, así también en el software ofimático.** 

**La implementación de la red en cada proyecto abarca la mayoría de oficinas de acuerdo a estándares establecidos. El Anexo A muestra cómo ejemplo Estudio de la Red Local del Proyecto de Desarrollo CHAVIMOCHIC.** 

**Se instaló el software administrativo y técnico necesario desarrollado en la Sede central del INADE, a fin de enviar mediante correo electrónico las bases de datos y consolidar la información en los servidores de la Sede Central. Asimismo capacitó al personal Técnico responsable que administraría las Redes Locales, realizando conjuntamente sesiones de instalación y configuración tanto de prueba, como transferencias de conocimiento.** 

# **3.2.4 Conclusiones y Recomendaciones de la Etapa 2**

**Se diseñó una plantilla para la elaboración de Estudios de Redes Locales, la cual sirvió de base para elaborar todos los estudios y personalizarlos para cada Proyecto y Programa de Inversión.** 

**Como se mencionó, en el Anexo A del presente informe de suficiencia se muestra la elaboración del estudio, implementación, configuración, actividades ejecutadas y por ejecutar de una Red local de un Proyecto como ejemplo de lo realizado en ese momento.** 

**Debido a las diferentes zonas donde se realizó la implementación de las Redes locales, se puede observar que varia la forma de la tecnología a usar, así también los estándares de implementación, debido la calidad, variedad y facilidades encontradas por parte de los proveedores, mercado nacional y de cada proyecto.** 

**Referente a la parte de voz, se recomendó implementar centrales telefónicas digitales, con el fin a integrar a la red para la comunicación interna y externa en forma limitada.** 

# **3.3 Etapa 3, Redes De Area Amplia**

**En esta etapa se realizó la elaboración del estudio, implementación, configuración y puesta a operación de la Red WAN del INADE integrada por las redes locales de la Sede Central, Administrativa en Lima y las redes ya implementadas de los Proyectos Especiales de Costa, Sierra y Selva así de como los Programas de Inversión, mediante el uso del Internet, líneas dedicadas, tecnología inalámbrica, ISDN y RTB.** 

## **3.3.1 Descripción del proyecto**

**En esta actividad se elaboró un documento para el diagnóstico, análisis del estado** 

**situacional del Parque informático así como del Sistema Informático integral (Hardware y Software), de lo cual se hizo una propuesta y sus respectivas recomendaciones, con el fin de potenciar y optimizar los recursos informáticos que tenía el INADE para hacer uso de la WAN. La Figura 3.8 muestra el esquema final de la solución.** 

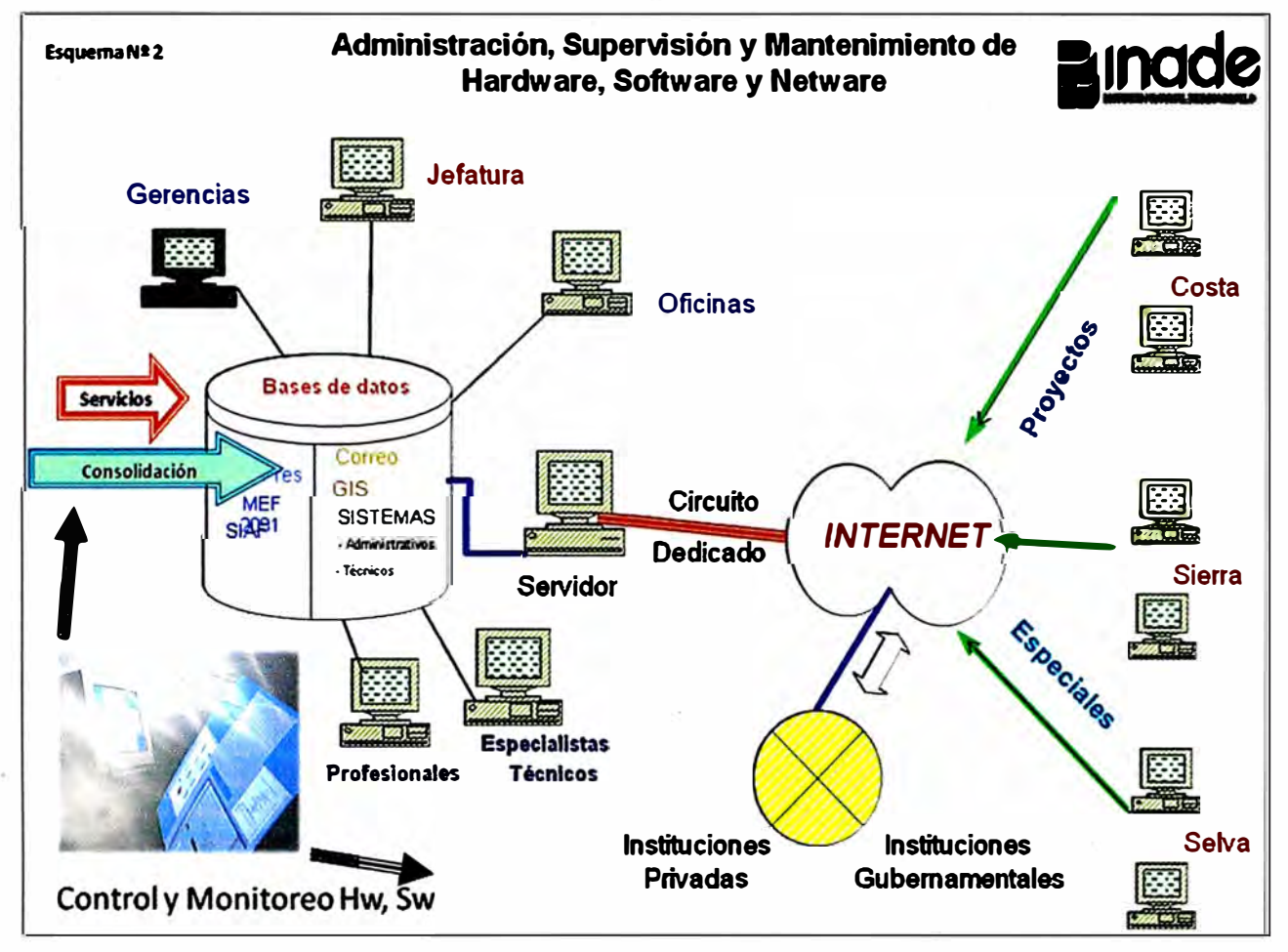

**Figura 3.8 Esquema general de la WAN implementada en la Etapa 3 (Fuente: Propia)** 

**La mejora del equipamiento así como de la integración a través de la WAN se efectuó con el propósito de brindar los beneficios;** 

- **- Correo Electrónico entre el INADE y los Proyectos Especiales y a nivel mundial.**
- **- Integración con Instituciones públicas,**
- **- Implementación de Sistemas Técnicos y Administrativos con acceso en Tiempo Real.**
- **- Consolidación de información de los Proyectos Especiales mediante Internet.**

**- Manejo del Sistema de Información Gerencial, con información actualizada por los Proyectos Especiales.** 

**La infraestructura de comunicaciones WAN fue provista por Telefónica, mediante una línea dedicada de 512 Kbps (sede admin.) y 1 Mbps para enlace con las sedes remotas.** 

# **3.3.2 Características del estudio**

**Se levantó información del estado situacional de los sistemas de comunicaciones, cómputo, telefonía, instalaciones eléctricas, como datos de equipamientos, tecnología**  **usada, hardware y software que pueda servir, documentándose mediante fichas, verificando cantidad de oficinas, personas, distancias entre oficinas, necesidades de los usuarios. La Tabla 3.3 y Tabla 3.4 muestran las fichas utilizadas para el levantamiento de la información respectiva.** 

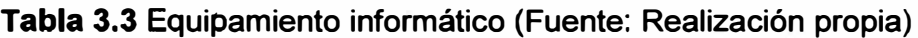

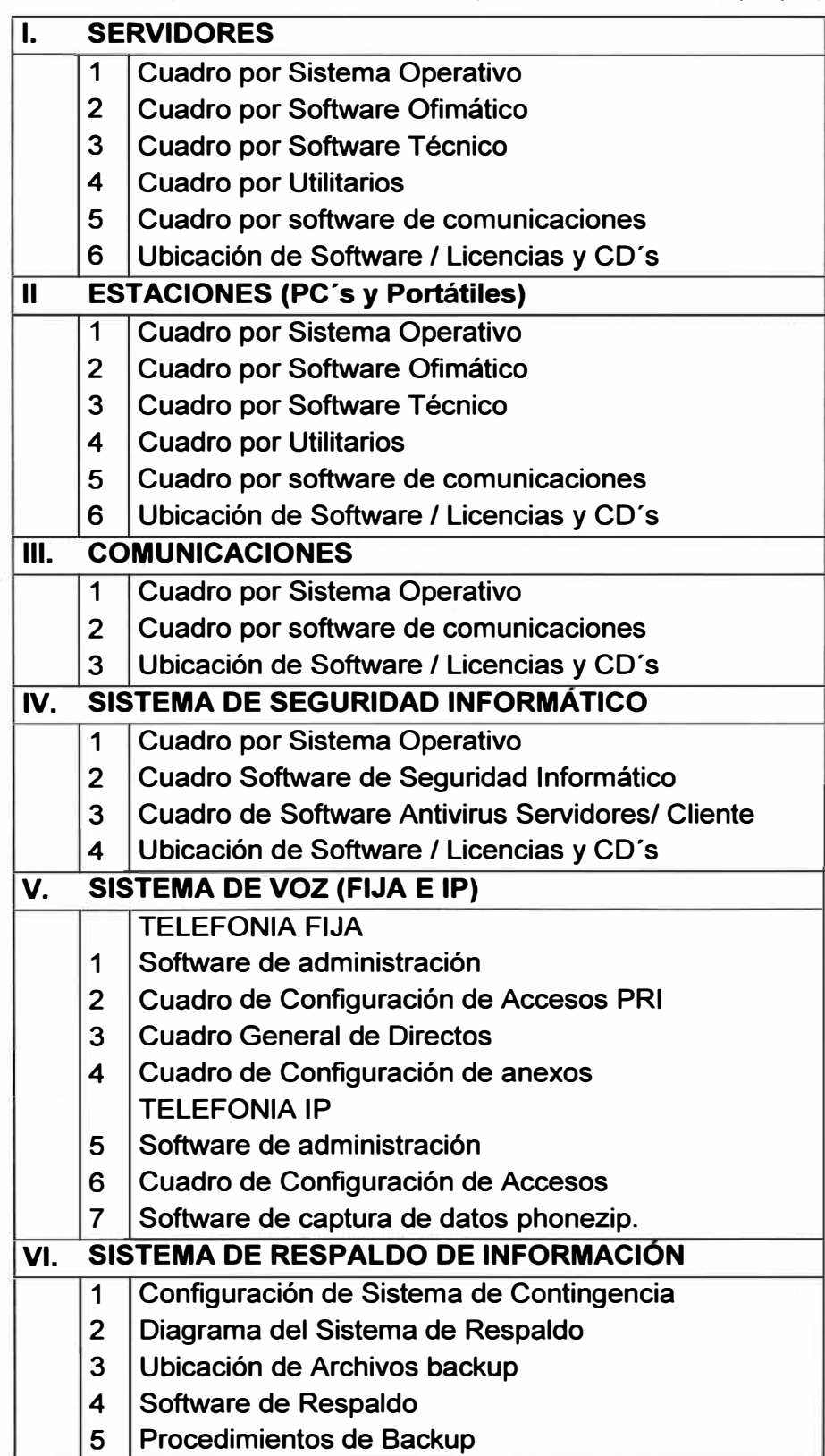

| I.   | <b>SISTEMA ELÉCTRICO</b>         |                                                  |  |
|------|----------------------------------|--------------------------------------------------|--|
|      | 1                                | Pozo a Tierra                                    |  |
|      | $\overline{2}$                   | Línea a Tierra                                   |  |
|      | 3                                | Tableros Eléctricos                              |  |
|      | 4                                | Tomacorrientes de Equipos de Red                 |  |
| II.  | Sistema de Seguridad Eléctrico   |                                                  |  |
|      | 1                                | Grupos electrógenos                              |  |
|      | $\overline{2}$                   | Estabilizadores de Voltaje                       |  |
|      | 3                                | <b>UPS</b>                                       |  |
| III. | <b>Sistema de RED</b>            |                                                  |  |
|      | 1                                | Diagrama General de Red                          |  |
|      | $\overline{2}$                   | Diagrama de Ubicación de Servidores              |  |
|      | 3                                | Configuración Detallada de Servidores            |  |
|      | 4                                | Cuadro de Servicios brindado por Servidores      |  |
| IV.  | <b>Sistema de Comunicaciones</b> |                                                  |  |
|      | 1                                | Diagrama General de Red de Comunicaciones        |  |
|      |                                  | Cuadro de Servicios brindado por Red de          |  |
|      | $\mathbf{2}$                     | Comunicaciones                                   |  |
| V.   |                                  | Distribución General del Parque Informático      |  |
|      | 1                                | Distribución por tipo, velocidad y configuración |  |
|      | 2                                | Distribución por oficina                         |  |
| VII. |                                  | Sistema de Aire Acondicionado                    |  |
|      | 1                                | Diagrama General de Aire Acondicionado           |  |
|      |                                  | Diagrama Eléctrico de Aire Acondicionado por     |  |
|      | 2                                | <b>Sucursal</b>                                  |  |

**Tabla 3.4 Información básica de infraestructura (Fuente: Elab. Propia)** 

**Dada la enorme extensión de la información recopilada para todas las sedes de INADE, esta no es incluida en el presente informe. Sin embargo se expone a continuación el resumen del análisis de la sede central:** 

**- El INADE cuenta con una Red Lan, para interconectar los usuarios de la Sede Central del INADE, contando con un parque informático de 160 computadoras (PCs, portátiles y servidores), así mismo cuenta con 3 servidores de Red, 01 Servidor para propósitos Administrativos, 01 Servidor Web y Correo Electrónico y 01 servidor de archivos y de dominios; así también con 95 impresoras entre matriciales, inyección a tinta y láser, y plotters y tableros digitalizadores.** 

**- Cuenta con equipos de comunicaciones como son: Routers, switches, concentradores, módems, para conformar su red Wan y poder interconectarse con sus Proyectos Especiales ubicados en todo el ámbito nacional, mediante línea dedicada de 128 Kbps hacia Internet.** 

**- Respecto al Software se cuenta con sistemas operativos de Red como el Windows 2000 Server, Windows NT 4.0, como servidor de Correo se usa el Exchange Server 5.5, y para las 160 estaciones Windows 98 y Office 97 / 2000, así como software de programación Clipper 5.5, Visual Basic 6.0, Power Builder 6.0, de Sistema de Información Georeferenciada se tiene el Arcview, Arclnfo, Erdas y Autocad.** 

**- El lnade, cuenta actualmente con una red, de comunicaciones alámbrica e inalámbrica, usando como medio de comunicación una Línea Dedicada de 128Kbps punto-punto, para el acceso a Internet y correo electrónico (empresa Geotel Comunicaciones - prestadora de servicios), en la parte inalámbrica se tiene a la empresa Millicom Perú, prestadora de servicios hacia Internet, la cual esta interconectado con nuestra red principal** 

### **3.3.3 Metodología empleada**

**El plan de trabajo consideró la realización de las siguientes actividades:** 

#### **Diagnóstico Operativo:**

**- Análisis de la Estructura Orgánica del Area de Sistemas e Informática.**

**- Evaluación de las plataformas actuales que soportan los sistemas de información vigentes en las diversas áreas de la Organización** 

**- Evaluación de la Tecnología de Información utilizada en la Organización.**

**- Estudio y Evaluación de la situación actual de los sistemas de información.**

#### **Propuesta**

**- Plantear la nueva estructura orgánica del Area de Sistemas e Informática.**

**- Presentación de alternativas de mejora de acción o ejecución inmediata de los sistemas de información; que permitan, a través del uso de la Tecnología de la Información, optimizar la productividad del INADE.** 

**- Plantear la Migración de los Sistemas de Información basados en un Plan General de Sistemas.** 

**- Proponer servicios utilizando tecnología Internet como soporte a las operaciones realizadas por el INADE** 

**- Proponer un esquema de Seguridad Integral en todos los niveles que permita la transparencia y la integridad de la información.** 

### **3.3.4 Tareas realizadas**

**Una vez con los datos, se elaboró el estudio de la Red WAN del INADE, en la cual se incluía el estado situacional de la redes, para luego diseñar con las características necesarias del proyecto.** 

**Una vez realizado el estudio, se solicitó el respectivo presupuesto para la adquisición de los bienes y servicios involucrados en la implementación de la tercera parte del proyecto de redes ..** 

**Se adquirió el equipamiento necesario como servidores, equipos de comunicaciones como routers, switches, firewall, sistemas de aire acondicionado, sistemas de seguridad eléctrica, y software como sistemas operativos Windows, Linux, de correo electrónico, software de seguridad como antivirus. antisoams y el servicio del oroveedor de intemet dedicado. líneas dedicadas oara !a Sede Central de Lima. e intemet o el eauiva!ente oara** 

**los Proyectos Especiales en provincias.** 

**Se configuro la Red WAN tanto con la coordinación con el proveedor de servicios de Internet, de los sistemas de cómputo y el personal del INADE.** 

**Luego se procedía a la capacitación a nivel técnico en la administración, supervisión y mantenimiento de la red al responsable o encargado de la red.** 

**Similarmente se procedía a la capacitación de usuarios en el manejo de la red y sus principales características como ingreso, compartir recursos.** 

**Se realizó pruebas de operación con los Proyectos Especiales, utilizando las bondades de interconexión con entidades públicas y privadas.** 

**Finalmente se diseño y se implemento el portal del INADE www.inade.gob.pe, se creó el correo institucional a nivel nacional.** 

#### **3.3.5 Seguridad en al Red**

**Dado que las LAN iban a ser interconectadas, era esencial establecer políticas de seguridad en la red. Para ello se desarrolló y ejecutó el "Manual de Normas y Procedimientos Informáticos del INADE" con la información vertida en esta sección.** 

### **a. Sistema Antivirus**

**Todas las computadoras y servidores del INADE, tienen instalado un software antivirus, que las protege de infecciones de virus nacionales y extranjeros.** 

**Todas las maquinas cuentan con un agente de protección que actualiza los antivirus desde una dirección base centralizada; Para los Servidores de Red, Servidor de Correo se actualiza desde http://www.mcafeeb2b.com/naicomcom/download/dats/superdat.asp** 

**Las actualizaciones se realizan automáticamente cada miércoles a las 9 de la mañana y son ejecutados todos en todos los servidores a partir de las 1 O de noche todos los días.** 

**Para todas las computadoras se actualiza desde la dirección http://www.hacksoft.com.pe, y se realiza en forma automática todos los días entre las 9 a.m. y 12 m. siendo ejecutadas a la 1 p.m. y las 5 p.m.**

**Los correos electrónicos que entran y salen del INADE son revisados con un antivirus actualizado y especial. Adicionalmente programas de manejo de archivos impiden el ingreso de archivos ejecutables de cualquier tipo, archivos mp3, mpg, vbs, rar, pps y js.** 

**Estas políticas son las· mismas para el servidor que atiende a los Proyectos Especiales (a nivel nacional).** 

## **b. Sistema de seguridad de redes**

**EL INADE cuenta con un FireWall, para proteger la red de computadoras de Internet, instalado entre la Red de Comunicaciones e Internet, teniendo como procedimiento de seguridad IP privadas para todas las estaciones dentro del INADE, e IP públicas** 

**solamente para el firewall, de tal manera que ninguna computadora de Internet tenga**  acceso directo a nuestra red. El FireWall usado es el GNAT versión 3.03, con un sistema **propietario, y con capacidad de configurar y dar accesos a puertos y protocolos de comunicación, UDP, TCP, http y ftp.** 

# **c. Políticas de acceso**

**Todos los equipos del INADE tienen políticas que restringen la posibilidad de compartir discos duros, con el fin de prevenir el acceso no autorizado a los archivos.** 

**Fue necesario que la Alta Dirección emitiera una resolución para que los archivos de los usuarios se puedan almacenar en los servidores del INADE, para lo cual se han creado carpetas especiales con acceso solo para las personas del área o dirección donde trabajan, para poder realizar a estas carpetas diariamente una copia de seguridad.** 

**Esta prohibido copiar información no relacionada con el trabajo o de carácter personal, como por ejemplo archivos de música (mp3), fotos, programas sin licencia, etc.** 

### **d. Accesos a nivel de usuario**

**El acceso a los recursos disponibles en los servidores, se realiza a través de un nombre de usuario y contraseña. Estos permisos de acceso a los recursos son otorgados a través de un documento o por indicación del Jefe del Área.** 

**No se permite el uso de cuentas del tipo GUEST y en cualquier momento se puede auditar el acceso a recursos puntuales de la red permanentemente se mantiene un registro de uso del Correo Electrónicos y acceso a Internet.** 

## **3.3.6 Resumen final de la tercera etapa**

**Se implemento e instalo la RED WAN del INADE en la Sede Central del INADE interconectándola mediante Internet y otras tecnologías con los Proyectos Especiales de Costa , Sierra y Selva y Programas de Inversión, estandarizando el sistema operativo en los Servidores de Red, y también en las computadores de los usuarios, así también en el software ofimática. La Figura 3.9 resume el esquema de comunicaciones implementado.** 

**El INADE actualmente cuenta con una Red LAN, para interconectar los usuarios de la Sede Central del INADE, contando con un parque informático de 160 computadoras (PCs, portátiles y servidores), así mismo cuenta con tres servidores de Red, 01 Servidor para propósitos Administrativos, 01 Servidor Web y 01 Servidor de Correo Electrónico y 01 servidor de archivos y de dominios; así también con 95 impresoras entre matriciales, inyección a tinta y láser, y plotters y tableros digitalizadores.** 

**Cuenta con dispositivos de comunicaciones como son: Routers, switches, concentradores, modems, que conformar su red WAN y se conectan con los Proyectos Especiales y los Proyectos de Inversión ubicados en todo el ámbito nacional, mediante línea dedicada de 1 Mbps hacia Internet.** 

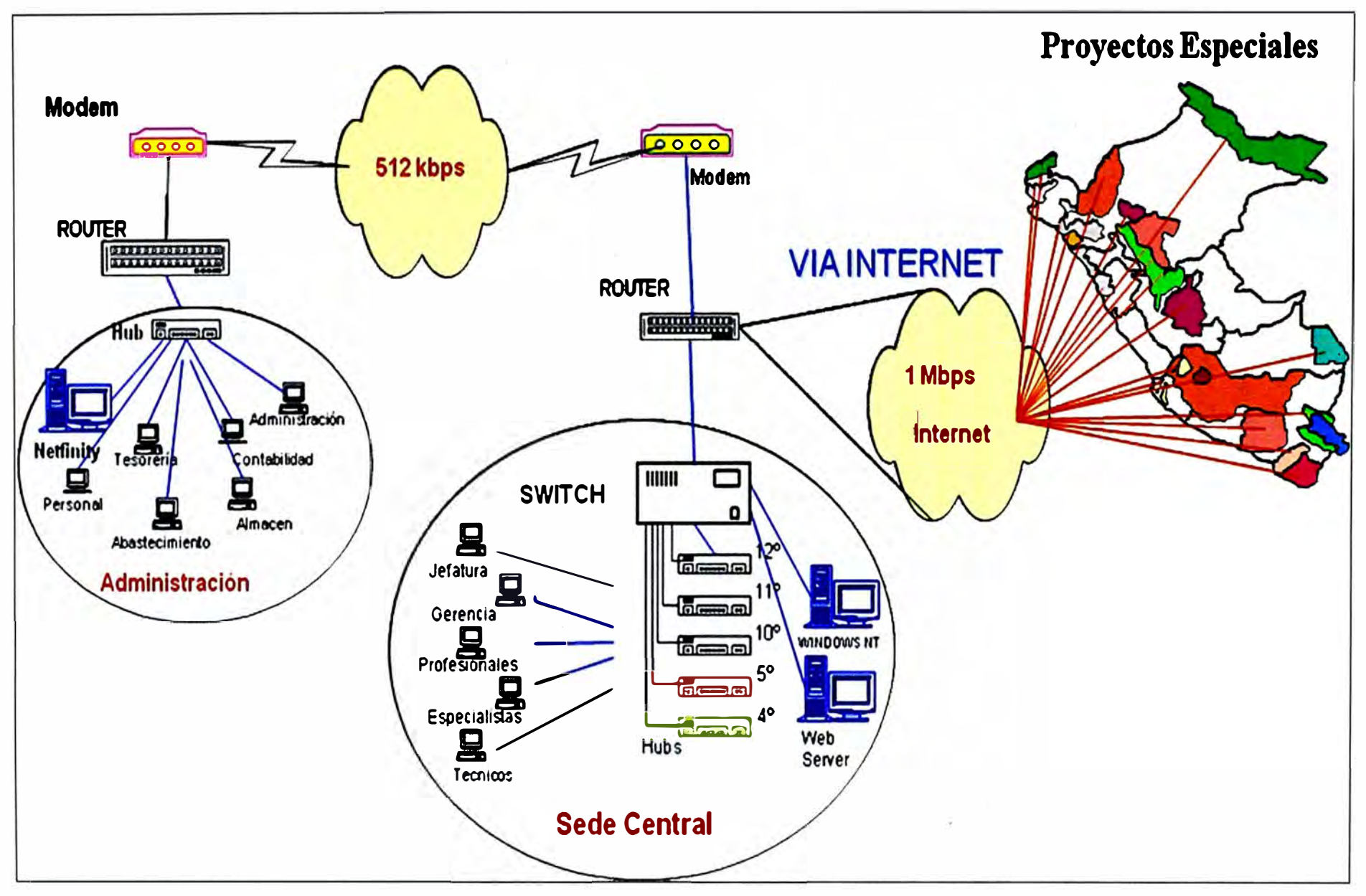

**Figura 3.9** Esquema de comunicaciones WAN implementado para el INADE (Fuente: Elaboración propia)

**Respecto al Software se cuenta con sistemas operativos de Red como el Windows 2000 Server, Windows NT 4.0, como servidor de Correo se usa el Exchange Server 5.5, y para las 160 estaciones Windows XP y Office 97 / 2000, así como software de programación Clipper 5.5, Visual Basic 6.0, Power Builder 6.0, de Sistema de Información Georeferenciada tenemos el Arcview, Arclnfo, Erdas y Autocad.** 

**Recomendar la implementación de un área responsable del Sistema de Redes y Comunicaciones.** 

### **3.3. 7 Conclusiones y recomendaciones de la Etapa 3**

**Se diseñó e implementó la Red WAN para la Sede Central, Administrativa y Proyectos Especiales de Desarrollo.** 

**La tecnología de ese entonces era limitada en relación a la actual, las velocidades soportadas eran inferiores a las que actualmente tiene un usuario doméstico. A su vez los costos eran altos en comparación a las prestaciones obtenidas.** 

**Referente a la parte de voz, se recomendó implementar centrales telefónicas IP, usando el Asterix en plataforma Linux, de forma que se pueda comunicar mediante voz implementando un servidor Asterix cada proyecto, así como realizar un plan de implementación, y numeración donde el servidor principal debe estar en la Sede de Lima** 

# **CAPÍTULO IV ANÁLISIS Y PRESENTACIÓN DE RESULTADOS**

**En este capítulo se expone la Gestión de Tiempo y Gestión de Costos de los proyectos descritos en este informe** 

# **4.1 Gestión de tiempo**

**Para un mejor entendimiento de las actividades realizadas en INADE para las tres etapas de desarrollo, se ha creado la Tabla 4.1 que sirve de referencia al diagrama Gantt de la Figura 4.1.** 

**Tabla 4.1 Actividades por etapas de desarrollo (Fuente: Elaboración Propia)** 

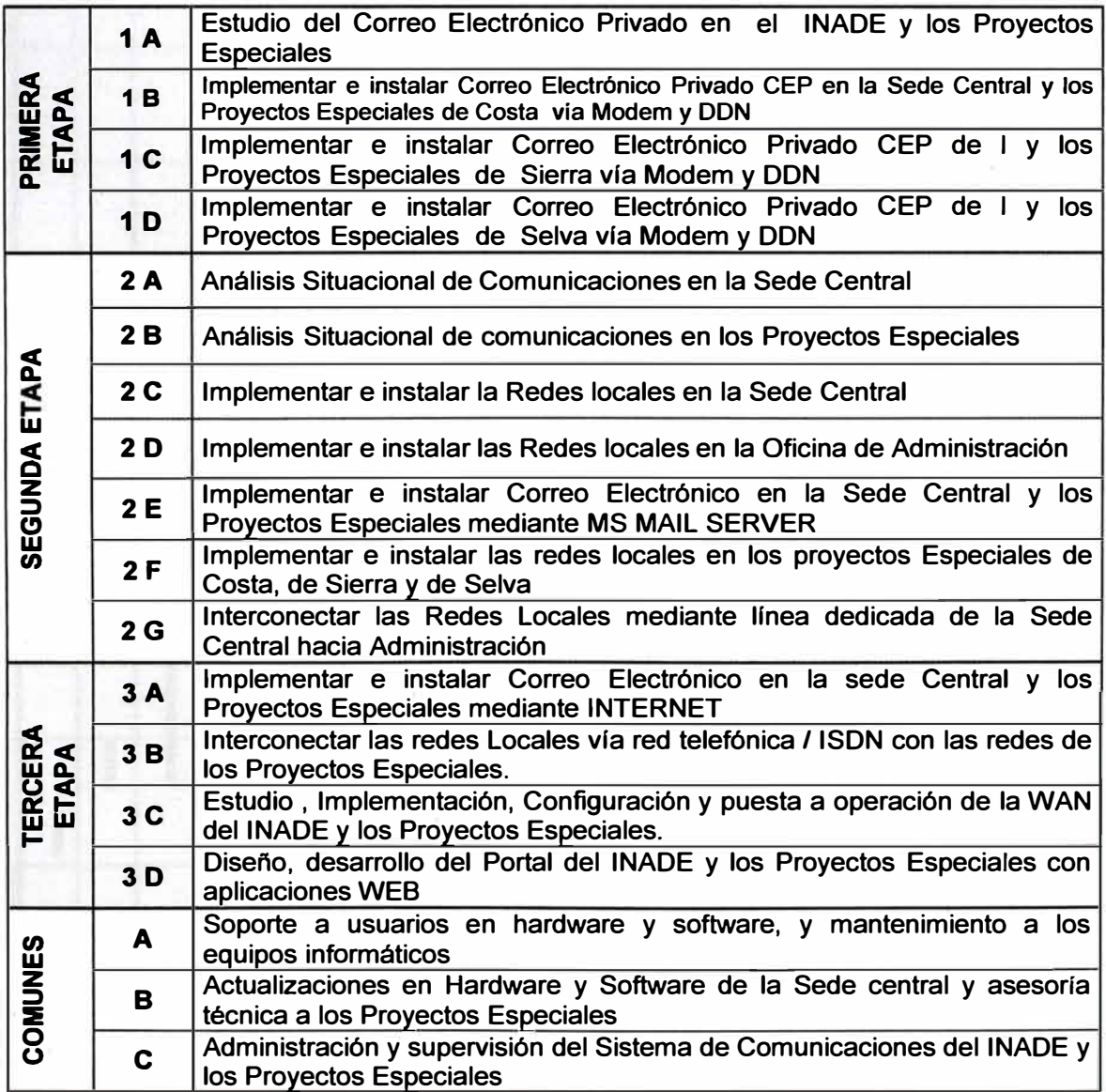

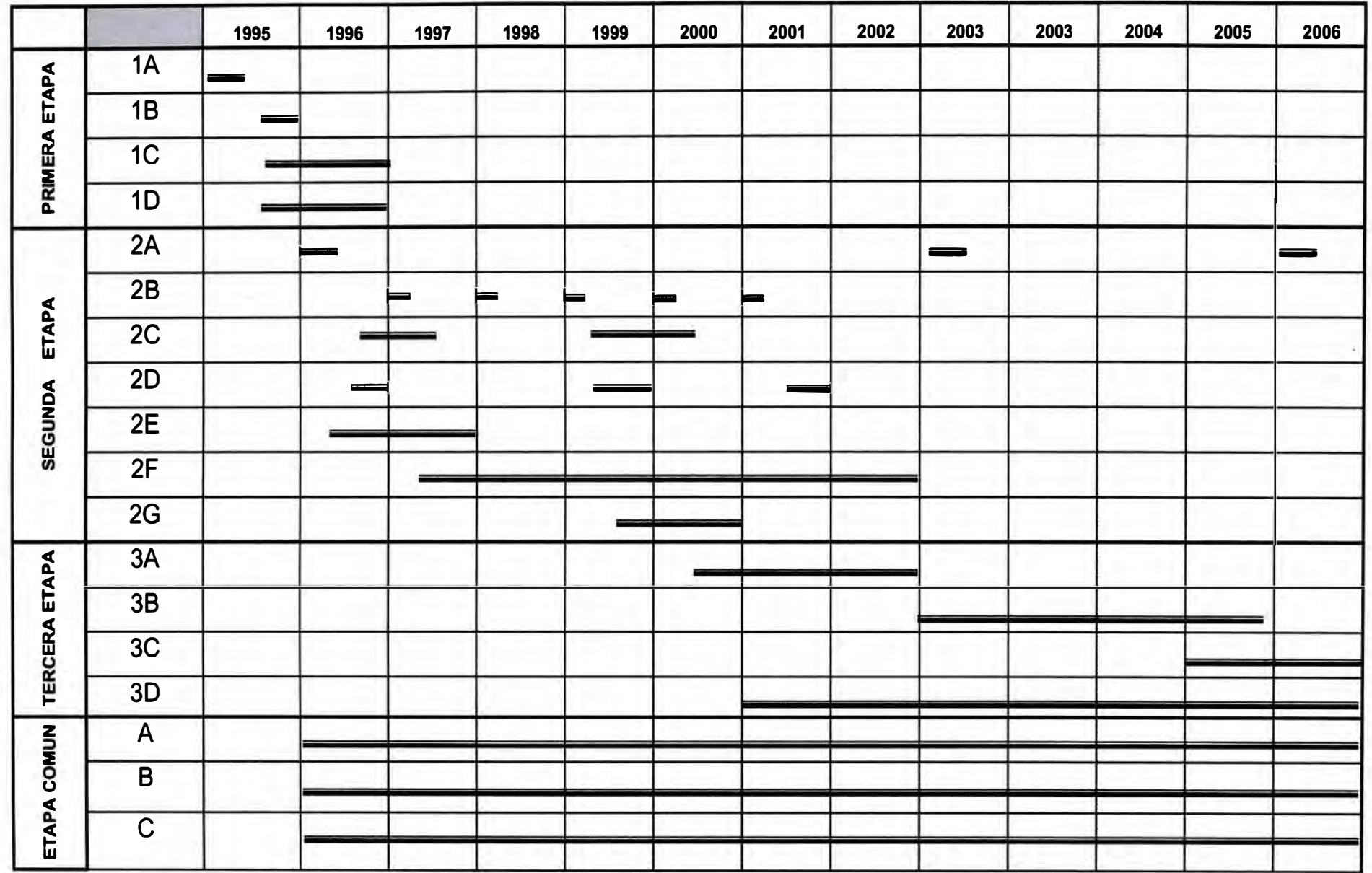

Figura 4.1 Diagrama de Gantt (Fuente: Elaboración Propia)

## **4.2 Gestión de Costos**

**Para el cálculo del costo total del proyecto, se usará como referencia uno de los proyectos, el caso de estudio "Proyecto Especial de Desarrollo CHAVIMOCHIC", La Tabla 4.2 muestra la estructura de costos la cual incluye el IGV. El cálculo en soles ha sido hecho tomando cómo referencia el valor del dólar en la fecha (aproximadamente 3.5 soles por dólar).** 

| <b>Cantidad</b> | <b>Descripción</b>                                                                               | Costo<br><b>Soles</b> |
|-----------------|--------------------------------------------------------------------------------------------------|-----------------------|
| 1               | Servidor de Red Pentium II de 333 Mhz INTEL                                                      |                       |
|                 | 128 Mb ECC SDRAM, 512 Kb Caché, DD 9 Gb<br><b>SCSI</b>                                           | 13,650.00             |
|                 | disketera 3.5, CD-ROM 24X, Tarjeta gráfica de 4<br>Mb, monitor SVGA Color 0.28, teclado y mouse. |                       |
|                 | Tarjeta de Red Fast Ethernet 100                                                                 |                       |
| $\overline{2}$  | Rack de pared                                                                                    | 1,750.00              |
| $\overline{2}$  | Patch panel de 24 puertos                                                                        | 1,750.00              |
| 4               | Concentrador de Red 24 Puertos UTP                                                               | 16,800.00             |
| 5               | Rollos de cable UTP nivel 5, 8 hilos                                                             | 2,450.00              |
| 200             | <b>Conectores RJ-45 Marca AMP</b>                                                                | 350.00                |
| 35              | Tarjetas de Red salida RJ-45 - PCI                                                               | 10,500.00             |
|                 | Software Windows NT ver 4.0 - 25 usuarios                                                        | 12,250.00             |
| 1               | UPS de 1000 vatios (Incluido baterías)                                                           | 2,800.00              |
|                 | Antivirus para red de 25 usuarios                                                                | 455.00                |
|                 | Costo de Implementación de la Red                                                                | 62,755.00             |

**Tabla 4.2 Estructura de Costos CHAVIMOCHIC** 

**Dado que se realizó un proyecto similar para cada una de las otras 15 sedes. El valor total del proyecto de esta etapa ascendió a S/.1' 004, 080.00 incluido IGV.** 

**Para la tercera etapa las inversiones se estimaron tomando como base un sistema formado por 5 servidores y 180 estaciones cliente. Las Tablas 4.3 a 4.6 describen los costos para cada caso. Se incluye el costo de S/. 6,982.5/mes línea dedicada 512kbps.EI costo total asciende a** *SI.* **1,442, 143.50.** 

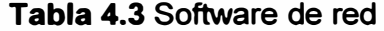

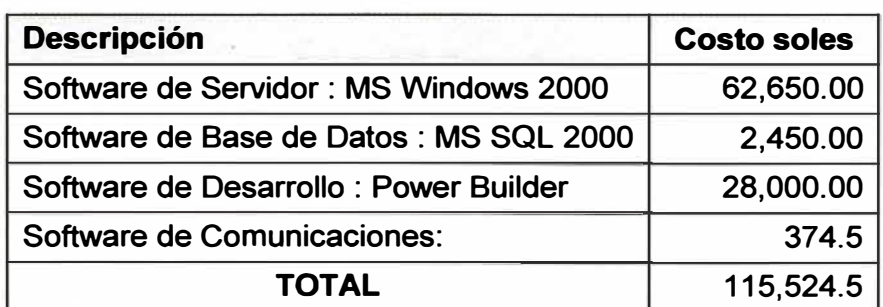

| <b>Compra de Hardware</b>            | Cant. | <b>Precio</b> | <b>Total</b> |
|--------------------------------------|-------|---------------|--------------|
| <b>Servidores Pentium III XEON 2</b> |       |               |              |
| <b>Procesadores</b>                  | 3     | 45,500.00     | 136,500.00   |
| <b>Computadoras Personales</b>       | 100   | 4,725.00      | 472,500.00   |
| <b>Impresoras Laser B/N A4</b>       | 5     | 8,750.00      | 43,750.00    |
| <b>Impresoras Laser Color A4</b>     | 2     | 19,250.00     | 38,500.00    |
| Impresoras Laser B/N A3              |       | 15,750.00     | 15,750.00    |
| <b>Impresoras Laser Color A3</b>     | 1     | 31,500.00     | 31,500.00    |
| Equipo Multipropósito Scanner /      |       |               |              |
| Copiadora /Impresora                 |       | 29,750.00     | 29,750.00    |
| Grabadoras de CD                     | 10    | 1,050.00      | 10,500.00    |
| Tape Backup LTO (Robot)              |       | 10,500.00     | 10,500.00    |
| Cajas de Cintas                      | 2     | 4,025.00      | 8,050.00     |
| <b>Plotter A0</b>                    | 1     | 16,800.00     | 16,800.00    |
| Laptops Pentium IV 256 Memoria Full  |       |               |              |
| multimedia                           | 5     | 14,000.00     | 70,000.00    |
| <b>Rack NAS</b>                      |       | 18,900.00     | 18,900.00    |
| Rack de discos                       |       | 21,000.00     | 21,000.00    |
| <b>CORE Switch Giga</b>              |       | 17,150.00     | 17,150.00    |
| Switchs (48 puertos)                 | 7     | 9,331.00      | 65,317.00    |
| <b>SUBTOTAL</b>                      |       |               | 1,006,467.00 |

**Tabla 4.4 Hardware** 

# **Tabla 4.5 Software adicional**

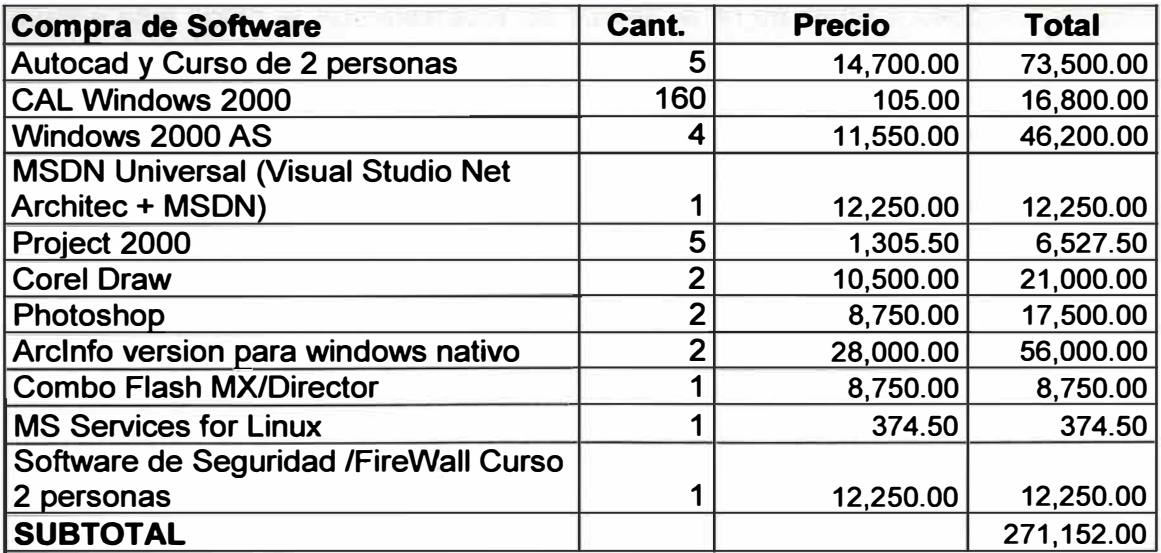

# **Tabla 4.6 Consultoría**

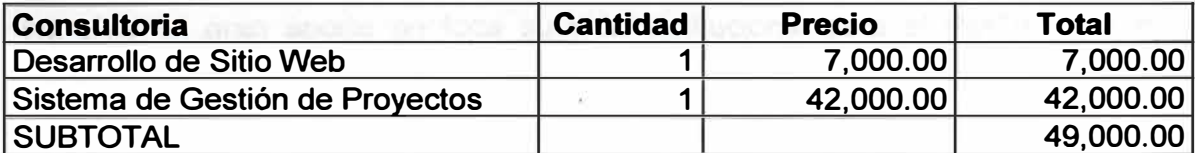

# **CONCLUSIONES Y RECOMENDACIONES**

# **Conclusiones**

**1. A nivel tecnológico se ha realizado la implementación de un sistema integral de comunicaciones, mediante la tecnología del momento, en forma gradual, la cual se ha descrito en 3 etapas, con el fin de realizar los estudios previos, adaptarse al presupuesto y finalmente mostrar un resultado parcial, y concluir satisfactoriamente toda la integración tecnológica del INADE y sus Proyectos de Desarrollo.** 

**2. Dado que la implementación fue a nivel nacional, cabe resaltar que las facilidades tecnológicas a usar en los Proyectos de Desarrollo no son las mismas, y varían de acuerdo a la zona, por el clima, infraestructura, ubicación y ámbito de cada Proyecto de Desarrollo.** 

**3. La capacitación fue factor importante tanto en la administración y supervisión del hardware como del software, en cada uno de los Proyectos de Desarrollo, tanto a nivel del usuario final como el Administrador de Redes, a fin de llevar a cabo la transferencia tecnológica y que estos sean autónomos e independientes.** 

**4. A nivel institucional se ha realizado a través de 12 años un cambio sustancial en la forma de trabajar institucionalmente, dado que se han cambiado hábitos, costumbres, procedimientos, toma de decisiones e incluso forma de vivir en el INADE, y sus Proyectos de Desarrollo(costa, sierra y selva).** 

**5. La integración del INADE, en base a sus objetivos institucionales y de sus Proyectos de Desarrollo de Inversión, han sido favorecidos y potenciados dándole mayor dinámica, rapidez y confiabilidad a las actividades realizadas en beneficio de los usuarios (población) a nivel nacional.** 

6. El cambio de infraestructura, modernización, ambiente de trabajo y facilidad para el **trabajador ha mejorado su calidad de vida y formas de comunicación.** 

**7. Ha sido un gran aporte en toda su vida institucional para el INADE, que si bien inicialmente se oponían al cambio por miedo a "perder su trabajo", para luego con paciencia, motivación y posicionamiento con el usuario final, llegue a ser el generador y "cómplice" de toda esta integración en beneficio propio .** 

**8. A nivel personal-profesional este proyecto es el más grande tecnológicamente y de**

**mayor envergadura que he realizado después de egresar de la Universidad, donde se aplicó lo aprendido, evaluando la variedad tecnológica del mercado, aprendiendo y desarrollando capacidades nuevas para llevar a cabo el objetivo de integrar al INADE y sus Proyectos de Desarrollo.** 

**9. Se inició el proyecto de comunicaciones con muy poco o nada, sin infraestructura, sin equipamiento, sin oficina, para luego paulatinamente, levantando información, realizando visitas técnicas llevar a cabo en forma gradual, modular y compatible las implementaciones, para finalmente integrarlas y con esto solicitar la creación de un Area u oficina formalmente que en lo funcional y operativo ya existía.**

**1 O. A nivel profesional se destaco el ingenio, creatividad y profesionalismo, así como a revalorar cursos que no se llevan en el pregrado de electrónica, como es la Gestión de Empresas, Administración tecnológica y que se van aprendiendo según se desarrollo el Proyecto de Integración del INADE y sus Proyectos de Desarrollo.** 

**11. Finalmente en lo personal, es una satisfacción el haber empezado algo y de la nada haber construido todo un sistema integral, y conocer cada parte del todo, ( cable, conector, equipamiento, software, sus fallas frecuentes, sus fortalezas, sus beneficios y la ubicación de estos), y poder aplicarlos en nuevos proyectos tecnológicos.** 

**12. El haber conocido casi todo el Perú, sus regiones, el ámbito de cada uno de los Proyectos de Desarrollo y su finalidad para la cual fue creada, y este aporte de la integración tecnológica en beneficio de la población.** 

## **Recomendaciones**

**1. Para la primera etapa, dada la poca capacidad para manejar la transferencia de información entre las distintas localidades se recomendó (e implementó) establecer horarios de transferencia de documentos digitales.** 

**2. Para la segunda etapa, ·en lo referente a la parte de voz, se recomendó implementar centrales telefónicas digitales, con el fin a integrar a la red para la comunicación interna y externa en forma limitada.** 

**3. Para la tercera etapa, se recomendó implementar centrales telefónicas IP, usando el Asterix en plataforma Linux, de forma que se pueda comunicar mediante voz implementando un servidor. Asterix cada proyecto, así como realizar un plan de implementación, y numeración donde el servidor principal debe estar en la Sede de Lima** 

# **ANEXO A ESTUDIO RED LOCAL PROYECTO DE DESARROLLO CHAVIMOCHIC**

**Este estudio contempla los siguientes aspectos** 

- **1. Introducción**
- **2. Antecedentes**
- **3. Objetivos**
- **4. Estado situacional actual**
- **- Del pozo a tierra**
- **- De la línea de toma a tierra**
- **- Del tablero de distribución eléctrico**
- **- De la red eléctrica**
- **- De la red de data**
- **- De los equipos de protección**
- **5. Propuesta de la red local de cómputo**
- **- Importancia de la Red Local**
- **Diseño de la Red local**
- **- Costo de Implementación e instalación de la Red**
- **- Acciones Ejecutadas**
- **- Acciones a Ejecutarse**
- **6. Conclusiones y recomendaciones**
- **7. Esquemas y planos**
- **- Plano de Distribución de ambientes y equipos de cómputo**

## **1. Introducción**

**El INADE como Institución Pública Descentralizada que fomenta el desarrollo integral** en nuestro país, tiene a fin de encargarse de la coordinación y conducción de los **Proyectos Especiales en Costa y Proyectos Especiales en Sierra y Selva,** 

**Mediante el Proyecto Estudios Automatizados Especializados PEAE, brinda asesoramiento institucional en el campo tecnológico, y tiene previsto dentro de sus actividades para el año 1999, el de realizar estudios para la implementación de la Redes Locales en los Proyectos Especiales; en tal sentido y en coordinación con el Proyecto Especial CHAVIMOCHIC se ha elaborado el presente estudio.** 

**Inicialmente se realiza un análisis del estado situacional actual respecto al equipamiento de cómputo, pozo a tierra, red eléctrica, hardware y software con que cuenta el Proyecto Especial CHAVIMOCHIC; para posteriormente elaborar una propuesta de la Implementación e instalación de la Red Local, en el que se detallan los procedimientos a seguir en la instalación según estándares internacionales.** 

# **2. Antecedentes**

**Considerado en el Plan Operativo de Actividades del Año 1999, presentado por el**

# **PEAE**

**Oficio N<sup>º</sup>-99 - INADE, del Proyecto Especial Chavimochic, solicitando el apoyo para realizar el Estudio de la Red Local.** 

# **3. Objetivos**

# **3.1 Objetivo General**

**Evaluar la factibilidad de implementar una Red Local de Cómputo y recomendar su instalación según las especificaciones técnicas estándares normadas por la IEEE, así como su operatividad de la Red en concordancia con los requerimientos y estrategias planteadas por el P.E. CHAVIMOCHIC.** 

### **3.2 Objetivos específicos**

**Verificar el estado situacional y recomendar la repotenciación de los equipos de cómputo.** 

**Estandarizar dentro del INADE el software base del sistema operativo de Red, para implementarlo posteriormente con el software aplicativo y software administrativo y técnico a desarrollar.** 

**Poner operativo la red local del Proyecto brindando beneficios de comunicación y compartiendo recursos informáticos, permitiendo integrar e interconectar los órganos de línea mediante el uso del correo electrónico.** 

**Compartir la información sobre sus bases de datos relacionales, entre sus órganos de línea** 

**Capacitar al personal técnico y usuarios en la administración, supervisión y uso de la Red Local** 

## **4. Estado situacional actual**

**El Proyecto CHAVIMOCHIC esta ubicado en el Departamento de La Libertad, Provincia de Trujillo y la visita técnica fue en su sede central ubicado en el distrito de Cayma, en la cual se recopiló información tanto del equipamiento de cómputo como la ubicación física de los ambientes y oficinas; efectuándose un levantamiento de datos para tener una apreciación del estado de los servicios de comunicaciones, del equipamiento e instalaciones existentes.** 

**El Proyecto CHAVIMOCHIC cuenta en todas sus oficinas solo con un primer piso, a . excepción de la oficina de almacén, y para este estudio se han distribuido las oficinas principales según se muestra en Plano de Distribución General (sección 7). La Tabla A.1 muestra la relación de oficinas.** 

**Con lo observado en la visita técnica, la información recopilada y analizada, podemos describir los componentes básicos de la Red de cómputo principalmente para saber con que contamos y en que estado se encuentran y poder saber la factibilidad de implementar**  **una red Local.** 

**Tabla A.1 Relación de oficinas CHAVIMOCHIC (Fuente: propia)** 

| <b>Modulo Principal</b> | Dirección Ejecutiva                                           |
|-------------------------|---------------------------------------------------------------|
|                         | Dirección de Estudio                                          |
|                         | Dirección de Obras                                            |
|                         | Dirección OPIP                                                |
|                         | Dirección de Operación y Mantenimiento                        |
|                         | Dirección de Desarrollo Agrícola                              |
|                         | Oficina de Asesoría Jurídica                                  |
|                         | Oficina de Control Interno                                    |
|                         | Oficina de Administración                                     |
|                         | Oficina de Planeamiento y Presupuesto                         |
|                         | Oficina de Personal, Abastecimiento, Contabilidad y Tesorería |
| Modulo B                | <b>Mesa de Partes</b>                                         |
|                         | <b>Trámite Documentario</b>                                   |
|                         | <b>Archivo General</b>                                        |
| Módulo C                | Abastecimiento                                                |
|                         | Almacén                                                       |

**A continuación vamos a detallar algunos aspectos importantes que se encontraron y que posteriormente servirán para poder realizar el diseño de la Red Local de Cómputo.** 

# **4.1 Del pozo a tierra**

**Se analiza desde los siguientes aspectos; Ubicación, Evaluación del Pozo a Tierra, Independencia, Observaciones.** 

# **4.1.1 Ubicación**

**- Existe 01 pozo a tierra para propósitos generales.**

**- El pozo a tierra se encuentra ubicado en la entrada del Jardín, del pabellón principal, a unos 3 mts de las oficinas del Centro de Cómputo.** 

# **4.1.2 Evaluación del Pozo a Tierra**

**- Verificación del Pozo.- Se procedió a desenterrar el pozo; verificándose que el pozo necesita un mantenimiento general y la aplicación de sales con thor Gel mezclarlos con tierra agrícola cultivable.** 

**- De la Calidad de Terreno.- El pozo a tierra está empotrado en un terreno cultivable, fértil cubierto por tierra arenosa, de aproximadamente 500 ohms/m. de resistividad.** 

# **4.1.3 Independencia**

**Calidad del Terreno del Pozo: Es del tipo orgánico húmedo de 10 a 100 ohm/m, con leve presencia de la solución química THOR GEL** 

# **4.1.4 Observaciones**

**El pozo a tierra no es visible, lo cuál hace difícil su ubicación, acceso y por ende su mantenimiento.** 

**Es necesario que el pozo sea cubierto con una tapa, para protegerlo contra suciedad y roedores, además debe señalizarse con una identificación.** 

# **4.2 De la línea de toma a tierra**

**Se analiza lo siguiente: Recorrido, Continuidad, Observaciones.** 

# **4.2.1 Recorrido**

**- Del Pozo a la Caja de Paso.- El tipo de cable que sale del pozo de tierra es cobre unifilar. N <sup>º</sup>1 O AWG desnudo, sin protección de canaleta o tubería PVC, y no cuenta con una caja de paso ya que el tendido es aéreo hasta el empalme con el cable N <sup>º</sup>14 AWG unilfilar.** 

**- Del pozo de tierra a los puntos de cómputo.- El recorrido de la línea tierra es en forma aérea y va directamente a los puntos de cómputo, tendiéndose por todas las oficinas donde se encuentren equipos de cómputo y el tipo de cable es el TW N <sup>º</sup>14 AWG, conductor cableado.** 

**- Del Tablero General a los Puntos de Toma.- No se cuenta con un tablero eléctrico general que distribuya la línea tierra a los demás puntos.** 

### **4.2.2 Continuidad**

**Se ha verificado la continuidad de la línea de toma tierra, en todos los puntos, estando en buenas condiciones en algunos puntos, y en otras aun falta realizar el tendido.** 

# **4.2.3 Observaciones**

**Es necesario instalar un tablero de distribución eléctrico, del cual debe salir la línea tierra hacia los demás puntos** 

**Es necesario implementar el cable de línea tierra por uno de TW 1 O AWG, desde el pozo a tierra hasta el tablero eléctrico** 

**Cuando se implemente la Red se deberá verificar que las placas del tomacorriente estén unidas con la línea de toma de tierra.** 

### **4.3 Del tablero de distribución eléctrico**

**Se analiza la Ubicación, Análisis de Carga, Independencia, Observaciones** 

## **4.3.1 Ubicación**

**No existe un tablero eléctrico exclusivo para los equipos de cómputo y debe ser ubicado en la Oficina Encargada de Cómputo.** 

### **4.3.2 Análisis de Carga**

**Actualmente la Red Eléctrica del Tablero Eléctrico General está siendo utilizada tanto por los equipos de cómputo y como por los circuitos de iluminación .** 

#### **4.3.3 Independencia**

**Los circuitos eléctricos de los equipos de Cómputo dependen del Tablero Eléctrico General de cada módulo.** 

# **4.3.4 Observaciones**

**No existe Tablero General de distribución Eléctrica exclusivo para los equipos de** 

**cómputo.** 

**Existe un Tablero Eléctrico para cada uno de los módulos para el control de equipos de cómputo e iluminación.** 

# **4.4 De la red eléctrica**

**Se analiza: Medición de Parámetros, Estado de la Instalación, Del Recorrido, Observaciones** 

# **4.4.1. Medición de Parámetros**

**- Se procedió a medir las tensiones en las tomas con respecto a tierra en todos los puntos de la Red Eléctrica.** 

**- Se verificó la medida de tensión del Vivo con respecto a Neutro, encontrándose 220 voltios.** 

**- Se procedió a medir la tensión del Vivo con respecto a Tierra, encontrándose 215 voltios.** 

**- Se procedió a medir la tensión del Neutro con respecto a Tierra, encontrándose 13 voltios.** 

## **4.4.2. Estado de la Instalación**

**- Del cableado.- El recorrido del cableado en todos los módulos son aéreos, debido a que dichos módulos son de madera y prefabricados, pasando cable 14 AWG, conductor cableado o en otros tramos con cable mellizo N °14, y cable indoprene 3x 14 AWG; cabe resaltar que el cableado de red eléctrica es tanto para iluminación como para los equipos de cómputo** 

**- De los tomacorrientes.- Son tomacorrientes dobles con toma a tierra en algunos casos empotrados en la pared y adosados en otros a la pared de madera. En algunos casos también son tomacorrientes simples sin toma a tierra y se usan adaptadores para instalar equipos que necesitan toma a tierra, dejando el pin o espigón de tierra al aire** 

#### **4.4.3. Del Recorrido**

**Los circuitos eléctricos en general se encuentran adosados a las paredes de madera en forma aérea, comprobándose la continuidad en todos los puntos de toma.** 

# **4.4.4 Observaciones**

**Se ha encontrado que las tensiones medidas en las tomas de energía eléctrica, son las correctas para una Red de Cómputo, en cuanto a las que tienen la toma tierra respectiva, mas no en las que les falta instalar su respectiva de toma a tierra.** 

**Es necesario instalar los tomacorrientes dobles con línea tierra para poder proteger los equipos de cómputo, reemplazando a los adaptadores.** 

**Se ha verificado que la red eléctrica no es exclusiva, ya que comparte la alimentación de la iluminación a otros equipos (Como la central telefónica, radio, cafeteras,**  **fotocopiadoras, etc.)** 

### **4.5 De la red de data**

**En la visita al Proyecto se ha encontrado instalado una Red Local de Cómputo de Propósitos Administrativos en las oficinas de administración, teniendo una plataforma 1 O base T, con Novell Netware 3.12 y dando servicio limitado y exclusivo para las oficinas de administración.** 

# **4.6 De los equipos de protección**

**Se analiza: Estabilizadores, UPS, Supresores de Pico, Observaciones.** 

#### **4.6.1 Estabilizadores**

**La Tabla A.2 resume la relación de estabilizadores** 

| <b>MARCA</b>        | <b>POTENCIA</b> | <b>UBICACIÓN</b>            |  |
|---------------------|-----------------|-----------------------------|--|
|                     | 1000 vatios     | Dirección Ejecutiva         |  |
| <b>Power Tronic</b> | 1000 vatios     | Dirección Ejecutiva Sec.    |  |
|                     | 1000 vatios     | Administración Jefatura     |  |
| <b>Beltron</b>      | 1000 vatios     | Asesoría Legal              |  |
| <b>Tripp Lite</b>   | 1000 vatios     | Ofic. Planif. y Presupuesto |  |
| Electron            | 1000 vatios     | Personal                    |  |
|                     | 1000 vatios     | Dir. de Operac. y Manten    |  |
| <b>Lab Power</b>    | 1000 vatios     | Ofic. Planif. y Presupuesto |  |
|                     | 1000 vatios     | Dirección Ejecutiva Sec.    |  |
|                     | 1000 vatios     | Asesoría Legal              |  |
|                     | 1000 vatios     | Asesoría Legal              |  |

**Tabla A.2 Estabilizadores (Fuente: propia)** 

### **4.6.2 UPS**

**Existe un UPS. Marca APC de 1000 vatios perteneciente en la Oficina de Planificación y Presupuesto.** 

## **4.6.3 Supresores de Pico**

**Se ha observado que existen solo algunos supresores de pico, haciendo las veces de extensión eléctrica.** 

# **4.6.4 Observaciones**

**Es necesario contar con estabilizadores de voltaje para todos los equipos de cómputo. Es necesario adquirir un UPS para el servidor de Red, una estación local y los equipos de comunicaciones para la protección de la información con una tolerancia de por lo menos 30 minutos, con baterías de recarga,** 

#### **5. Propuesta de la red local de cómputo**

**Se analiza lo siguiente: Importancia de la Red Local, Costo de Implementación e instalación de la Red, Acciones Ejecutadas, Acciones a Ejecutarse.** 

# **5.1 Importancia de la Red Local**

**Actualmente estamos en una época en que las distancias ya no son un problema** 

**para llevar a cabo nuestras actividades diarias, ya que, valiéndonos de las nuevas tecnologías de información estamos en la capacidad de interconectarnos e integrar los sistemas de información, de nuestra institución, teniendo como ventaja un menor costo debido a que podemos compartir los recursos en forma interactiva desde cualquier punto donde se necesite.** 

**La ventaja primordial del uso de las Redes Locales, es el de compartir recursos de toda una infraestructura de cómputo, interconectando los equipos de cómputo de cada oficina hacia un equipo más potente llamado Servidor, pudiendo ser un Servidor de Archivos, e interactuar con las estaciones locales mediante una plataforma Cliente Servidor.** 

**En este servidor se pueden almacenar datos de todo tipo y puede ser compartido por todos y cada uno de las estaciones, con la facilidad de consultar, actualizar, imprimir, todo esto mediante controles con los niveles de confianza y acceso, dependiendo del trabajo que se lleve a cabo.** 

**Otra ventaja de la Red Local es que no es necesario cambiar toda la infraestructura. ya instalada, porque ésta será usada, y solo será necesario implementar - repotenciar las**  estaciones locales realizando ciertos cambios y adicionar equipos y componentes de **comunicación** 

#### **5.2 Diseño**

**En esta sección se analiza lo siguiente: Pozo a tierra, línea de toma a tierra, tablero de distribución, red Eléctrica, red de Data, equipos de protección, el servidor de Red, estaciones locales de la Red, Software.** 

**En esta parte elaboraremos el diseño de la red, adicionando procedimientos, normas, y especificaciones de cómo implementar una Red Local.** 

**El tipo de topología recomendada a usarse es el Estrella, mediante concentradores según la norma 10 Base T, uniendo cada estación local a un Servidor de Archivos mediante cableado UTP de Nivel 5, con conectores del tipo RJ-45.** 

**La velocidad de transferencia de los datos dependerá de la plataforma y tecnología a usarse en cada estación, se prevé inicialmente que se trabaje a 1 O Mb/s.** 

**Según la información recopilada en la visita técnica, y analizando los datos y sus proyecciones de implementación de acuerdo a sus necesidades se ha dividido en dos fases la implementación de la Red Local.** 

**El servidor de archivos será ubicado en el módulo principal en las oficinas del Centro de cómputo GIS. Debido al tipo de trabajo que se va ha realizar se recomienda adquirir un servidor con las siguientes especificaciones técnicas,** 

**- Procesador Pentium II de 333 Mhz INTEL**

- **- Actualizable a SMP 2 procesadores**
- **- Memoria RAM de 128 Mb ECC SDRAM**
- **- Memoria Cache 512 Kb L2 ( ECC /write back)**
- **- Unidad de CD ROM 24 X**
- **- Controlador Wide ultra SCSI doble canal**
- **- Disco Duro 9Gb Wide Ultra SCSI**
- **- Disketera 1. 44 Mb**
- **Monitor Color 14" 0.28**
- **- Memoria de Vídeo 4 Mb**
- **- Fuente de poder de 330 vatios**
- **- Tarjeta de Red Fast Ethernet 10/100**
- **- Teclado 101 teclas**
- **- Sistema Operativo Soportado Windows NT**

**En base a la topología a usarse y la plataforma escogida, proseguiremos ahora a detallar las actividades a realizarse de tal manera que se pueda implementar en forma modular y secuencial.** 

# **5.2.1 Del Pozo a tierra**

**Se analiza: Ubicación, Medición del Pozo a Tierra, Independencia, Componentes del Pozo, Recomendaciones** 

# **a. Ubicación**

**Actualmente existe 01 Pozo de tierra, destinado a todos los equipos de cómputo del Proyecto y se encuentra ubicado en el jardín posterior del pabellón principal a 25 mts .del Centro de Cómputo, Ver Anexo.** 

# **b. Medición del Pozo a Tierra**

**- Del Equipo de Medición.- Se debe realizar la medición de la resistencia del pozo con un terrameter con sensibilidad del± 2%.** 

**- Medición de la Resistencia.- Para proceder a la medición se ha de destapar el pozo,** verificándose la conducción del cable de tierra con la varilla de cobre; se limpian los **contactos para una medición correcta. Se instala el equipo de medición, enterrando los**  electrodos de prueba a 20 cms. de profundidad cada una; y a una distancia de 5 y 10 **mts. en forma recta con respecto a la varilla de cobre. La medición de la resistencia del pozo de tierra debe estar alrededor de 5 Ohms o menos, valor recomendable para equipos de Cómputo.** 

**- De la Calidad de Terreno.- El pozo a tierra está ubicado en un terreno cultivable, fértil cubierto por tierra de aproximadamente 500 ohms/m. de resistividad. Es necesario realizar un mantenimiento del pozo y cambiar el terreno actual con un terreno cultivable** 

**del tipo compacto húmedo de aproximadamente 50 ohm/m de resistividad, adicionando la solución química THOR-GEL, por cada cantidad de tierra.** 

# **c. Independencia**

**Es necesario recalcar que el pozo a tierra debe ser de uso exclusivo para la Red Local de Cómputo.** 

**Por lo tanto se recomienda separar e independizar cualquier circuito que no pertenezca a la Red Local, como por ejemplo, cualquier equipo que no sea de cómputo (cafeteras, radios, fotocopiadoras, motores eléctricos, máquinas de soldar. Central telefónica).** 

### **d. Componentes del Pozo**

**Para conseguir un buen pozo de tierra es necesario tener en cuenta los siguientes componentes y sus especificaciones:** 

**- Varilla: Debe ser del tipo Cooperweld, teniendo un diámetro de 1/2" a 5/8" , forma Pica., rodeado de cable espiral del cobre N <sup>º</sup>6 multifilar, enterrado en forma concéntrica a la varilla de cobre.** 

**- Abrazadera: Debe ser de bronce de 1 /2" o 5/8". con tornillo de cobre de acuerdo al tipo de diámetro de la varilla** 

**- Línea de Tierra: El cable de línea tierra debe ser de calibre TW N <sup>º</sup>1 O AWG, conductor cableado, desde el pozo a tierra hasta el tablero de distribución que debe estar ubicado en el Centro de Cómputo.** 

**- Dueto: Para el tendido de la línea tierra desde el pozo al centro de Cómputo debe ser enterrado y mediante una tubería de PVC-SAP de 1/2".** 

**- Tapa de Protección :Para proteger el pozo a tierra y ser visible para el acceso y su mantenimiento respectivo debe ser cubierta y protegida con una tapa cuadrada de 40 x 40 cms. siendo éste de cemento con 01 tirador o agarradera de fierro.** 

#### **e. Recomendaciones**

**Realizar el mantenimiento o reconstruir el pozo a tierra dede acuerdo con lo estipulado en las especificaciones recomendadas anteriormente.** 

**Se debe hacer mantenimiento del pozo de tierra cada 06 meses, a fin de mantener el valor de su resistividad.** 

# **5.2.2 De la línea de toma a tierra**

# **a. Recorrido**

**- Del Pozo de Tierra al Tablero Eléctrico.- La línea de toma tierra que sale del Pozo a Tierra, debe ir directamente al Tablero de Distribución Eléctrico de la Red Local y debe ser exclusiva para la Red, ser protegida en su trayectoria ya sea enterrada o por aire con tubería PVC-SAP de 1/2" y debe ser un alambre de cobre TW Nº 1 O AWG, siendo**  **empernado o fijado al chasis o barra de derivación de tierra del Tablero Eléctrico,** 

**- Del Tablero Eléctrico a los Puntos de Toma.- Desde el tablero eléctrico deben salir una o varias derivaciones de la línea tierra hacia los puntos de toma de las estaciones, en su recorrido siendo cubierto por canaletas de aluminio, canaletas tipo Wall System o tubería pvc-sel, o empotrados, pudiendo ser en forma paralela a la alimentación eléctrica y por el mismo dueto; mas nunca debe ser puesta en paralelo con la RED DE DATA; y el tipo de cable usado debe ser un cable TW N <sup>º</sup>14 AWG siendo homogéneo para todos los puntos de toma, siendo conectados a la espiga de tierra de los tomacorrientes.** 

### **b. Continuidad**

**Se debe verificar la continuidad de la línea de toma a tierra, en todos los puntos, estando en condiciones aceptables. Y se debe tener cuidado de no hacer contacto con ningún tipo de cable de alimentación eléctrica, telefónico o de data.** 

**Todos estos puntos deben ser debidamente identificados para saber que tipo de cable y de que color es la línea tierra.** 

# **c. Recomendaciones**

**La línea tierra debe ser exclusiva para la red de cómputo. Es necesario extender la línea tierra para las oficinas que hasta ahora no lo tienen. Es necesario verificar la continuidad en las líneas de tierra en cada punto donde se tiene instalado un equipo de cómputo, debido a que en algunos sitios tienen adaptadores, extensiones, supresores de pico , y cables de poder que no cuentan con el respectivo pin a tierra.** 

# **5.2.3 Del tablero de distribución**

**Se debe implementar un tablero Eléctrico independiente en cada módulo del Proyecto y debe ser ubicado en el Módulo Principal (Centro de Cómputo). Sus características son;** 

**- Instalar un tablero en forma adosada de 30 x30 x 15 cms**

**- 01 Interruptor termomagnético de 2 x 30 Amperios,**

**- 02 Interruptores termomagnéticos de 2 x15 Amperios, con voltímetro analógico incorporado y con rango de variación de O a 300 voltios.** 

**- Focos de señalización de neón para trabajo normal y falla**

**- Los circuitos deben ser independientes y exclusivo para los equipos de cómputo y sus interruptores asociados.** 

**- Se recomienda balancear cargas de alimentación eléctrica según sus interruptores termomagnéticos** 

**El tablero debe contar con una barra de derivación para la línea a tierra** 

# **5.2.4 De la Red Eléctrica**

**Es necesario se implemente un circuito de red eléctrica independiente y exclusivo para los Equipos de cómputo y que sea controlado por cada tablero eléctrico de cada**  **módulo descrito anteriormente. Sus características:** 

**- Realizar el tendido de la red eléctrica con cable TW N<sup>º</sup>2 x 12 AWG verificando su voltaje y polaridad correcta.** 

**- Instalar (02) tomacorrientes dobles de alimentación donde se ubicará el Servidor**

**- Instalar (01) tomacorrientes dobles de alimentación en cada punto donde exista una estación o concentrador.** 

**- Hacer el tendido mediante canaletas de aluminio o tipo wall system , tuberías pvc-sel o pvc-sap según sea el caso** 

**- Instalar circuitos monofásicos horizontales y verticales con su línea tierra.**

### **5.2.5 De la Red de Data**

**Implementar e instalar todo el equipamiento con las siguientes características.** 

# **a. Del cableado UTP**

- Es necesario contar con por lo menos 1500 Mts aproximadamente de cable UTP nivel 5 **de 4 pares, 8 hilos 24 AWG** 

**- Se debe efectuar el tendido del cable de red tipo UTP, categoría 5 según norma 10 base T, 802.3, usando topología estrella, mediante canaletas de protección, recomendamos sea del tipo plástico wall system conectándose al path panel en un extremo y a un wall plate simple en el otro extremo** 

**- Verificar el tendido del cable de red en la sujeción, empotramiento contra accidentes mediante el esquema de ruta del cableado estructurado** 

**- El cableado de data debe ir en forma paralela a las redes eléctricas distanciadas en por lo menos 20 cms.** 

**- Instalar en los respectivos extremos de los cables los conectores RJ-45**

**- Efectuar la identificación del tendido del cable de Red, en los concentradores y los paneles de distribución (Patch Panel) hacia las estaciones mediante numeración o sectorización con stickers** 

# **b. Del rack de pared**

**- Implementar e instalar un Rack de pared (1/2 Rack), fijados a la pared mediante pernos y montar los equipos de red y comunicaciones, tanto para la Red Local.** 

**- Debe cumplir las especificaciones nivel 5**

**- Debe adosarse a la pared en la parte alta, y debe ser ubicado en el Centro de Cómputo**

# **c. De los concentradores**

**Adquirir e instalar los concentradores en el rack mount ubicado en el centro de Cómputo tener las siguientes características: 03 Concentrador de 24 puertos con salidas UTP, marca 3COM, de 100 Mbps que comunicará el Servidor de Red con todas las estaciones mediante el cable de Red, por sus puertos de salida RJ-45.** 

#### **d. De los paneles de distribución (patch panel)**

**Adquirir 01 patch panel de 24 puertos con salidas RJ-45. Debe ser ubicado en el Centro de Cómputo y montado en el Rack Mount de pared,** 

**Implementar e instalar un patch panel modular RJ-45, categoría 5 según norma ANSI / EIA-568. Identificar cada uno de los puertos mediante las bandas y ordenar el cableado en la parte posterior del tablero. Usar las monturas para racks EIA de 19"** 

### **e. De los wall plates**

**Tornas de datos para los puntos de red (estaciones locales) y deben ser ubicados en** la pared, a una altura de 30 cms. del nivel del piso y cerca (1m), a cada uno de las **estaciones (Computadoras que serán conectados a la Red)** 

**Cumplir las especificaciones de ser categoría 5, conteniendo Jack RJ-45 con interface modular y terminación 11 O** 

### **f. De los line cord y patch cords**

**Line Cord: Cable UTP nivel 5, con conectores RJ-45 en ambos extremos de longitud** de 10 pies, sirve para la conexión del cableado de red mediante los wall plates hacia el **computador** 

**Patch Cord: Cable UTP nivel 5, con conectores en ambos extremos, de longitud de 3 pies, sirve para la conexión del patch panel y los concentradores de comunicación.** 

## **5.2.6 De los Equipos de Protección.**

**Para el servidor de red, para las estaciones.** 

# **a. Para el servidor de red**

**- De energía: Es necesario adquirir un Sistema de Energía Ininterrumpido UPS para el Servidor de Red, con 02 baterías incluidas con una autonomía de ½ hora como mínimo. Debe ser ubicado en el centro de Cómputo. Este UPS debe ser conectado solo y exclusivamente para los concentradores y equipos de comunicaciones, el Servidor de Archivos y la estación del Administrador de Redes en el Centro de Cómputo. No conectar al UPS ningún tipo de impresora.** 

**- De respaldo: Adquirir una Lectora de Discos Removibles mínimo de 500 Mb (ZIP) o (JAZ), para realizar el respaldo de la información ubicada en el servidor, este respaldo debe efectuarse de la siguiente manera: Respaldo de información Masiva una vez por semana, Respaldo de información selectiva o sea solo archivos cambiantes en forma diaria** 

#### **b. Para las estaciones**

**Adquirir estabilizadores de voltaje de estado sólido, de 600 a 1000 watts de potencia y con salidas de 220 voltios., su cantidad será determinada por el número de terminales a instalarse en la Red de Data.** 

# **5.2. 7 Del Servidor de Red**

**Se recomienda adquirir con las siguientes especificaciones;** 

- **- Procesador Pentium II de 333 Mhz INTEL**
- **- Actualizable a SMP 2 procesadores**
- **- Memoria RAM de 128 Mb ECC SDRAM**
- **- Memoria Cache 512 Kb L2 ( ECC /write back)**
- **- Unidad de CD ROM 24 X**
- **Controlador Wide ultra SCSI doble canal**
- **- Disco Duro 9Gb Wide Ultra SCSI**
- **- Disquetera 1.44 Mb**
- **- Monitor Color 14·· 0.28**
- **- Memoria de Vídeo 4 Mb**
- **- Fuente de poder de 330 vatios**
- **- Tarjeta de Red Fast Ethernet 10/100**
- **- Sistema Operativo Soportado Windows NT**

**Tabla A.3 Relación de estaciones (Fuente: propia)** 

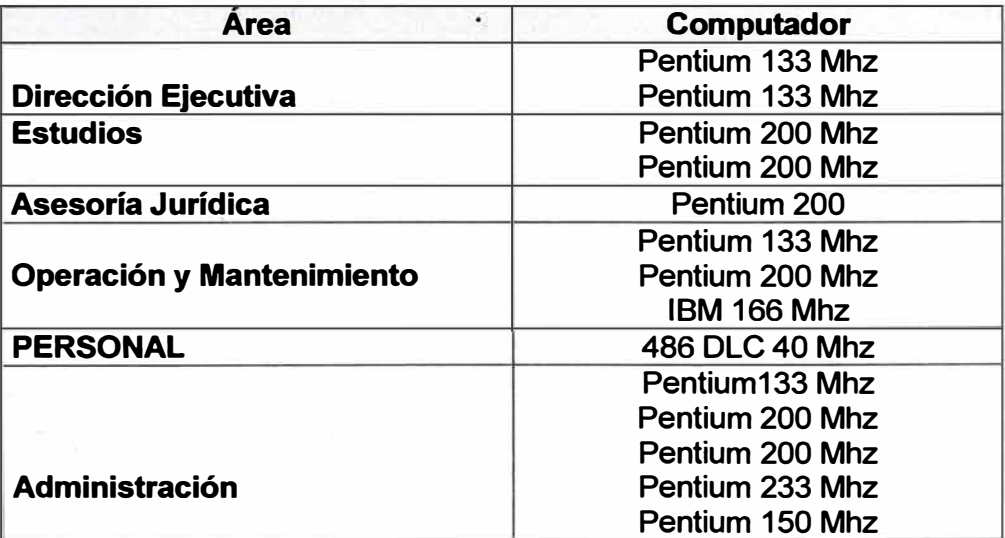

# **5.2.8 De las estaciones locales de la Red**

**Para esta fase se ha considerado tan solo las estaciones correspondientes a los órganos de Línea (Figura A.3); que nos permite usar tecnología según Norma 10 base**  T, que tiene como límite el interconectar computadoras hasta 100 m, ya sea a 10 Mb por **segundo Ethernet hasta 100 Mb por segundo usando Fast Ethernet** 

# **5.2.9 Del Software**

**- Implementación de la Red Local: Respecto al Software es necesario e indispensable contar con un Software de Red, original para este caso y de acuerdo a los recursos de los equipos de Cómputo del Proyecto, es necesario contar con el Windows Nt Ver. 5.0 para 25 usuarios.** 

**- Base y utilitarios.-Actualmente se esta trabajando con el sistema operativo DOS, Windows 3.11, Windows 95, recomendamos que se estandarice en todas las estaciones a trabajar con el siguiente software para las Computadoras PENTIUM, ó 486 con 16 Mb de RAM: Windows 95, Microsoft Office 97.** 

**- De protección.- Para proteger la red contra virus informáticos es necesario contar con un Antivirus a nivel de Red para 25 Usuarios o por cada estación de trabajo, Pudiendo escoger entre el Hacker Antivirus o el Per Antivirus recomendable la última versión (Opción para Dos y Windows 95).** 

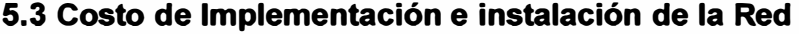

| <b>Cantidad</b> | <b>Descripción</b>                                  | Costo (US \$) |
|-----------------|-----------------------------------------------------|---------------|
| 01              | Servidor de Red Pentium II de 333 Mhz INTEL         | 3,900.00      |
|                 | 128 Mb ECC SDRAM, 512 Kb Caché, DD 9 Gb SCSI        |               |
|                 | disketera 3.5, CD-ROM 24X, Tarjeta gráfica de 4 Mb, |               |
|                 | monitor SVGA Color 0.28, teclado y mouse.           |               |
|                 | Tarjeta de Red Fast Ethernet 100                    |               |
| 02              | Rack de pared                                       | 500.00        |
| 02              | Patch panel de 24 puertos                           | 500.00        |
| 04              | Concentrador de Red 24 Puertos UTP                  | 4,800.00      |
| 05              | Rollos de cable UTP nivel 5, 8 hilos                | 700.00        |
| 200             | <b>Conectores RJ-45 Marca AMP</b>                   | 100.00        |
| 35              | Tarjetas de Red salida RJ-45 - PCI                  | 3000.00       |
| 01              | Software Windows NT ver 4.0 - 25 usuarios           | 3,500.00      |
| 01              | UPS de 1000 vatios (Incluido baterías)              | 800.00        |
| 01              | Antivirus para red de 25 usuarios                   | 130.00        |
|                 | Costo de Implementación de la Red                   | 17930.00      |

**Tabla A.4 Estructura de costos** 

**Cabe resaltar que la instalación del Software, configuración, puesta a operación y capacitación de la Red será realizada por el PEAE.** 

**Respecto al tendido del cableado de red, se deberá contar con personal electricista y técnicos especialistas y será supervisado por el PEAE** 

# **5.4 Acciones Ejecutadas**

## **5.4.1 Implementación:**

**Visita técnica al Proyecto Chavimochic, para el levantamiento de información respecto al equipamiento de Cómputo.** 

**Revisión y evaluación de los equipos de cómputo y su respectiva recomendación para el repotenciamiento, traslado y adquisición de nuevos equipos.** 

**Diseño de la Red Local del Proyecto, respecto al pozo a tierra, línea a tierra, diseño del tendido eléctrico, diseño del tendido de cable de data.** 

**Recomendación y adquisición de equipos de la Red local según estándares del mercado, y software de red a usarse.** 

# **5.4.1 Instalación**

**Se realizó el mantenimiento del pozo a tierra de acuerdo con lo estipulado en las especificaciones recomendadas según el estudio realizado.** 

**- Revisión e instalación del cable de línea tierra de TW 14 AWG desde el pozo a tierra hasta la derivación de cada punto de red.** 

**- Se Instaló los tomacorrientes dobles con línea tierra para poder proteger los equipos de cómputo, y cambiar a los llamados "adaptadores o triples",** 

**- Se Instaló y realizó el tendido del cable de red UTP, por las oficinas, del Pabellón Principal.** 

**- Configuración de las tarjetas de red en cada una de las estaciones que integrarán la red, con capacidad de uso del Windows NT ver 4.0** 

**- Instalación y configuración del software de red Windows Nt ver 4.0 en el servidor de red, creando usuarios, grupos de usuarios con sus respectivas autorizaciones de acceso a la red.** 

**- Instalación y configuración de los equipos de comunicaciones, concentradores y repetidores de red.** 

**- Puesta a prueba y operación de toda la red, mediante el uso de estaciones respectivas, accesando a los volúmenes y beneficios del Windows NT.** 

**- Instalación y operación de software de actualidad en el servidor, como son procesadores de texto, hojas de cálculo, graficadores y demás utilitarios** 

**- Instalación y configuración de impresoras de red, compartiendo en forma remota según grupos de usuarios .** 

**. - Instalación del UPS de 1000 vatios, para el servidor de Red, una estación local y los equipos de comunicaciones para la protección de la información con una tolerancia de por lo menos 30 minutos, con baterías de recarga on line.** 

**- Verificar que todos los puntos de la red de cómputo, tengan polaridad homogénea.**

# **5.5 Acciones a Ejecutarse**

**- Instalación de un tablero de distribución eléctrico exclusivo para los equipos de cómputo, con todos sus interruptores termomagnéticos respectivos, dicho tablero deberá ser instalado en el Centro de Cómputo del Módulo Principal ver Anexo** 

**- Adquisición de un concentrador de 8 puertos para implementar el área de abastecimiento, almacén y archivo técnico, para salida BNC y puertos utp desde la oficina de Trámite documentario.** 

#### **6. Conclusiones y recomendaciones**

**Se ha encontrado que las tensiones medidas en las tomas de energía eléctrica, son las correctas para una Red de Cómputo, pero a medida que va pasando el tiempo esta**  **se degradará para lo cual recomendamos realizar el mantenimiento de los pozos a tierra cada 6 meses.** 

**Es necesario contar con estabilizadores de voltaje para seguridad de todos los equipos de cómputo** 

**La línea tierra debe ser exclusiva para la red de cómputo y esta no debe ser usada para la centrales telefónicas, radio ni equipos de motorizados.** 

**Es necesario contar con una capacitación en la instalación y configuración de la Red de Cómputo, para el personal técnico tanto en el manejo de los equipos como su administración del Software de Red, así también al usuario respecto al acceso y uso de las ventajas que brinda la Red de Cómputo** 

**Dado la envergadura de la red, es necesario contar con un especialista en redes, ya que depende del soporte la operación de la Red.** 

### **7. Esquemas y planos**

**- Plano de Distribución de ambientes y equipos de cómputo.**

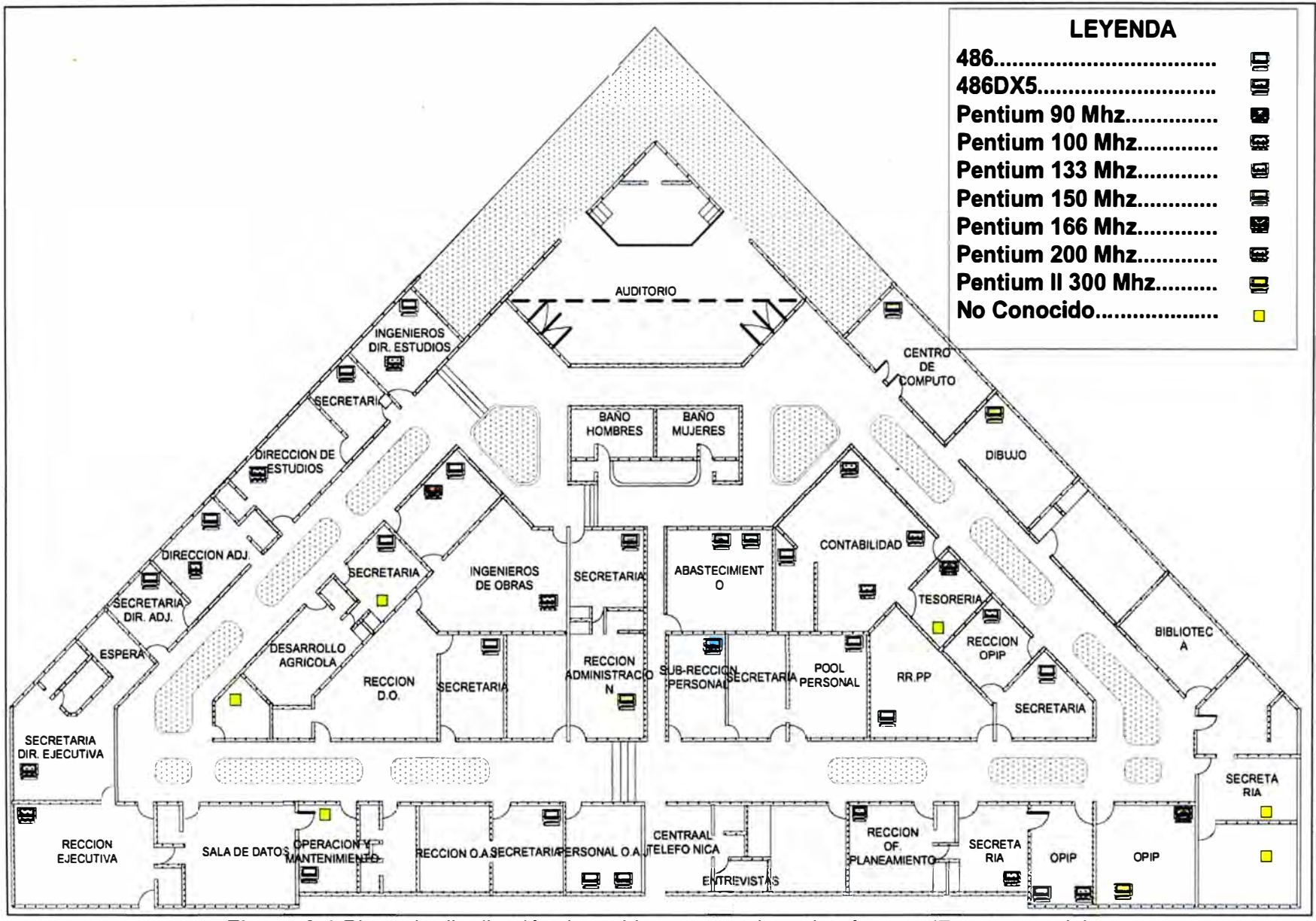

**Figura A.1** Plano de distribución de ambientes **y** equipos de cómputo (Fuente: propia)
## **ANEXO B GLOSARIO DE TÉRMINOS**

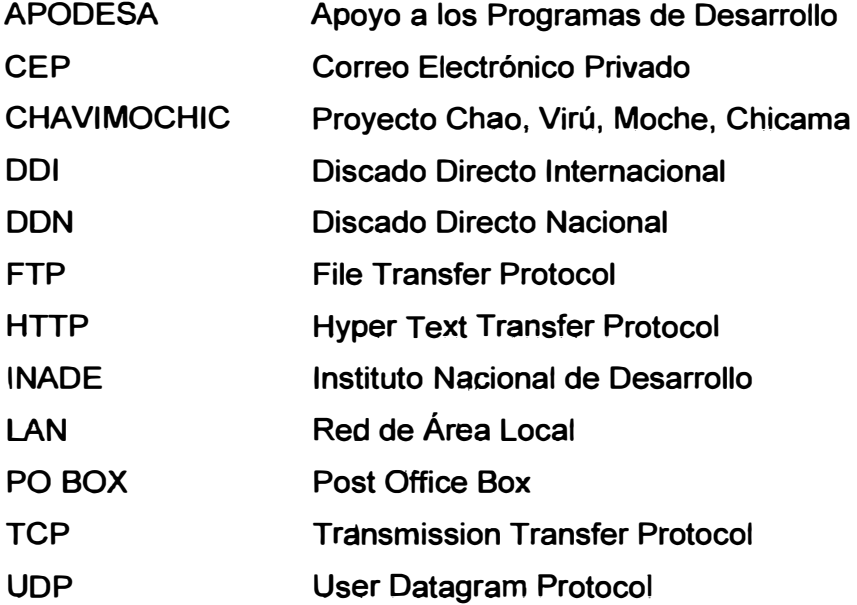

## **BIBLIOGRAFÍA**

- **[1] Organización y Operación del Sistema Integral de Red Vía Teleproceso a nivel de INADE y Proyectos Especiales y Programas de Inversión (Primera Etapa -Correo Electrónico) - APODESA 1995-1996.**
- **[21 Como operar el Correo Electrónico - (PEAE 1995- 1996.**
- **[3] Manual General de PARARRAYOS INTEGRADOS "THOR" - Protecciones Eléctricas y Electrónicas Integrales).**
- **[4] Formación de Instructores en Informática de la Administración Pública - Especialidad Administración de Sistemas - Agosto - Diciembre 1996.**
- **[5] Estudio de la Red Local de P.E. Chinecas (1997).**
- **[6] Estudio de la Red Local de P.E. Jequetepeque Zaña (1997).**
- **[7] Estudio de la Red Local de P.E. Madre de Dios (PEAE-1997).**
- **[8] Proyecto Integral de Actualización de Software, Hardware y Desarrollo del Sistema de Comunicación "Benavides- Tarata" (PRES-1998).**
- **[9] Estudios de Ampliación de la Red Local de Sede . Central - Oficinas de Coordinación de los Proyectos Especiales (PEAE-1998).**
- **[10) Estudio de la Red Local de Órganos de Línea de AUTODEMA (PEAE-1998).**
- **[11) Estudio de la Red Local Administrativa de AUTODEMA (PEAE-1998).**
- **[12) Cableado Estructurado Oficinas Tarata y Benavides - INADE (Octubre 1998 - Marzo1999).**
- **[13) Estudio de la Red Local del P.E. Huallaga Central y Bajo Mayo (PEAE-1999)**
- [14] Estudio de la Red Local del P.E. Jaen-San Ignacio- Bagua (PEAE-1999
- **[15) Estudio de la Red Local del P.E. Chavimochic (PEAE-1999).**
- **[16) Problema informático del Año 2000- PIA-2000.**
- **[17) Encuesta de Avance de Actividades PIA 2000- INADE-INEI (mayo 1999).**
- **[18) Plan Informático Comité Técnico INADE (PIA-2000).**
- **[19) Estudio de Diagnóstico situacional del Área de Sistemas e Informática (Noviembre - 2002).**
- **[20] Directiva N <sup>º</sup>003-99-PRES Ministerio de la Presidencia (SIG-PRES 1999).**
- **[21]** Sistema de Información Gerencial **(SIG-PRES 1999)**.
- **[22] Estudio para la Actualización de la Red Local de P.E. Pasto Grande (2000).**
- **[23) Proyecto de Instalación de la Red Local P.E. Pasto Grande (Moquegua-2000).**
- **[24] Plan de implementación Sistema Informático del INADE (2000).**
- **[25) Estudio del INTRANET del INADE (2000).**
- **[26) Bases Administrativas - Contratación de Mantenimiento Integral de Equipos de**  Cómputo de la Sede Central del INADE (Año 2001).
- **[27) Informe de Mantenimiento Preventivo -JCLM (Abril - Mayo 2001 ).**
- **[28) Inventario de Equipamiento del INADE (lnvent -2002).**
- **[29) Estudio de Diagnóstico situacional del Área de Sistemas e Informática (Julio -2003).**
- **[30) Estudio de Diagnóstico situacional del Área de Redes y Sistemas (Setiembre-2004).**
- **[31) Formulación, Evaluación y Gestión de Proyectos Sociales y Productivos de Inversión Pública - Universidad Nacional de San Marcos- Facultad de Postgrado - CELA-2004.**
- **[32) Administración, Supervisión y Mantenimiento de Redes y Sistemas Informe**  Semestral (Julio - Diciembre 2004).
- **[33) Administración, Supervisión y Mantenimiento de Redes y Sistemas Informe**  Semestral (Enero - Julio 2006).
- **[34) Administración, Supervisión y Mantenimiento de Redes y Sistemas Informe**  Semestral (Julio - Diciembre 2006).